**AN IDG COMMUNICATIONS PUBLICATION July 1992** 

# MINISTER TO PATS IN A TCH ON B TO

E

# **Apple II / Macintosh**

# BOOST YOUR GS' POWER **Make the Switch To System 6**

**INVESTIGATING HARD DRIVES** 

**inCider** 

### REVIEWS

- Pointless
- Macintosh LC II
- **Secrets of Bharas**
- **HyperStuff Collection**
- **Bank Street Writer Mac**

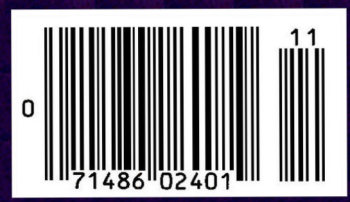

# **SYSTEM 6 BONUS**

### **System 6 is power. System 6 is speed. System 6 is a must for all Apple IIGS owners. It includes:**

- StyleWriter printer support. Now you can use Apple's low-cost inkjet printer with any Apple IIGS Desktop program.
- Macintosh, Apple DOS 3.3, and Apple Pascal disk support—great for converting your files!
- A completely redesigned Finder—faster, friendlier, and more powerful than ever before.
- The Finder can be set to avoid grinding your 5.25" drives.
- When the computer asks you to insert a disk it needs, you no longer have to hit Return—the computer detects it automatically.
- The screen no longer switches to text mode and back to graphics when launching some Desktop programs.
- New music tools and applications to allow new programs to sound even better..
- Media-control toolset and desk accessory to allow easier integration of video with your multimedia presentations.
- Universal Access features for physically handicapped users.
- More tools for programmers to write great programs. Like drivers for Apple flat-bed scanners and SCSI tape drives.
- Simpler and faster hard drive installation.
- Great documentation.

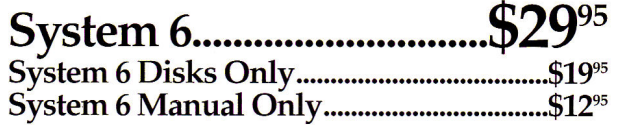

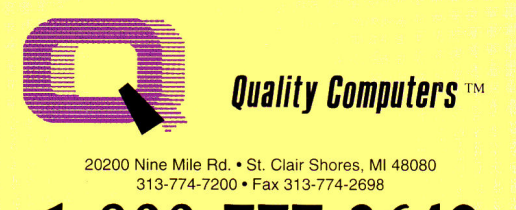

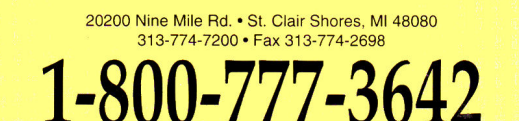

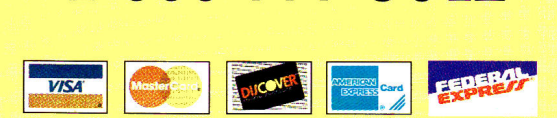

30-day money back guarantee

### **QC System 6 Bonus Pack**

Leave it to Quality Computers to take something good like System 6 and make it great. We looked at the list of System 6

features and asked ourselves, "Self, what would make System 6 even better?" Here's the answer:

- Clip Art. We're throwing in over 100 beautiful clip art images, perfect for desktop publishing or hypermedia applications.
- Clip Sounds. Because the IIGS's sound capacity is so great, we're also including over

50 digitized sound files. Some are classics while some are the newest on the market. They go great in HyperStudio and other sound programs, or you can have music playing in the background while you work.

- Icons. Over 50 fun, useful icons.
- DA's. Just to give you more to choose from, we're giving vou several handy desk accessories including: Calendar, enhanced Calculator, Scrapbook, Games, and more.
- Fonts. Using the same font for everything is very un-cool, so our Bonus Pack includes over 30 display and text fonts.
- FlashBoot. What is faster than a speeding disk drive? A RAM disk. FlashBoot lets you automatically set up a super-fast, super-convenient RAM disk.
- The Apple II Enhancement Guide. This handy little book is packed with information to help you upgrade your Apple

**Circle 136 on Reader Service Card.** 

II. It covers RAM, hard drives, accelerators, the Finder, and more.

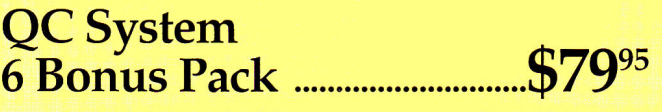

**Bonus Pack** without System 6 **..........................**\$59<sup>95</sup>

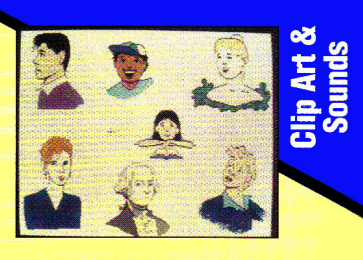

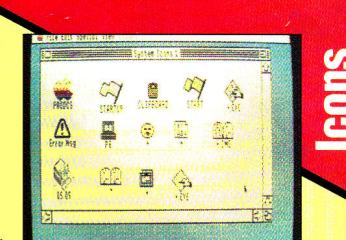

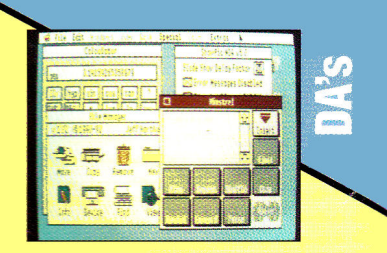

**Buu the Bonus Pack** 

Ruy the Ronus Dack

**Buy the Bonus Pack** 

Buy the Bonus Pack

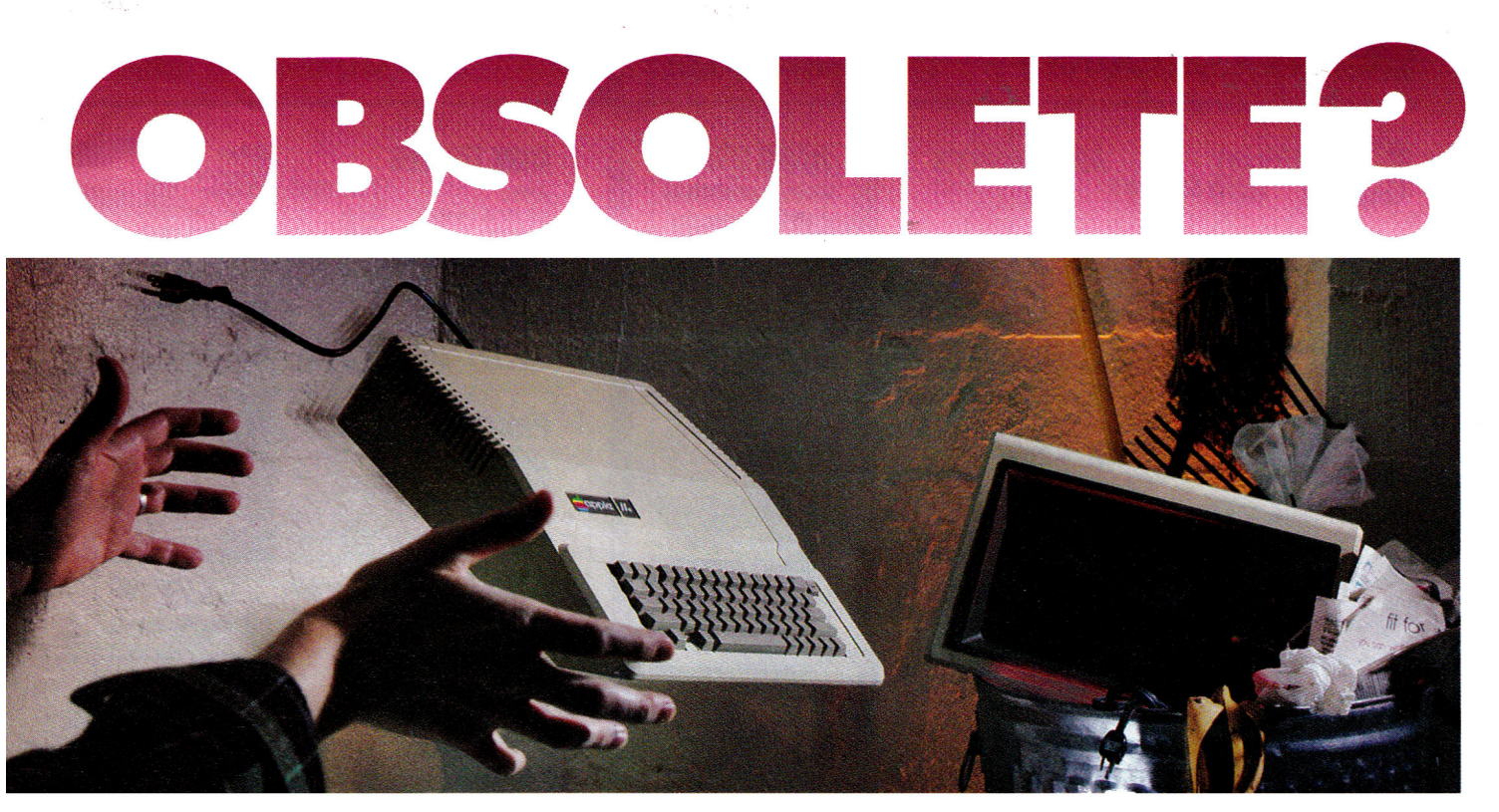

### **NOT SO FAST!**

Your Apple II<sup>®</sup> or II<sub>GS</sub><sup>®</sup> is *still* one of the best home computers ever produced. Why? Because Softdisk Publishing supports your Apple with 60 to 80 new programs every year. And, these programs can all be yours for ABOUT A DOLLAR EACH!

*SOFTDISK*<sup>™</sup> and *SOFTDISK G-S*<sup>™</sup> are software subscriptions produced especially for Apple II computers. After 10 years of publishing, we've gathered some of the nation's leading programmers to offer you all-new, all-original programs. With *SOFTDISK* or *SOFTDISK G-S* you'll find that your Apple is far from obsolete.

Each month five to seven new programs will come to your mailbox postagepaid. And, if you're like most subscribers, you'll find that a single program is worth the cost of the entire subscription.

### **SEND NO MONEY NOW!**

Try a sample issue of *SOFTDISK* or *SOFTDISK G-S* **risk-free.** Mail or fax the completed coupon back to us or call Toll-Free 1-800-831-2694, Ext. 1005. Why not try it now? You have nothing to lose but your worries about your Apple!

**Here's what you'll get with your monthly subscription:** 

- A variety of games, educational tools, and productivity programs for the entire family—five to seven new ones every month.
- No shareware or public domain no extra fees—we even pay postage.
- Not copy-protected; you can make your own back-ups.

**• FREE TECHNICAL SUPPORT** from *SOFTDISK* computer experts. • Full easy-to-use documentation on disk.

### **ACT NOW AND RECEIVE A FREE GIFT!**

Call **1-800-831-2694, Ext. 1005,** now to try an issue risk-free. Review your first issue. If you're not completely satisfied,

![](_page_2_Picture_14.jpeg)

for any reason, return our invoice marked "cancel" and you'll owe nothing! The first issue is yours to keep FREE. Order either *SOFTDISK* for the Apple II or *SOFTDISK G*-S for the IIGS. If you own a IIGS, you can enjoy both with our special combo rate—each subscription is totally different.

We're so sure you'll love *SOFTDISK*  and *SOFTDISK G-S* that we'll even send you our **Premium Graphics Collection, Vol.** 4, with your paid subscription. It's yours FREE just for subscribing.

### **CALL NOW 1400-831-2694, Ext. 1005<br>
<b>1-800-831-2694, Ext. 1005**<br>
OB MAIL COURON, OR EAN TO 318-221-8870 **OR MAIL COUPON , OR FAA TO 31 8-221-8870**

### **SOFTDISK "SOFTDISK G-S"**

Softdisk Publishing • P.O. Box 30008 • Shreveport, LA 71130-0008 SYSTEM REQUIREMENTS: *SOFTDISK—APPLE* 11+,11c, 11c+, Ile (enhanced), IIGS and Laser T28 computers 64K required, T28K recommended.<br>*SOFTDISK G-S*—Apple IIGS computer 1.0 meg and one 3.5" drive<br>required, 1.25 meg and two 3.5" drives recommended.

**YES.** Please rush my first RISK-FREE issue to the subscription I've checked below. If I like my FREE first issue, I'll pay for my subscription, and then I'll receive my free copy of the Premium Graphics Collection, Vol. 4. If I am not completely satisfied with my first issue for any reason, I will return your bill marked "cancel" and owe nothing. The first issue is mine to keep FREE. **For fastest service, call 1-800-831-2694, Ext. 1005.** 

![](_page_2_Picture_407.jpeg)

**SOFTDISK\***  J 3 Months \$19.95 (Just 56.65 per issue!)

п

п

![](_page_2_Picture_408.jpeg)

**SOFTDISK G-S\* J** 3 Months \$29.95 (Just \$9.98 per issue!)

\*Bill me offer available in U.S. only. Call (318) 221-8718 for foreign prices and payment options. All offers<br>subject to change. Allow 4-6 weeks for delivery of first issue.

**Check Disk Format:** J 5.25" J 3.5"

**MAIL OR FAX TO:**  SOFTDISK PUBLISHING · P.O. BOX 30008 · SHREVEPORT, LA 71130-0008 · FAX: 318-221-8870 · 1-800-831-2694

Name

 $\overline{1}$ 

### **Quality Computers Apple Overnight 1-800-777-3642**

![](_page_3_Picture_1.jpeg)

**Circle 136 on Reader Service Card.** 

![](_page_3_Picture_741.jpeg)

### **MEMORY CHIPS MODEMS**

![](_page_3_Picture_742.jpeg)

 $(IIe/IIGS)$  349.95 **Controller** 149.95 **ENGINEERING AE 3.5" 219.95 AE 5.25" 139.95**  AMR 3.5" **1.4 MEG. 199.95 AMR 5.25" 129.95** 

### **PRS**

![](_page_3_Picture_743.jpeg)

### **PRINTER IFACES**

![](_page_3_Picture_10.jpeg)

![](_page_3_Picture_744.jpeg)

#### **FNGINEERING Parallel Pro 79.95**

**Buffer Pro 32K Option 89.95 Parallel/Buffer Combo 129.95 Serial Pro 89.95 APRICORN LIFETIME WARRANTY Pro 3960449.95** 

**APPLIED ENGINEERING 2561< (bank) 19.95 DataLink 2400 (Internal) 159.95 DataLink Express 1 MEG. (bank) 49.95 w/MNP5 &Send-FAX 299.95 QUALITY COMPUTERS 1 MEG. SIMMs 39.95 0-Modem 2400 99.95 2 D-FaxModem GS**  $SPEGIAL!$ Q-Modem 2400. Cable **Macsnap Toolkit 14.95 and ProTERM 3.0 179.95** 

### **SUPRA SupraModem Plus**

**NEW!** 

**w/MNP5 159.95 SupraFAXModem v.32 BIS 14,400 bd. (Mac) 349.95 SupraModem v.32 9600 279.95** 

### **MONITORS**

**MONOCHROME**  12" Amber or **Green** 129.95 **MAGNAVOX Magnavox RGB** 299.95<br>Custom Cable (GS) 19.95 **Custom Cable (GS)** 

### **INPUT DEVICES**

![](_page_3_Picture_745.jpeg)

### **SOUND & GRAPHICS**

![](_page_3_Picture_746.jpeg)

![](_page_3_Picture_747.jpeg)

*"You* **are a credit to the mail order industry - George R. James,** *San Antonio* 

# **Quality Computers 4pple Overnight 1-800-777-3642**

### **Ouality Computers**

ER FOR PERFORMANCE

![](_page_4_Picture_4.jpeg)

#### **VITESSE**

The new Quickie 3.0 includes exciting upgrades to both ProDOS 8 and GS/OS versions. The new ProDOS 8 version supports line art and photo scanning with dithering. The GS/OS version offers new features in the tool palette including lasso, eraser, pencil and fatbits. There is also a "merge scan" command.

**Quickie 3.0 .....** After manufacturer's rebate 179.95 **QuickielinWords** 

**Combo** ...........Atter manufacturer's rebate 248.95

![](_page_4_Picture_9.jpeg)

**Salvation Supreme is** the complete hard drive utility for the Apple IIGS. It includes: Bakkup, for high-speed backup and restore; Exorciser, to detect

**VITESSE** 

and cure viruses: Wings, a comprehensive hard drive management system; Renaissance, for fast, thorough optimization; and Deliverance, to recover lost files and find bad blocks.

![](_page_4_Picture_12.jpeg)

![](_page_4_Picture_13.jpeg)

**BYTEWORKS** ORCA/M 2.0 supports all of the new features of Apple operating systems, including longer path names, resources, and networks. It is faster and has loads of

new features to make programming easier. You also get GSBug to help you debug machine language programs, and Apple's Rez compiler and Derez decompiler to create and modify resources.

![](_page_4_Picture_16.jpeg)

![](_page_4_Picture_17.jpeg)

**HYPERMEDIA**  Hypermedia is a creative environment where even non-programmer can bring graphics, sound and text together in an interactive and interconnected way.

![](_page_4_Picture_874.jpeg)

- School Editions/Lab Packs • Teacher Bonus Program •
- Overseas Orders Accepted •

![](_page_4_Picture_23.jpeg)

#### **QUALITY COMPUTERS**

 $n<sub>n</sub>$ 

Snap the 0-RAM Ile into your Apple Ile, and you'll create a whole new computing experi-<br><mark>ence. Programs load faster---</mark> and completely. A lot less disk swapping. A lot more productivity. All of Apple-Works plus your TimeOut programs will completely load into RAM. That means you can concentrate on working-not waiting for disk drives. Plus, with a huge 1 MEG treasure trove of RAM, you can create huge documents without encountering a single "Out of Memo-ry" message. Comes with a 5-year warranty.

**0-Ram Ile 99.95** 

### **PROJECTORS**

**INFOCUS SYSTEMS**  PC Viewer 1600LC 1,895.95 PC Viewer 1600GS School P.O. required

### **ACCESSORIES**

**APPLE** 

![](_page_4_Picture_875.jpeg)

![](_page_4_Picture_876.jpeg)

39 95

199.95 139.95

IF YOU DON'T SEE IT IN THIS AD **CALL** 

![](_page_4_Picture_877.jpeg)

**SyQuest** 

**IIGS Batt RIBBON ImageW ImageW ImageW** Heat Tra Heat Tra Panason

SPECIAL

### **HYPERMEDIA**

 $\overline{\mathbf{z}}$ 

![](_page_4_Picture_878.jpeg)

### **WORD PROCESSING/ DATA BASE/ SPREADSHEET**

#### **BEAGLE BROS.**

![](_page_4_Picture_879.jpeg)

### **TELECOMM**

![](_page_4_Picture_880.jpeg)

### **EDUCATIONAL SOFTWARE**

![](_page_4_Picture_881.jpeg)

![](_page_4_Picture_43.jpeg)

RepairWorks rescues you from the grief of damaged Apple Works files be recovering and repairing those files.<br>InCider Editors' Choice. **RepairWorks 34.95** 

#### **DAVIDSON**

44.95

Works Payroll 99.95

**MECA** 

**SEVEN HILLS** 

![](_page_4_Picture_882.jpeg)

Thighly recommend your company to other educators" - Gail Braddock

Managing Your Money 49.95

Shoe Box 39.95

# **How far can your memory go? Ours goes from Apple to Macintosh**

### **The Q-RAM GS The Q DRIVE**

![](_page_5_Picture_2.jpeg)

The 0-RAM GS is an economical way to add up to 4 MEG of memory to your Apple IIGS. It's fully compatible with all Apple Iles hardware and software—including the IIGS RAM Disk and DMA peripherals like the Apple II High Speed SCSI Card. And it's so small that it fits in your shirt pocket.

When you install the Q-RAM GS life becomes just a little easier. Programs load completely into memory at startup, eliminating disk swapping. Out-of-memory error messages disappear. You'll have memory to spare—memory to load desk accessories, or to set up a convenient RAM disk.

Installation is simple. You can expand a 0-RAM GS by snapping in standard SIMMs—we even include the necessary diagnostic software for your peace of mind. And since the 0-RAM GS uses SIMMs, your memory investment won't go to waste.

Of course, since you're dealing with Quality Computers, you get an unconditional 30-day money-back guarantee and a five-year warranty. And the price is the best news of all—a 2 MEG Q-RAM GS costs about the same or even less than other IIss memory cards in a 1 MEG configuration!

**Now when you order a 4 MEG 0-RAM GS you will get FlashBoot free! FlashBoot automatically sets up a super-fast, super-convenient RAM Disk whenever you boot up.** 

### **ASK ABOUT RAM CARD TRADE-INS**

![](_page_5_Picture_531.jpeg)

![](_page_5_Picture_10.jpeg)

**Thousands** of drives later, experts still are praising the Q Drive for its performance and value. *inCider/A+* gave it a four-and-a-half-star rating. Our customers are using words like "amazing" and "fantastic" to describe the way the Q Drive has changed their computing.

The Q Drive features a fast, reliable Quantum mechanism using the latest technology, including auto-parking heads, a voice-coil actuator, and a track buffer. And since the Q Drive uses the industry-standard SCSI interface, you get complete compatibility with your current computer system—and your next, whether it's an Apple II, Macintosh, or IBM.

The Q Drive's plain-English manual covers more than installation and setup. It even tells you how to manage your mass storage effectively. From GS/OS and ProDOS to backups and maintenance, it's all there, including a glossary of hard drive jargon. And no hard drive is easier to set up and use—install a card, connect two cables, and turn on the power. The Q Drive automatically configures itself to match your computer, and the latest system software is already installed.

And remember, you're dealing with Quality Computers, the hard drive leader. The Q Drive comes with a 30-day money-back guarantee and a one-year limited warranty. If you run into a snag, our technical support staff is available for the cost of a phone call. A great drive and great support, at a great price—that's the Q Drive. Find out why it's the best Apple hard drive value—test drive one today!

![](_page_5_Picture_532.jpeg)

#### **A+ PUBLISHING**

PRESIDENT/GROUP PUBLISHER Paul Boulé

EDITOR IN CHIEF Dan Muse EXECUTIVE EDITOR Eileen T. Terrill SENIOR EDITOR Paul Statt ASSOCIATE EDITOR Cameron Crott SPECIAL-PRODUCTS MANAGER Janet Cote WEST COAST EDITOR Leff Cable CONTRIBUTING EDITORS Cynthia E. Field

Gregg Keizer Joe Kohn Ruth K. Within

#### **DESIGN**

ART DIRECTOR John Sizing **ASSISTANT ART DIRECTOR Dianne K. Ritson**<br> **CONFIDENTION MANAGER** Doreen Means DTP/MACINTOSH MANAGER

#### **PRODUCTION**

PRODUCTION DIRECTOR Sue Gross

#### **ADVERTISING**

![](_page_5_Picture_533.jpeg)

#### **CIRCULATION**

CIRCULATION DIRECTOR Megan Lane CIRCULATION MANAGER Laurie K. Seamans CUSTOMER SERVICE (800) 289.0619

#### **MARKETING SERVICES/PROMOTION**

![](_page_5_Picture_534.jpeg)

#### **CENTRAL SERVICES**

![](_page_5_Picture_535.jpeg)

inCiderIA+ supports a forum on America Online. For information on obtaining appropriate software, call Quantum Computer Services at (800) 227-6364.

![](_page_5_Picture_35.jpeg)

metanzy. Hashwa Prosenton, an Luxy Dundeaton, is punished communications (a division of IDG Communications), 80 Elm St., Peterborough, NH 03458. Phone: (603) 924-0100. Second class postage paid at Peterborough, NH, and ad aduces cranges to *mulaen*  $A +$ , substraption services, EU. Loss 20016, Boulder, CO 80322-8618. (Send Canadian changes of address to *mCalen(A*+, BO, Box 1051, Fort Eric, Ontario 12A 5N8.) Entire contents copyright 1992 A

4 • inCider/A+ • July 1992 Circle 136 on Reader Service **Card.** 

# **Quality Computers Apple Overnight 1.800-777-3642**

POWER FOR PERFORMANCE

![](_page_6_Picture_1.jpeg)

### **Ouality Computers \*\***

![](_page_6_Picture_3.jpeg)

![](_page_6_Picture_4.jpeg)

### **Q LABS**

Siagnature GS lets you create a computing environment that is uniquely your own. Signature GS is a powerful collection of Control Panel Devices that give your IIGS's desktop that Mac-like look. With Signature GS you get a collection of screen savers, sound customizer, desktop pattern painter, and a master control panel for all your drivers.

**Signature GS.... 29.95** 

### **Platinum Paint + + +**

![](_page_6_Picture_9.jpeg)

### **BEAGLE BROS**

Platinum Paint lets you create masterpieces on your IIGS with powerful painting tools. Plus when you purchase Platinum Paint for the regular price of \$59.95, you can get BeagleDraw for just \$20 (reg. \$64.95). You save \$45!

> **Platinum Paint BeagleDraw Bundle ....79.95**

#### **ABRACADATA**

![](_page_6_Picture_14.jpeg)

With the Design Your Own Home series you can draw floor plans or side views with architectural scales, grids and overlays. Depending on the package you buy, you can design

your own house, interior or landscaping. Dozens of architectural symbols included. Versions available for Apple II, IIGS, Macintosh and IBM.

**Design Your Own Home .......from 44.95** 

![](_page_6_Picture_18.jpeg)

#### **BEAGLE BROS**

BeagleWrite is the only Apple Ile/IIc word processing program that gives you Mac-like features such as dialog boxes, menu bar, and optional mouse control. Plus, when you buy BeagleWrite at the regular price of \$48.95, you can get BeagleWrite Desk Accessories and BeagleWrite Picture Manager for just \$10 each (reg. \$24.95 each)

**BeagleWrite .......48.95** BeagleWrite Desk Accessories........\$10 BeagleWrite Picture Manager.........\$10

• Technical Support • • Free Enhance Supscription • • The Largest Selection •

### **MINDSCAPE**  Crossword Magic 4.0 34.95

**SOFTWARE TOOLWORKS**<br>Mavis Beacon Typing 27.95 Mavis Beacon Typing 27.95 **IIGS or Mac version SPRING BRANCH**  GS Numerics 84.95<br>Mac Numerics 139.95 Mac Numerics

### **GAMES SOFTWARE**

![](_page_6_Picture_838.jpeg)

### **OTHER GAMES**

![](_page_6_Picture_839.jpeg)

### **GRAPHICS SOFTWARE**

![](_page_6_Picture_840.jpeg)

### **BUSINESS HOURS**

- *Sales-1-800-777-3642*  Mon-Fri 9AM-8PM ET Sat 10AM-4PM ET
- *Support-(313) 774-7740*  Mon-Fri 10AM-12

1PM-5:30PM ET

*Service-1-800-777-3642*  Mon-Fri 9AM-5PM ET

![](_page_6_Picture_36.jpeg)

### **Quality Computers TM**

OWER FOR PERFORMANCE

#### Design Your Own Railroad 34.95 Design Your Own Train 34.95 **BALIDVILLE BACD PILLE**<br>8/16 Paint (Ile, Ilc, IIGS) 49.95<br>Award Maker Plus 29.95 Award Maker Plus 29.95 Award Maker Plus 128K **BEAGLE BROS.**  BeagleDraw GS 64.95 Beddiestaw do CA.55<br>GS Font Editor 32.95<br>Platinum Paint GS 59.95 Platinum Paint GS **BIG RED COMPUTER CLUB**<br>Labels, Labels, Labels 28.95 Labels, Labels, Labels **BRODERBUND**  Bannermania 24.95<br>Kid Pix (Mac) 34.95 Example: The New PrintShop 34.95<br>The New PrintShop 29.95 The New PrintShop 29.95<br>Print Shop UGS 36.95 Print Shop IIGS 36.95 PrintShop IIGS<br>PrintShop IIGS Comp. 29.95<br>VCB Companion 29.95 VCR Companion

### **DREAMWORLD**  DreamGrafix<br>3200-Color 69.95

![](_page_6_Picture_841.jpeg)

SoundConvert 39.95

### **BEAGLE BROS. TIMEOUT SERIES**

![](_page_6_Picture_842.jpeg)

### **UTILITIES & LANGUAGES BEAGLE BROS.**

![](_page_6_Picture_843.jpeg)

**0**<br>Re

Sa

Your IIGS Guide 19.95 The Mac Bible 29.95 The System 7 Book 22.95

### **POLICY**

- We ship via Federal Express, UPS, DHL, and US Mail. Saturday deliveries available. If order is split, we pay freight on balance of items. Sorry, no C.O.D.'s.
- RETURNS: All defective or mis-shipped items may be returned within 30 days for replacement. Items returned with damaged or incomplete packaging will be charged packaging fees. No refunds on software (unless otherwise specified). Refunds subject to rental fees. Ask about our Rental Program!
- Prices subject to change without notice.
- We accept school P.O.'s by mail, phone or FAX. \* Price Match Policy is at manager's discretion.

![](_page_6_Picture_53.jpeg)

![](_page_6_Picture_54.jpeg)

**1400-777-3642** 

**Ph 313.774.7200 Tech. Support 313.774.7740 Fax 313.774.2698 20200 Nine Mile Rd. • P.O. Box 665 • St. Clair Shores, MI 48080** 

![](_page_6_Picture_58.jpeg)

### **Exclusive Source for the Best IIGS Programs**

#### NEW! The Gate

![](_page_7_Picture_2.jpeg)

The Gate<sup>"</sup>: Fight your way through a castle riddled with mazes to save a bewitched kingdom. Battle against ghosts, magicians, snakes and other evil monsters. You'll need to use your head to solve the puzzles and your agility to conquer the action. Nintendo type action for the IIGS, It earned InCider's Editors' Choice award. Order product number SV71 for only \$30.

![](_page_7_Picture_4.jpeg)

Blockout": It's like Tetris™ but it's 3-dimensional. Your job is to rotate and maneuver various 3-D blocks as they fall into a pit. The idea is to make the blocks fall into the proper positions to form complete layers. As each layer is completed, it vanishes, giving you more room to work with. Order product number CD54 for only \$20 for non-members or \$15 for members.

Price

Mindscape

Shadowgate Electronic Arts

Interplay

 $The <sub>x</sub>$ Microlllusions

Fire Powe Accolade

Neuromancer Sierra On-Line

Balance of Power 1990 \$15<br>Captain Blood \$15 Captain Blood \$15<br>Deia Vu I or Deia Vu II \$10 Deja Vu I or Deja Vu II \$10<br>Shadowgate \$10

Bard's Tale I or II \$15<br>Deluxe Paint II \$10 Deluxe Paint II \$10<br>Instant Music \$10 Instant Music \$10<br>Instant Synthesizer \$15 Instant Music<br>Instant Synthesizer \$15<br>Keef the Thief \$15 Keef the Thief \$15<br>
7any Golf \$20 Zany Golf 520<br>Casady & Greene Crystal Quest \$20

**Dragon Wars** \$25

Black Cauldron \$20<br>King's Quest I, II, or III \$20 King's Quest I, II, or III \$20<br>Gold Rush \$20 Gold Rush \$20<br>Manhunter - New York \$15 Manhunter – New York \$15<br>Mixed Un Mother Goose \$15 Mixed Up Mother Goose \$15<br>Police Quest \$20 Police Quest \$20<br>Silpheed \$15 Silpheed \$15<br>Smart Money \$35 Smart Money \$35<br>Space Quest Lor II \$20 Space Quest I or II \$20<br>Thexder \$15

Blackjack Academy \$20<br>Fire Power \$20

Bubble Ghost \$10<br>The Duel: Test Drive II \$15 The Duel: Test Drive II \$15<br>Grand Prix Circuit \$20 Grand Prix Circuit<br>Hardball! Hardball! \$10 Jack Nicklaus' Golf \$20 Mean 18 Golf \$20<br>Serve and Volley \$15 Serve and Volley<br>4th & Inches

**Cartooners** 

Act W

bought<br>tooners<br>Big Redl

![](_page_7_Picture_6.jpeg)

Health

Task Force": Your mission is to clean up the streets in L.A., Chicago, Washington, San Francisco and New York. Starting with a pistol, you end up with flame throwers, missile launchers and grenades. The graphic detail and fluid animation is amazing. The hottest action for the IIGS. Order product number DW56 for only \$25 for non-.<br>members or \$20 for members.

### **NEW!** Space Fox'

![](_page_7_Picture_10.jpeg)

Space Fox": Pilot your spacecraft through multiple levels while you're constantly under attack. Use your arsenal of weapons and your wits to destroy the attacking ships. Use your skills to strategically dock with your home base. Be a Space Fox and master the levels of the galaxy. This game is rated a WOW!! Order product number SV70 for only \$30.

![](_page_7_Picture_12.jpeg)

Airball": Can you maneuver a balloon through a maze of spears, broken glass and other pointed objects without popping it? That's just part of the challenge of this game. The object is to bounce the balloon through a haunted castle. You must first find the spellbook and then other challenges await you. Just don't let your balloon pop! Product number BR80 is \$20.

![](_page_7_Picture_14.jpeg)

PrintMaster Plus Special": Create your own greeting cards, banners, calendars and posters with this program for the Ile, Ilc or IIGS. Order now and we'll also send you Art Gallery 1 & 2, Fantasy graphics and U.S. History graphics. That's over 850 graphics that can also be used with Print Shop GS<sup>-,</sup>, Publish-It<sup>-</sup> and many other programs. Order product number UNO5 for \$40.

#### Free Shipping to U.S. and Canada Fast Service. Order by Fax (402) 379-3361 MasterCard or Visa Accepted

You don't have to be a member to order but member prices are from \$2 to \$10 less per title. You can become a member for only \$19.95 and place your order atthe same time to save Big Bucks. Plus you'll receive twelve issues of our great newsletter called Scarlett and our full catalog. School purchase orders accepted.

![](_page_7_Picture_18.jpeg)

 $\triangleright$  Rec. Cartooners''': Create your own animated cartoons with this program that both children and adults will find enjoyable. This fantastic creativity tool is great for educational settings. It includes 10 background scenes and 40 animated characters and props to get you started on the right foot. Order product number EA62 for only \$15 for non-members or \$10 for members.

#### **Other Great Apple IIGS Programs** Non-Member's Title Member's Non-Member's Price Price Price Price Software Toolworks \$20 Chessmaster 2100<br>\$20 Gin King/Cribbage \$20 Gin King/Cribbage King \$15 Hunt for Red October \$15 Life & Death Mavis Beacon Typing \$20 Activision<br>\$15 Clin Art 3-\$15 Clip Art 3-Pack<br>\$15 GBA Basketbal \$15 GBA Basketball<br>\$20 Hacker II \$20 Hacker II<br>\$20 The Last \$20 The Last Ninja<br>\$25 Music Studio Music Studio PaintWorks Gold \$20 Shanghai California Dreams \$30 Club Backgammon \$8<br>\$15 Triango \$8 \$15 Triango \$8<br>Tunnels of Armegeddon \$15 \$25 Vegas Craps 510<br>\$25 Vegas Craps 510<br>\$25 Vegas Gambler \$10 Vegas Gambler<br>FTI \$25<br>\$25<br>\$20 \$20 Dungeon Master \$20 \$25<br>\$20 Britannica<br>\$25 Gnarly Golf \$7 \$9 **Britannica** \$25 Gnarly Golf<br>\$20 Great West \$20 Great Western Shootout<br>\$45 Jinsawl \$45 Jigsaw!<br>\$25 Merit So \$25 Merit Software<br>\$25 Merit Software Transylvania III \$10 \$12 Seven Hills Software \$20 Express<br>\$20 SuperCo SuperConvert Shoebox<br>\$15 DreamWorld Software \$20 DreamGrafix<br>\$24 Westcode So \$24 Westcode Software<br>\$15 Pointless \$15 Pointless<br>\$25 Apple Cor Apple Computer \$24 System 6.0 with Manuals \$39 S39 \$24<br>\$20 \$20 Member's Non-Membe **Free Shipping & Handling** \$20 \$20<br>\$15 \$20 \$15 \$20<br>\$10 \$15 \$10<br>\$10 \$15<br>\$15 \$20 \$15 \$20  $$20$ \$25 \$30<br>\$20 \$30 \$20 \$20<br>\$20 \$20 \$20<br>\$20 \$20<br>\$20 \$20 \$20<br>\$20<br>\$34 \$39 \$34 \$39 \$34 \$39 \$20 \$20 \$7 S9 \$10 \$15<br>\$10 \$15 \$15 \$26 \$26<br>\$26 \$26 \$26 \$26<br>\$39 \$39 S39 \$75 \$75 \$55 \$55 S<sub>10</sub> 510  $$20$ \$15 \$15

![](_page_7_Picture_23.jpeg)

Print Ship GS Graphics 10-Pack": Hundreds of full-color graphics are included in this 10-disk set. There are graphics with the following themes: holi days, religion, animals, sports, travel, flowers and many others. Plus there are fonts and borders you can use. We'll include a printed sheet showing what is on each disk. Order product number GP53 for only \$28.

#### **The Immortal**

![](_page_7_Picture_26.jpeg)

The Immortal": The best adventure game ever written for the IIGS. Venture into the dungeon and unravel the mysteries of the levels below. Fight against animated trolls and goblins. See the blood spray off the edge of your sword and hear the last groan of your enemy. Can you get past the whirlpool? Product number EA82 is only \$30 for non-members or \$24 for members.

![](_page_7_Picture_28.jpeg)

King's Quest IV-The Perils of Rosella''': Help the Princess Roselle save her ailing father's life. Discover strange lands and reveal hidden secrets. This 3-D animation contains exotic characters. hundreds of locations to be explored. Can you capture the unicorn? Product number SL54 is only \$25 for non-members or \$20 for members.

#### **Shareware Game 10-Pack**  Game Edit Info

![](_page_7_Figure_31.jpeg)

Shareware Game 10-Pack": Get ten 3.5" disks full of the greatest shareware & freeware games for the Apple IIGS including Milestones GS, Star Trek Classic, Bouncing 'Ferno, Columns, Floortiles, Cosmocade, Cribbage, Blackjack Tutor, Space Clusters and many others. Requires 1.25 Megs of memory and a joystick. Order product number GP54 for only \$28.

### **For Free Catalog and To Order - Call Now! - (402) 379-4680**

![](_page_8_Picture_0.jpeg)

### **FEATURES**

**Smooth Operator by** Cynthia E. Field 34 *inCider/A+* reviews a class act: The GS' System 6 hits the big time with a souped-up Finder, new media controllers and device drivers, simplified network access, performance-boosting desk accessories and control panels, and plenty of power tools for programmers and musicians.

**Wanted: Hard Drives on the Run** by Cameron Crotty................40 Calling all Apple IIGs owners: Be on the lookout for *inCider/A* +'s own Four Most Wanted. Sizes range from 40 to 100 megabytes. May excel at either inside or outside jobs. Specializing in plug-and-play hits, fast getaways. Heavyweight players in GS/OS rackets. Approach with caution: These drives are preformatted and considered dangerous.

### **DEPARTMENTS**

![](_page_8_Picture_183.jpeg)

### **C OLUMNS**

![](_page_8_Picture_184.jpeg)

### *Downloaded from www.Apple2Online.corn*

**Cover Photo Illustration + Michael Llewelleyn/Onyx <b>July 1992 • inCider/A+ • 7** 

![](_page_8_Picture_11.jpeg)

![](_page_8_Picture_12.jpeg)

![](_page_8_Picture_13.jpeg)

![](_page_8_Picture_14.jpeg)

![](_page_9_Picture_0.jpeg)

![](_page_9_Picture_1.jpeg)

### **WHATEVER PRINTS, WE FIT**

**I** WAS SURPRISED TO READ IN "Words into Print" (April 1992, p. 32) that there are only three kinds of computer printers: dot-matrix, ink-jet, and laser. In fact, this letter was produced with another kind of printer that beats them all for type quality and economy a daisywheel. I first learned about it from the article "Stalking the Low-Cost Daisywheel Printer" — which appeared in the June 1984 issue of *inCider.* 

I bought a **Silver-Reed EXP 400** with tractor feed and have been using it with a parallel printer card as a dependable workhorse ever since, first with my Apple II Plus and now with my IIGs. I also have an ImageWriter II, but for letters and manuscripts **I** prefer the daisywheel.

**Richard FitzHugh 3806 Everett Street Kensington, MD 20895** 

I<br>I Maria 19 READ YOUR APRIL 1992 ARTICLE on printers and would like to add a few thoughts from personal experience. Like many IIGs owners, I have every slot filled and have been pursuing the illusory apex of perfection. My most recent and successful quest has been an attempt to get high-resolution, 300-dpi output for newsletters and brochures. I wanted the print to look like laser quality without the price.

I bought a Hewlett-Packard **LaserJet IIP+** and after much disappointed testing, took it back and got the cheaper **DeskJet 500. I** can't say enough about it. With Seven Hills' **Harmonie 2.0** driver and a **Grappler Plus** interface, I can use not only my GS' system fonts, but also the excellent kerned font CGTimes, resident in the DeskJet. **Independence,** from Vitesse, didn't allow access to resident printer fonts. The HP Laser<sup>[et didn't even have kerned</sup> resident fonts.

One final note: I bought and tested the WestCode product **Pointless** and was very disappointed. It uses gobs of memory, even when configured conservatively.

I have GS/OS 5.0.4, and WestCode's tech-support staff told me that Pointless works best with System 6, but I can't imagine how that would solve the memory problem. And the word "instantly" in the ad just doesn't fit. Even with a hard drive, an extra megabyte of RAM, and an accelerator card, it was *s-/-o-w.* 

Just having Pointless installed fouled up other programs: I got "serious error" messages even when I wasn't using a Pointless font in a document. All problems were cured instantly when I removed the Pointless fonts and files and returned the program to the Apple dealer. Too bad — Pointless was a grand idea.

### **David Woods 129 Lake Street Plympton, MA 02367**

*Our resident Apple II DTP expert, Cynthia Field, has her own "points" to make about WestCode's latest offering. Flip to p. 24 to hear what she has to say. — eds.* 

### **SPIN CONTROL**

I THEY CONTINUE CONTINUES.<br>They told me it should be out now and WROTE TO APPLE COMPUTER recently and asked about **GS/OS 6.0.**  to contact my local "authorized Apple dealer." He says Sytem 6 doesn't exist, though — that it's a rumor started by "some magazine." What's the scoop? **Rebecca lvanac 302 Magnolia** 

### **Fairborn, OH 45234**

*Let us say this about that: Go back to your dealer and tell him to call Apple and ask about the new system software for "that other computer." That'll probably ring a bell. Seriously, though, System 6 has been released, it's way cool, and* inCider/A+ *gets up close and personal on p. 34 of this issue. — eds.* 

### **THANKS FOR NOTHING**

Clinic tip about the ProDOS clock<br>bug. Coming as it did in the April EE, THANKS FOR THE APPLE Clinic tip about the ProDOS clock 1992 issue (p. 18), with a promise to print the patch in May, I found the information useless.

I was so frustrated by the bug I called Applied Engineering and tried to order a new clock. They kindly told me of some software dealer offering the patch for a mere \$15. Guess who shelled out for it. Sure wish you had advised us of the problem and provided the freebie patch back in, say, December.

Excuse me for the gripe — your magazine is treasured reading in a time when my beloved He is slipping inexorably into dinosaurdom. Keep it going — you've got my subscription forever.

### **Christopher Glenn 96 Chestnut Hill Road Norwalk, CT 06851**

*Yes, but if your ProDOS clock is bad, how will you know when you get there? — eds.* 

# **The Educational Times International Edition Summer 1992 \*\*\*\* Free**

### **Catalog provides resource for parents and teachers**

![](_page_10_Picture_4.jpeg)

**Educational Resources,** North America's largest supplier of educational technology receives rave reviews on their latest catalog complete with:

- *Lowest Prices Available*
- *Software (Apple, Macintosh, IBM)*
- *Home/School Versions*
- *Lab Packs*
- *CD-ROM/LaserDiscs*
- *Hardware/Accessories*

Parents and teachers from all over the country are commenting about the outstanding service, widest selection and lowest prices they receive from Educational Resources. With **savings up to 60% everyday,** there is no other technology source!

### **Mac catalog first to hit the streets**

**Educational Resources** Thousands of titles availagain hits the  $\frac{1}{\sqrt{24}}$  able in Language front page with *Widest Selection* Arts, Mathetheir news break-<br> *Lowest Prices* matics, Science,<br>
History, Utilities, History, Utilities, **Macintosh catalog!** The Productivity, Desktop Pubfirst and only catalog to lishing and Multimedia. specifically address educa-Call **now** for your free cattional Macintosh needs. alogs and **save up to 60%.** 

![](_page_10_Picture_15.jpeg)

*Call now* 

*for your free* 

*catalogs!* 

![](_page_10_Picture_16.jpeg)

*Your #1 Source for Educational Software & Technology* 

**USA/Canada Illinois** 

**800-624-2926 708-888-8300** 

**Circle 220 on Reader Service Card.** 

![](_page_10_Picture_18.jpeg)

# **WHAT'S NEW**

he Morgan Davis Group has announced eight updated Apple II telecommunications products. "[They're] the result of years of development, and we're enor-

mously excited about the power our new software will finally bring to customers," says Morgan Davis, company president.

**• ModemWorks 3.0** (\$89.95, \$30 upgrade), a communications toolbox for programmers, features support for 40 modems, emulation for 20 terminals, and new Xmodem, Ymodem, and Zmodem protocols.

**• ModemWorks Lite 3.0 (\$39.95,** \$15 upgrade] is for shareware BBS owners who need only the basic software (no programming).

**• ModemWorks Technical Reference** (\$14.95] is for developers interested in creating modules for use with ModemWorks.

**• Object Module Manager 1.3**  (\$39.95, \$20 upgrade], a BASIC enhancement for creation of Applesoft extensions, includes AmperWorks, tools for BASIC programming.

**• ProLine 2.0** (\$259.95, \$50 upgrade) features high-speed modem support, X/Y/Zmodem protocols, more than 50 enhanced on-line utilities, and ANSI, VT-220, and VT-100 emulation.

**• ProLine Reference Manual (\$19.95)** is a hands-on tutorial for getting the most from the progra

**• VirusMD 2.1** (\$19.95, \$10 upgrade) has been updated to take advantage of GS System B's newest features. It disinfects disks plagued by all currently known viruses.

**• MD-BASIC 1.5 Interface Update**  (\$5.95) includes a complete set of interface files, required if you want to take advantage of new features of OMM, ModemWorks, and ProLine.

For more information on these products, contact the Morgan Davis Group, 10079 Nuerto Lane, Rancho San Diego, CA 91977-7132, (619) 370-0563, or circle number 350 on :re Reader Service card. — **P.S.** 

# **A New Group I TALK TO THE SCHOOL BOARD**

The best way to convince an editor that you know how to write is to write to him or her. You convince a prospective employer that you know how to sell by selling yourself. So what's the smart way to make your local school believe that it needs computers?

Why not use a computer? Apple's new Teaching, Learning and Technology — A Planning Guide, available in two editions — a print-based Basic Kit and a multimedia-based Interactive Kit — puts the power of the Macintosh behind your effort to convince your local school board or district to buy more Apple computers. Each version provides institutions, administrators, educators, and parents with a variety of flexible tools designed to help them plan curricula.

"With fewer dollars for education, educators need to be much more effective planners," says Sue Collins, Apple Computer's senior manager of strategic initiatives and education reform. "With this planning guide, Apple hopes to inspire administrators and educators and provide all the components needed to assess, plan, and achieve their education vision."

A key feature is the Guide's flexibility; educators can use the technology to create plans that meet their individual school or district needs. The Basic Kit includes a

*Teaching, Learning and Technology Workbook,* a step-by-step planning tool that guides education professionals through the entire planning process, providing examples, case studies, and resource lists; a *Plan Template* disk of formatted MacWrite templates; *Workbook* duplication masters for collaborative activities; and Apple's *Learning* video, a series of educational dramatizations depicting a variety of possible classroom scenarios.

The Interactive Kit includes a handy guide to the accompanying audio, video, and text contents; a *Quick Start* tutorial detailing how to organize the computer equipment; the *Teaching, Learning and Technology Workbook;* the *Plan Template*  disk; the *Workbook* duplication masters; a CD-ROM disc containing two hours of audio success stories featuring teachers and administrators discussing development of a viable plan for integrating technology into the curriculum; and an hour-long videodisc of success stories and planning tips from schools across the country examining the role of technology in education.

The Basic Kit costs \$39 plus \$3 shipping; the *Plan Template* disk requires a Mac with MacWrite II software and a LaserWriter printer. The Interactive Kit is \$149 plus \$7 shipping; it requires a Mac LC or Mac II color system (with at least 2 megabytes of RAM, a hard disk, and a monitor), a videodisc player, a video monitor, and an AppleCD SC CD-ROM drive. Quantity discounts are available by calling (805) 968-2291. Allow four to six weeks for delivery. For more information, call or write Intellimation Library for the Macintosh, Dept. XJ, P.O. Box 1922, Santa Barbara, CA 93116-1922, (800) 3IN-TELL, or circle number 351 on the Reader Service card.  $-$  P.S.

![](_page_11_Picture_21.jpeg)

**Featuring case studies and resource lists, Apple's planning kits help educators design computer-based curricula.** 

### **NEW SOFTWARE**

**SHADOWS AND SUN T he View from Earth** is the first of Warner New Media's interactive CD-ROM science discs for the Macintosh based on Time-Life's acclaimed Voyage Through the Universe book series.

This interactive documentary shows how the sun, moon, and earth aligned to create the total solar eclipse of July 11, 1991. Color slide shows provide narrated tours of all three bodies.

![](_page_12_Picture_4.jpeg)

From the tours, you can take a side trip to explore an animated slide show of the eclipse as seen from the top of Mauna Kea in Hawaii; or an eclipse tracker that displays a map of the world showing the paths of solar eclipses from 1940 to 2040; or the anatomy of an eclipse, including an explanation of why eclipses happen and why they don't happen every month.

The disc contains hundreds of color photographs, two hours of narration, and more than a thousand text screens, diagrams, and maps. Glossaries and indexes make The View from Earth a valuable reference work as well as an entertaining show.

The View from Earth requires a color Macintosh LC or Mac II with at least 4 megabytes of RAM and a 13-inch monitor, and an Apple-compatible

CD-ROM player. The View from Earth is available at retail outlets for \$79.95. For more information call or write Warner New Media, 3500 Olive Avenue, Burbank, CA 91505, (818) 955-9999, or circle number 352 on the Reader Service card. **•** 

#### **CARMEN'S BACK — IN TIME**

Teachers and other detectives with Apple IIs will be happy to learn that Carmen Sandiego is back on the case — this time teaching the

> history of the United States. **Where in America's Past Is Carmen Sandiego?**  works on all Apple Ils and on the Macintosh LC with Ile card. A Mac version is in the works. Where in America's Past offers so much

more than names,

dates, and places. There's a major emphasis on American culture and regional history, plus the program includes What Happened When, Penguin Books' 1300-page encyclopedia of American history and culture, featuring fashion. folkways, philosophy, religion, science, arts, music, theater, and sports, in addition to the history and geography data you'd expect.

Where in America's Past is as challenging to play as all the other Carmen series games. You seek clues in 45 different destinations in nine different time periods; the program features 45 double-hi-res graphics representing some of the finest in American art and photography.

The suggested retail price for the Apple II consumer edition is \$49.95; the school edition, with teacher's guide and back-up

disks, is \$59.95. A fivecomputer lab pack is priced at \$129.95. For more information contact Broderbund Software, 500 Redwood Boulevard, Novato, CA 94948, [800) 521-6263, or circle 353 on the Reader Service card.

### **A FABULOUS READING**

Some lessons are so old<br>Sthey seem new. The Green **they seem new. The Greek** slave Aesop, who lived more than 7000 years ago, told a number of tales that have endured through the millennia because of their keen insight into human values and behavior. Now ten of **Aesop's Fables** are available on a Macintosh CD-ROM of that name from Discis Books, designed for readers in grades 4 through 8.

The electronic collection includes the admirable illustrations of Arthur Rackham and tells the tales of "The Crab and His Mother," "The Fox and the Grapes," "The Ants and the

*• 4PPle /I prod. indicates an eximents product compatible with Iles, Ilcs <u><i>r*<sup>compatible</mark></u></sup> Ŧ **Ilc** Pluses  $\overline{\mathbf{r}}$  $u_{mle_{S_8}}$ <sub> $\sim$ </sub>  $a_{mld}$ otherwise. other <sup>coss noted</sup>

> Like all Discis Electronic Books, Aesop's Fables offers dramatic readings, in-context explanations of every word, and Spanish-language audio. Aesop's Fables is the first Discis book with one feature teachers have been asking for: a printable vocabulary list for testing.

> Whether you're teaching morals, values, and problem solving — some of the "newest" ideas in education or just plain old-fashioned reading, Aesop's Fables will fascinate and instruct your pupils. It runs on any blackand-white or color Macintosh and requires a CD-ROM drive. It's priced at \$79.95,

![](_page_12_Picture_23.jpeg)

Grasshopper," "The Travellers and the Plane Tree," "The Crow and the Pitcher," "The Dog and His Shadow," "The Town Mouse and the Country Mouse,"

"The Cat and the Birds," "The Quack Frog," and "The Fox and the Crow."

from Discis Knowledge Research, NYCC P.D. Box 45099, 5150 Yonge Street, Toronto, Ontario M2N 6N2, Canada, (800) 567-4321. Circle number 354 on the Reader Service card for more information.

### WHAT'S NFW

#### MAC CAPPLE  $\mathbf{1}$ APPLE IIGS

#### **WHAT A SCHEME**

**Y ou** know that "structured programming" is the kind you should be teaching. Your students will create programs that are more reliable and easier to maintain and debug — and they'll be better prepared for professional programming than if they learned BASIC. But Pascal and C are just too dull, right?

**Scheme** is a relatively new language with a proud pedigree. Like Logo, it grew out of Lisp, the list-processing language that has become famous in artificial-intelligence research. Scheme and Lisp are both characterized by their ability to process any type of list — not only numbers and by their great reliance on recursion.

![](_page_13_Picture_5.jpeg)

**EdScheme** is a Scheme interpreter created especially for use at the secondary and university levels. It's ideal for beginning programming, as well as "Programming for Poets" courses. In the Scheme language you start writing interesting programs fast. EdScheme builds perfectly on the insights of Logo students — in fact, it even includes "turtle graphics." The EdScheme intrepreter for the Mac costs \$49.95. A companion book, The Schemer's Guide, introduces a delightful language delightfully and is priced at \$29 95, from

Schemers Inc., 4250 Galt Ocean Mile, Suite 7-U, Fort Lauderdale, FL 33308, (305) 776-7376. Circle 355 on the Reader Service card for more information.

### **EXPRESS PRINTS**

**S** even Hills Software's new<br>
printer spooler, **Express**, even Hills Software's new gives you full control of your Apple Ilos while your printer's working. If you're looking to stop wasting valuable computer time, you need this program. Express is easy to use: Once it's installed, just choose Print from the File menu as always, and Express puts the print job on disk ("spools" it) automatically. You get back to computing in a fraction of the time it used to take. Once spooled, your documents are printed

automatically in the background. You can quit your program and start another while documents are printing. In addition, you can spool multiple files, print more than once, and delete from the spool list. The longer and more complex the docu-

ment, the more time you save. Express works with Apple-

Works GS, Graphic Writer III, Platinum Paint, and other GS/OS-compatible programs but not with 8-bit software such as AppleWorks 3.0. It requires an Apple Ilcs with a hard-disk drive, and works with all directly connected printers (not with networked printers).

Express is available for \$39.95 from Seven Hills Software, 2310 Oxford Road, Tallahassee, FL 32304, (904) 575-0566. For more information circle number 356 on the Reader Service card.

### **SITE FOR SORE IIS**

**B** roderbund Software<br>**B** announced recently announced recently that site licenses are I  $\frac{1}{2}$ available to schools for many of its populations.<br>Il programs. For a one-time<br>fee of just \$295 each, a school can use each of these programs many of its popular Apple II programs. For a one-time fee of just \$295 each, a school on as many as 35 computers: **The Print Shop Companion Ilos, The Print Shop lies Graphics Library Collection, The New Print Shop Graphics Library Collection** (8-bit Apple Ill, and **Type!** (8-bit Apple II).

For a one-time fee of \$395, a school can buy a 35-computer site license for **The Treehouse**  (8-bit Apple II), **Where in America's Past Is Carmen Sandiego?** (II), **The New Print Shop** (II), **The Print Shop Ilos, Dazzle Draw** (II), **Where in the USA Is Carmen Sandiego?** (Apple II and ligs versions). Where in the **World Is Carmen Sandiego?** (II and Ilcs). Where in Time Is Carmen **Sandiego?** (II), and **Where in Europe Is Carmen Sandiego?** (II).

Site licenses are also available for 75 and 100 computers, and two or more schools purchasing site licenses at the same time can save as much as an additional 10 to 30 percent. For details and a sitelicense application, call or write Broderbund Software, 500 Redwood Boulevard, Novato, CA 94948, (800) 521-6263, or circle number 357 on the Reader Service card.

**SEND HELP SOON M** onarch Software's **Save Our Earth** is an interdisciplinary, thematic unit designed to encourage development of language skills for grades 4 through 9, and is

PROD "Apple II" indicates an 8-bit ndicates an 8-bit<br>Product compatible with Hes, Ilcs, Ilc Pluses, and IIGSes unless noted

easily adaptable to all levels. This flexible program lets you use your favorite word processor to modify your own unique science or writing curriculum.

Working alone, in groups, or as a class, students use their imaginations and their word processors to complete ecologically oriented writing projects, Through exploration, modeling, and imitation, pupils discover that solving problems, talking about them, and writing about them are engaging activities. They'll publish stories, poems, plays, journals, letters, and essays to share — and along the way will be integrating thematic-learning, processwriting, literature, video, wordprocessing, and life skills as they're exposed to crosscurricular experiences.

Save Our Earth, including disks, a free book, and a free videotape, is available only as a schoolwide site license: \$299 for as many copies of the Mac software as you need to make, \$199 for Apple II or MS-DOS. Save Our Earth also works on many networks. Color graphics and digitized sounds are offered for the Mac version.

For details, contact Monarch Software, P.O. Box 147, 112 Husum Street, Husum, WA 98623, (800) 647-7997, or circle 358 on the Reader Service card.

### **SHAREWARE SOLUTIONS \* BY JOE KOHN**

![](_page_14_Picture_1.jpeg)

# **SUMMER FUN 1**

**F** or some "real cool fun" on a hot summer day, check out your<br>**F** local user-group library — chances are it includes dozens of local user-group library — chances are it includes dozens of disks filled with high-quality entertainment. This month we'll look at games for ProDOS 8; next month we'll review some GS games. All games described below are freeware, except where noted, and will run on enhanced Ile, 11c, Ilc Plus, and Iles computers. (Set your GS system speed to Normal via the Control Panel,)

**• Balloon** is a colorful, fast-action keyboard or joystick arcade game. Hop on your trusty skateboard and try to catch those balloons on your head. Kick them, and they'll float back down to give you a second chance. Guaranteed to bring you hours of delightful frustration.

**• Car Dodger** is a real test of hand/eye coordination. Your Formula 1 racecar just happens to cruise faster than the others. Unless you switch lanes very quickly, you'll rear-end the car in front of you. Use the arrow keys — and you better be quick.

**• Death Maze 5000** is a huge, multilevel 3D game. Your goal is simply to find your way out. Along the way, you may be unlucky enough to run into invisible and fatal obstacles. Navigate via the arrow keys through five interconnected levels. Two-word commands let you pick up worthless objects or valuable weapons.

**• Hit or Miss** is similar to the classics Pong and Breakout. Images are ASCII letter graphics. But don't let the simplicity fool you: You'll be missing more than hitting, but practice makes perfect.

**• Las Vegas** is geared toward the gamblers among you and other assorted high rollers. Just as in Vegas casinos, the one-armed bandit is out to take all your money. This graphics-oriented slotmachine game accepts from one to five quarters. If you roll the same graphic in all three windows, the payoff is 50 to 1. At least here when you lose, you don't go home broke.

**• Paipec's** a fast-action arcade game. Enemy invaders drop bombs, missiles, rocks, and other lethal devices. You'll try to stop them with your joystick-controlled squad of interceptors. How long can you save Paipec? When you lose, you get to watch the hi-res city being leveled, all from the comfort of your computer room.

**• Super Othello** is a computerized version of the classic board game. It's like Chinese checkers. Your computer opponent places a tile on the 8-by-8 grid; using keyboard, joystick, or mouse, you try to convert it to your color by jumping and outflanking it. It's a thinking person's game — strategy's paramount. It takes a lot of practice to outsmart an Apple II computer.

**• Sokoban,** a \$5 shareware game, is a double-hi-res (128K required) keyboard-controlled maze — with a twist. Push objects out of your path into a storage receptacle. Unfortunately, they may become trapped against the walls and you'll need to start all over again. The author says he's never gotten past 22 of the 50 levels. Can you?

Hundreds of wonderful ProDOS-8 games are out there for the taking. Check with a user group, on-line information network, or public-domain mail-order house. If you haven't played any highquality freeware or shareware games yet, what are you waiting for?

FOR A DISK CONTAINING THE GAMES DISCUSSED HERE, PLUS OTHER ENTER-TAINMENT GOODIES, SEND \$5 (U.S. FUNDS ONLY) TO JOE KOHN, 166 ALPINE ST., SAN RAFAEL, CA 94901. SPECIFY 3.5- OR 5.25-INCH DISK. COST COVERS SHIPPING ONLY; YOU'RE RESPONSIBLE FOR SHAREWARE FEES WHERE APPLICABLE.

![](_page_14_Picture_14.jpeg)

In Words<sup> $m$ </sup> provides a revolutionary new way to enter text into your Apple II. Instead of slow tedious typing, InWords will input information at up to 500 words per minute. By simply passing your Quickie<sup> $\text{TM}$ </sup> scanner over the page, you can create a word processor, data hose, or spreadsheet file without typing a single word.

![](_page_14_Picture_16.jpeg)

### *1 highly recommend InWords. It's easy, versatile and extremely useful.*

*Bruce Sharlker National AppleWorks Users Group* 

Think of the possibilities. Input lesson plans, contracts, reports, mailing lists, recipes, research materials, new spaper clippings, magazine articles, and books. All of these and more are just a scan away with InWords, a powerful tool to increase your productivity and save time at home, school and work.

InWords and Quickie are so easy to use, there's no reason to wait - stop typing and start scanning. Give your Apple II a powerful'upgrade. Get InWords. To order or for more information see your dealer or call (619) 679-9200.

![](_page_14_Picture_21.jpeg)

InWords *\$129.-*  Requires Quickie or compatible scanner and

liGS or enhanced tie with 512K 5050'Avenue of Science, Suite 112 San Diego, California 92128

(619).487-920G • Fax (619) 487-9255

**Circle Si on Reader Service Card.** 

![](_page_15_Picture_0.jpeg)

#### **Abracadata**

![](_page_15_Picture_655.jpeg)

TO QuickSpell  $\frac{20}{40}$ <br>TO SpreadTools  $\frac{40}{80}$ TO SpreadTools 40<sup>ee</sup><br>TO Telecomm 42<sup>ee</sup> TO Telecomm 42<sup>96</sup><br>TO ReportWriter 48<sup>96</sup> TO ReportWriter 48<sup>96</sup><br>TO Graph 52<sup>96</sup> TO Graph

#### **CH Products**

FlightStick 47<sup>95</sup><br>Mach III Joystick 29<sup>95</sup> Mach III Joystick 29<sup>98</sup><br>Roller Mouse ADB 29<sup>98</sup> RollerMouse ADB

### **Claris**

![](_page_15_Picture_656.jpeg)

**Anti Glare Filter** 29<sup>96</sup><br> **Covers** 29<sup>96</sup> **Dust Covers** 

### **Monitors**

 $12"$  Amber  $129"$ <br>Magnavox RGB  $295"$ 

32%<br>29%

 $\frac{32^{95}}{39^{95}}$ 

 $\frac{3295}{3295}$ 

 $32^{95}$ 39<sup>96</sup><br>26<sup>96</sup>

### **Miscellaneous**

Magnavox RGB

![](_page_15_Picture_657.jpeg)

### **Sensible Software Supra**

 $Q$ -Buff (32K)

**Seven Hills** 

Font Factory GS **Express** 

Independence (IIGS) Shoe Box

**iffrofrolifrot** 

**Memory DRAMs** 

SIMMs

**SPECIAL!** 

256K Chips ..................1995 256K x 4 Chips ..........19<sup>95</sup> 1 MB..............................49<sup>95</sup>

1 MB module................39<sup>95</sup> 2 MB module.................69<sup>95</sup>

**4 MB module 129"** 

**BitMouse Card 59<sup>55</sup><br>BitMouse w/serial mouse 79<sup>55</sup> BitMouse w/serial mouse 79<sup>98</sup><br>Ext. 80 Column Card 19<sup>96</sup>** Ext. 80 Column Card 19<sup>96</sup><br>Meg 80, 1 MB (He)  $149^{96}$ Meg 80, 1 MB (IIe)  $149^{96}$ <br>RAM-GS 4 MB  $189^{96}$  $RAM-GS 4 MB 189<sup>86</sup>$ <br>  $Q-Buff (32K) 59<sup>86</sup>$ 

![](_page_15_Picture_658.jpeg)

![](_page_15_Picture_659.jpeg)

### $\begin{array}{ccc}\n\text{SuperConvert} & & \text{24}^{28} & \text{InWords} \\
\text{Font Factorv G.S} & & \text{24}^{28} & \text{Pointless} & 4^{728} \\
\end{array}$

![](_page_15_Picture_660.jpeg)

![](_page_15_Picture_19.jpeg)

![](_page_15_Picture_20.jpeg)

#### **BeagleWrite**

The only Apple IIe/IIc word processor with Mac-like features such as a menu bar, mouse control, and dialog boxes. ...........48<sup>95</sup>

Now you can get BeagleWrite Picture Manager and Desk Accessories **for just \$10 each**  when you buy BeagleWritel

![](_page_15_Picture_24.jpeg)

### **Hours:**

**32K Q-Buff...................\$59.95** 

Sales *&* Support: Monday-Friday 9AM to 8PM ET 20200 Nine Mile Rd. St. Clair Shores, MI 48080 (313) 774-8240 • Fax (313) 774-2698

**Policy**<br>We accept the following methods of payment: • School Purchase Orders • VISA & MasterCard •<br>Bank Wires • Certified Checks • Money Orders. Sorry, no C.O.D.'s, software refunds, or shipping<br>& handling refunds. Not re

![](_page_15_Picture_29.jpeg)

# All work and no play makes Jack a dull boy

![](_page_16_Picture_1.jpeg)

**VISA** See our ad on pages 2, 3, 4, and 5 Circle 136 on Reader Service Card.

eWriter II

![](_page_17_Picture_0.jpeg)

# **NOT EASY BEING GREEN**

**Who's KERMIT and what's he doing in my computer?** 

### **By CECIL FRETWELL**

#### **KERMIT? IS THAT YOU?**

We world of telecommunications,<br>bulletin boards, modems, and so<br>on, I came across the term KERMIT. The HILE READING ABOUT THE world of telecommunications, bulletin boards, modems, and so only Kermit I know is the little green frog dreamed up by Jim Henson. Is KERMIT for real in the computer world? **Darrell Trimble Franklin, TN** 

*Yes, KERMIT is indeed alive and well in the computer world. KERMIT is a universal telecommunications package that lets you work with dissimilar computer systems without purchasing specialized software.* 

*With KERMIT for the Apple II on my system at home and KERMIT for the Digital Equipment Corporation minicomputers at work, for example, I can transfer information back and forth.* 

*KERMIT was born at the Center for Computing Activities, 612 West 115th Street, New York, NY 10025, (212) 280-5126. All program documentation states that the name KERMIT is used with permission of Jim Henson and Associates.* 

*KERMIT isn't freeware, technically, but the software, sources, and documentation remain free of charge. You're encouraged to pass KERMIT on to others and may charge only a reproduction fee.* 

*There's no one real version of KERMIT. For example, KERMIT for the Apple II line is now version 3.87. For DEC equipment it might be version 4.2. The point is, each computer system conforms to KERMIT specifications*  *and uses version numbers in the standard fashion you expect.* 

*Any number of telecommunications programs on the market can handle KERMIT protocol, including ProTerm 3.0, \$129.95 from InSync Software, P.O. Box 22141, Phoenix, AZ 85028, (602) 992-5515.* 

### **CONTROL PANEL GETS SMASHED**

**I** RUN OUR SCHOOLS COMPUTER lab and often find students pressing keys without knowing what they're doing after getting into the Control Panel. Or they know how to get to the Control Panel and wreak all kinds of havoc there — like setting the display to black on black. Didn't you publish something that will combat this problem? **Rodrigo A. Dar San Jose, CA** 

*Rodrigo, welcome to the club. In the August 1989 Apple Clinic, p. 24, we published a short Applesoft BASIC program called Disable.CP, which disengages access to the Apple Iles Control Panel.* 

*We also published an update in the July 1990 Clinic (p. 24). Contact the* inCider/A+ *editorial offices at (603) 924-0262 if you'd like reprints of these articles.* 

*For something more reliable yet still low-cost, I recommend LockOut 2.0, \$49.95 from SuperStuff 3382 Sandra Drive, Kalamazoo, MI 49004. John Link, the owner, is widely known for his Apple Works patches.* 

*The good news is I've tested the LockOut package and have yet to gain access to the GS Control Panel after installing it.* 

### **PAINTWORKS GOLD UNDER 5.0.4**

**I 'D** LIKE TO RUN PAINTWORKS Gold 1.5 from GS/OS 5.0.4. I made the change to the program suggested in the May 1990 Apple Clinic (p. 20). It still crashes at the Paintworks title screen 90 percent of the time. It runs only occasionally. **Allan Youberg** 

#### **Basque Farms, NM**

*As Mark Ruskin pointed out in that Clinic column, Paintworks Gold needs a lot of "page 0" memory, and you can alter its program code to satisfy that requirement.* 

*At the time, Mark recommended using a block read/write utility such as ProSel-16's* Block Warden *module (Charlie's AppleSeeds, 9081 Hadley Place, San Diego, CA 92126, 619- 566-1297, \$89.95 for the package) to search for the hex sequence* C9 08 00 DO CE. *Just replace the* 08 *with* 7F *to patch it.* 

*If you're using the Clinic fix instead, try disabling or copying the* SYSTEM/DESK .ACCS *folder, then deleting all new desk accessories (NDAs) other than the Control Panel. For some people, this takes care of the problem. (Contact the* inCider/A+ *editorial offices at 603-924-0262 if you'd like a reprint of the modification.)* 

*This probably applies to Control Panel devices (CDEVs), large INITs, and so on, too. Also, don't use the 5.0.4 printer drivers — they won't work and you won't be able to print. Many people have used the 5.0.2 printer drivers without a problem.* 

*Don't replace your 5.0.4 driver with the 5.0.2 driver, though — just copy the 5.0.2 driver with a different name. The Control Panel and friends won't know about the "duplication" and will let you select either driver at will.* 

*If removing the NDAs and CDAs solves your problem, it may be only certain desk accessories that make Paintworks Gold unhappy. Try adding them back one at a time to see whether you can determine what's causing the problem.* 

*Thanks to Paul Novak, Scott Gentry, and Lawrence Sitton for their help via America Online.* 

### **AILING SYSTEM**

**Y SYSTEM WAS WORKING FINE** until recently. Now it often freezes so badly I can't reboot. This problem began after I installed a **TransWarp** card from Applied Engineering and the IIGS memory board from **CV Technologies.** 

### **Tim Hildebrandt Thompson, Manitoba Canada**

*The key words here are "This problem began after I installed . . . ." But don't blame Applied Engineering or CV Technologies — it could happen with any piece of computer gear.* 

*Try to trace the origin of the problem by pulling all but the essential cards from your system, then "starting over" — replacing one card at a time.* 

*Start with the memory, back to the original Apple expansion. Then add the CV Technologies board and, finally, the Trans Warp. If the system fails at any step, odds are the last board you inserted has problems.* 

*This repair process doesn't cost a dime, providing you exercise the usual precautions: Avoid static-electricity damage by touching the power supply while removing and inserting cards, and turn off the computer before you attempt such operations.* 

*Don't be surprised if the blasted computer starts working again. Some time ago, my GS was crashing regularly. I pulled all my cards and put them back in. (It's called* reseating.) *The system began working flawlessly again. What probably happened was that a bit of corrosion on a connector was rubbed off during the removal/reinsertion process.* 

*I also talked to the technical-support staff at Quality Computers; they suggested you check the revision of your CV memory board. Revision A boards may cause problems; if it's a Revision B board, Quality suggests you talk directly to the CV Technologies folks,1800 East whipp Road #200, Dayton, OH 45440, (513) 435-5473, fax (513) 435-9554.* 

#### **GS RAM LIMITS**

I Apple IIGS can access 16 megabytes of 'VE READ IN VARIOUS COMPUTERrelated books and magazines that the RAM (random-access memory). Certain other sources, however, claim that it can access only 8 megabytes. Which is correct? **Bill Tricarico Margate, FL** 

*Bill, I went straight to the horse's mouth on this one — namely, the* Apple JIGS Hardware Reference, *written by Apple Computer and published by Addison-Wesley (1 Jacob Way, Reading, MA 01867, 617-944-3700, \$24.95).* 

*According to this manual, the GS' design includes what's known as an FPI* (fast processor interface) *custom integrated circuit, which handles most memory organization and address decoding of RAM banks for the 65C816 microprocessor. The 65C816 can address up to 16 megabytes of memory, but the upper 8*  *megabytes in the GS are reserved for ROM (read-only memory) expansion. Thus, the maximum RAM expansion available in the GS is 8 megabytes, even though the microprocessor can access up to 16 megabytes of memory.* 

APPLE CLINIC IS A FORUM FOR ANSWERING YOUR QUESTIONS ABOUT APPLE II AND MAC HARDWARE AND SOFTWARE. ADDRESS YOUR CORRESPONDENCE TO APPLE CLINIC, */NC/DER/A* + , 80 **ELM** STREET, PETERBOROUGH, NH 03458. BECAUSE OF THE VOLUME OF LETTERS, MOST WON'T APPEAR IN PRINT, BUT WE'LL TRY TO RESPOND IF YOU ENCLOSE AN SASE.

# **ow you see 'em, Now you don't.**

M

You've seen them before, those unsightly "jaggies" that make your text look a little rough around the edges. Well, it's time to dear things up. Introducing

Pointless,<sup>™</sup> a new font technology for the Apple IIGS.

With Pointless, letters displayed on the screen appear smooth, crisp and dear at even the largest point sizes.

What's more, Pointless improves printed output with almost any kind of printer, including the ImageWriter® and DeskJet," providing impressive laser-sharp text.

To make all this possible, Pointless uses TrueType™ outline fonts, the new font standard on the Macintosh and Windows. Now GS users can share the benefits of this new font technology.

A snap to install, Pointless works transparently with any GS program, including favorites like AppleWorks GS,® HyperStudio," Platinum Paint,<sup>™</sup> and GraphicWriter III.™

Simply pull-down the Font menu and your TrueType fonts show up along with your other GS fonts. But unlike regular GS fonts, Pointless will instantly create any point size you need from a single TrueType font.

To help you design great-looking pages immediately, a variety of popular TrueType fonts are included with Pointless. And, to add even more style to your projects, pick up one of WestCode's Type Collections. Each library of fonts contains several outstanding typefaces.

Now that you've seen what Pointless™ can do, wouldn't it be pointless to use your GS without it?

Look for Pointless at your favorite software dealer. Only \$69.95. Or call us at 619-487-9200.

#### **APPLE II ACHIEVEMENT AWARD WINNER — BEST INNOVATION !**

![](_page_18_Picture_27.jpeg)

This ad's headline was created using Pointless<sup> $m$ </sup> (excluding the first line) and printed with a DeskJet.

*Pointless requires an Apple IIGS with GS/OS 5.0 or later. Network/School Site licenses available All brand and product*  names are trademarks of their respective companies, and you know who they are. © 1992 WestCode Software Inc., *15050 Avenue of Science, Suite 112, San Diego, California 92128 (619) 487-9200 • Fax (619) 487-9255.* WestCode

![](_page_19_Picture_0.jpeg)

# **ROUND 6**

Fancy footwork keeps the Apple II dancing: The latest version of the GS' operating system closes in on the Mac.

![](_page_19_Picture_3.jpeg)

### **By GREGG KEIZER**

WHILE NOBODY'S BETTING THE Apple II line will ever deliver a knockout blow to the Mac, the IIGs' new operating system, GS/OS 6.0, at least gives that machine the clout it needs to stay in the ring for a few more rounds. This upgrade (available free on line or from an authorized Apple user group, or for minimal cost from mail-order sources) not only makes the GS easier to use, but extends its reach, as well. Several new applications, a smarter and more efficient Finder, and slightly faster operation all mark System 6 as well worth the trouble and expense of System 6 and its major features, don't miss "Smooth Operator," p. 34 in this issue.)

But it's System 6's bridge building in particular that should excite everyone who's spanning the gap between Apple II and Mac. Though System 6 for the GS isn't nearly as dramatic a change as the Mac's System 7 a year ago, it resembles 7 in many respects, particularly in the connectivity doors it opens. If you're sharing and swapping data from GS to Mac and back, you need System 6.

### **THE MAIN EVENT**

installation. (For a complete rundown on  $\frac{1}{N}$  system. When opening windows, copying One of the best things about GS/OS has been its similarity to the Mac's operating

files, and arranging folders are identical on both machines, shifting from one to the other is much easier. System 6 may not mimic the Mac's System 7 to the letter, but it does bring them closer. Several changes in the GS' Finder, for example, make the GS and the Mac more alike:

• You now can use a *Put Away* (Command-Y) command to eject a selected disk from the drive or to unmount an AppleShare volume, just as you can with the Mac. Putting a disk away is the same as dragging its icon to the *Trash,* but the key equivalent keeps your hands on the keyboard, not reaching for the mouse. System 6 also selects a disk automatically when you insert it into the drive, as on the Mac.

• GS/OS now lets you drag folders from an open volume onto the desktop, even lets you move Control Panel icons to the desktop for convenience when launching. Both operations have been available on the Mac, but their appearance on the GS is new.

• You can now use the up- and downarrow keys to move through a list — of files in a folder, say. You can also select an item from such a list by pressing the first letter of its name.

But System 6's most significant improvement for Bridging the Gap fans is its new **HFS File System Translator** (FST). Once it's tucked away in the *System* folder, this FST reads 400K and 800K Mac disks inserted into the GS' 3.5-inch drive. The bridge is instant.

Let's say you've been using **MacWrite II**  on a Classic to compose a report. You want to share the document with someone using a GS, but there's no LocalTalk network connecting the two machines. Maybe the Mac is at work, and the GS is at home, or perhaps the two computers are in separate classrooms. Before System 6, sharing demanded cumbersome transfers via an on-line service, or translations using programs like the freeware program **A2FX**  on the Apple II and **Apple File Exchange**  on the Mac. You could make the bridge two-way, but it wasn't easy. When you have System 6 on the GS, though, transfers and sharing are a snap. Put the Macintosh disk in the drive, and in a moment its icon appears on the GS' desktop **(Figure 1).**  You can treat the disk as you would any other — copy files by dragging icons to it or from it, create folders, shuffle files.

If you've saved the work on the Mac under MacWrite II *inAppleWorks 2.0* format (available in the *Save As* dialog box), you can open the document from within AppleWorks GS. To save even more time, hold down the option key while you double-click on the file's icon; a list of your hard-drive contents appears, and you can pick an application (16-bit only — Apple-Works GS, for instance, and not 8-bit AppleWorks) to launch the file. When you've finished the file, save it back to the Macintosh disk in *AppleWorks GS* format.

To repeat, this works fine when you're using AppleWorks GS or another 16-bit word processor, but 8-bit AppleWorks won't recognize the Mac disk; to load the file into AppleWorks, you must first copy the file to a ProDOS disk — floppy or hard. Ditto for saving; because Apple-Works doesn't "see" the HFS disk, you must save the final version in *AppleWorks*  format to a ProDOS volume. When you return to the Finder, you can copy the file from the ProDOS volume to the HFS disk by dragging its icon there. (Of the 8-bit ProDOS programs I tested, including AppleWorks and Publish It!, none recognized the HFS disk, though it was in the drive and on the GS desktop.)

Now, simply "sneakernet" the disk back to the Mac, insert it into the drive, and open it; the files you saved on the GS appear as icons on screen, ready to open with MacWrite **II.** The folders you created while the disk was in the GS' drive are still there, too, as is any folder organization you may have instituted.

The HFS FST eliminates the need to fool with Apple File Exchange on the Mac — you're not forced to run AFE to get the Mac to recognize Apple **II** files. You may still work with AFE on occasion, especially if you've invested in **MacLinkPlus Translators 6.0** for more-comprehensive translations of word-processor, database, and spreadsheet files from Mac to Apple II (the program includes an array of formatting translators compatible with a number

of popular Apple II programs), but for most day-to-day transfers of word-processing documents, the FST is all you need.

### **A.K.A....**

Another welcome addition to System 6 for bridge builders is its **EasyMount** Finder extension, a fast-access network tool akin to alias building, one of System 7's most intriguing features. Simply put, System 7 lets you create an *alias —* a duplicate icon — of any disk, application, document, AppleShare volume, control panel, or desk accessory, which you can place anywhere. Double-click on the alias, and the appropriate volume or disk appears or is requested, the application or document launches, or the control panel or desk accessory opens. Aliases serve organizational duty for many Mac users, who typically place them on the desktop so that they don't have to dig through folders to find a file or application, log on manually to another Apple-Share volume, or pull down the *Apple* menu to open a desk accessory or control panel.

![](_page_20_Figure_8.jpeg)

**Figure 1. Your GS now recognizes Mac disks, thanks to System 6's new HFS File System Translator.** 

![](_page_20_Figure_10.jpeg)

**Figure 2. System 6's EasyMount Finder extension lets you create an alias of an AppleShare file server on your GS' desktop for easy network log-on.** 

Unfortunately, the Apple IIGS' System 6 doesn't offer such broad alias creation but, for one specific activity, System 6 lets you produce and use an alias-like device.

Before System 6, anyone using an Apple JIGS connected to an AppleShare-managed network or linked to a single Mac taking advantage of System 7's file sharing had to log on manually to the network and select an AppleShare volume (which could be a shared folder on a System 7-equipped Mac). System 6 on the GS automates the process for faster access to network resources.

Say you work with a GS connected to a Mac LC **II** running System 7. Two folders on the LC II's hard-disk drive are shared folders named *AppleWorksGS* and *InBox.* To create a server alias on the GS, log on manually to a server by double-clicking on the *AppleShare* icon within the GS' Control Panel. Select the server, type in your password (earlier, the LC **II** owner created a *User*  file with your name and password), and then choose the *AppleWorksGS* volume from the list. An AppleShare icon titled *AppleWorksGS* 

appears on your GS' desktop.

Select the *AppleShare* icon, pull down the *Extras* menu at the far right of the GS' menu bar, and select its single item: *Create Server Alias.* Give the alias a name (same as the *AppleShare* volume if you want), and save it to a floppy disk or a hard-disk-drive volume on the GS. It's a good idea to move it onto the desktop, out in the open, for easy access **(Figure 2).** You're now ready for painless folder access.

To log onto the Mac LC II's *AppleWorksGS* shared folder, just double-click on the alias. A *Connect to . . .* dialog box appears, listing your name and asking for the proper password. Enter the password, hit Return, and in an instant the *AppleWorksGS* AppleShare icon appears on the GS' desktop; its window opens automatically.

You can trim still another moment from the process: Type your password into the *Connect to . . .* dialog, then click on the *Save* button before you press Return. The next time you

![](_page_21_Picture_0.jpeg)

### **BRIDGING THE GAP**

double-click on the alias, it bypasses the dialog box and places the *AppleShare* icon immediately on the desktop.

Schools and teachers using GSes as network workstations will find server aliases especially useful. Create aliases for each AppleShare volume, then generate individual log-on disks for each child by copying only the aliases representing the volume(s) he or she may access. All the child needs to do to log on is stick the disk in the drive, dick on the appropriate alias, and, if necessary, type in a password. Don't think of this as an additional level of security folder privileges do that — but as a way to ease network access for school-aged kids.

### **STILL SWINGING**

System 6 hands several new applications to GS users, as well, including a backup utility **(Archiver),** a sound maker **(Synth-Lab),** and a text tool **(Teach).** This last item is one that has sharing potential.

Like its older cousin, TeachText on the Mac, Teach is an always-available viewer for the ubiquitous *ReadMe* files developers post on their disks. It also has text-entry and editing tools of its own, though, and can serve as a minimal word processor.

Teach is special not only because it reads ASCII files, but because it imports **Mac-Write 5.0** files. Combine this trait with the HFS FST, and you have a down-and-dirty way to read, alter, and print Mac text. Since Teach loads in just a fraction of the time it takes AppleWorks GS, say, to boot, you can read a Mac file fast — perfect for printing short Mac documents on the GS.

What's surprising is the selection of MacWrite 5.0, an obsolete word processor, as the single supported Mac format. Mac-Write II (which can save files in 5.0 format) would have been a much better choice.

System 6 includes one other gem for GS users looking to share. Its **StyleWriter** driver lets you use the lowest-priced Apple printer, an ink-jet device that squirts characters on paper in near-laser quality. It's slow, but because it lists for only \$400 and also connects to the Mac (though not at the same time, since it's not network compatible), it's a bargain-basement printer for anyone who has both a Macintosh and a GS at home or in a small office.

### **THE DECISION**

With all that System 6 has to offer, you may think it's perfect. Not quite. Missing is support for TrueType, the outline-font technology and rasterizer found in the Mac's System 7. Although WestCode's **Pointless** puts TrueType on the GS (see Reviews, p. 24 in this issue), Apple should have integrated the technology into the machine's operating system so that everyone could share the benefits of sharper display fonts and better-quality printing on low-cost (non-PostScript) peripherals.

Across-the-board alias creation would have been appreciated, as would even limited folder sharing. Imagine the possibilities if the GS could set up shared folders, so that you could retrieve files on the GS from a Mac. You can, of course, send files from the GS to the Mac over LocalTalk, but that's a one-way street; by making it work both ways, the GS would fit more comfortably within a mixed Apple II/Mac network.

Still, who's complaining? Not me. Not when I can get a GS to digest a Mac disk. Not when I can connect to a shared folder on a Mac just by clicking on an icon. Not when **I** can get double duty out of an affordable printer. System 6 — warts and all — belongs on any GS that aspires to work in a world of Macs. Get it, install it, and come out swinging. ❑

WRITE TO CONTRIBUTING EDITOR GREGG KEIZER AT 4420 HILYARD ST., EUGENE, OR 97405. ENCLOSE AN SASE IF YOU'D LIKE A PERSONAL REPLY.

### **PRODUCT INFORMATION**

**AppleWorks GS.** \$299 **MacWrite II, \$129 MacWrite 5.0,** discontinued Claris Corporation P.O. Box 58168 5201 Patrick Henry Drive Santa Clara, CA 95052 (408) 727-8227 **MacLink Plus Translators 6.0**  DataViz 35 Corporate Drive Trumbull, CT 06611 (203) 268-0030 \$169

**Pointless •** 

WestCode Software 15050 Avenue of Science Suite 112

San Diego, CA 92128 (619) 679-9200 (619) 451-0276 fax \$69.95

**StyleWriter**  Apple Computer Inc. 20525 Mariani Ave. Cupertino, CA 95014 (408) 996-0100 \$399

![](_page_22_Picture_0.jpeg)

![](_page_22_Picture_139.jpeg)

**VERSION 2.0** NOW WITH SPELL CHECKER. **EMS SUPPORT, GRAPHICS, CX DISPLAY, AUDIO SUPPORT AND MUCH MORE.** 

### **WHAT ARE THE EXPERTS SAYING?**

#### "MS-DOS APPLEWORKS" "inCider/A+8/91"

What do you say to an "MS-DOS clone" of Appleworks 3,0? Remarkable Technologies' SUPERWORKS (\$199), has caused more than one doubletake around here. SUPERWORKS functions like Appleworks on any IBM PC except that it's faster. If you use Appleworks and can train your fingers to find their way around an MS-DOS keyboard, you can use SUPERWORKS. It even incorporates some features for which Appleworks users pay extra \*\*\*\* inCider Magazine, November 1991

#### Miami Herald/Craig Crossman 8/12/91

"Known as SUPERWORKS, this Appleworks clone does almost everything Appleworks does and more. If you know how to use Appleworks, you<br>can use SUPERWORKS without picking up a manual. SUPERWORKS brings<br>the functionality of Appleworks to the MS-DOS world while leaving behind many of its limitations.

![](_page_22_Picture_8.jpeg)

### **TEGRATION FOR THE NEXT GENERATION OF PC USERS**

yser (i Jork

**MS-DOS APPLEWO** 

Remarkable Technologies announces a breakthrough product which now delivers AppleWorks power on an IBM PC or compatible. SuperWorks lets AppleWorks users step up to a PC with AppleWorks files, utilizing an Apple-Works work-alike integrated package.

New features provide full & complete integration of all capabilities including; spreadsheet (3-D capability), database (the easiest to use and one of the most powerful anywhere), word processing with spell checker, improved communications package, new and improved araphics, new SWAT macros, the best in the industry and much more.

SuperWorks uses only 180K on diskette and it's the only integrated package developed for the notebook.

As a special introductory offer to inCider readers, SuperWorks is now available at the special low price of \$199.00. SuperWorks has a regular retail price of \$400.00

**E ENTIRE PROGRAM USES ONLY 180K ON DISKETTE** ONLY INTEGRATED PACKAGE FOR NOTEBOOKS **30 DAY MONEY BACK GUARANTEE** 

![](_page_22_Picture_15.jpeg)

![](_page_23_Picture_0.jpeg)

SERVICE . SUPPORT . SATI

### Peripberals

Ask yourself this question, *"Can anyone else offer you a hard drive with all of these features, at these great prices—and offer TMS' experience and record for customer service?"* 

![](_page_23_Picture_3.jpeg)

### Endorsed by the Big Red Computer Club

"This is one of the few mail-order companies that takes the IIGS seriously. Not only that, but they constantly get high marks on our Feedback forms. So, if you are in the market for IIGS hardware, I give TMS my highest recommendation."

Steven W. Disbrow, Publisher GS+ Magazine, Mar/Apr '92

![](_page_23_Picture_7.jpeg)

Our Pro Series 210 Mb Drive was awarded 4 Mice in the April 1992 MacUser—"The TMS Peripherals Pro 210...never let us down...with better-than-average speed, design and construction quality, packaging and support...this is a good choice."

**Shadow 52 LPS**  $_{11ms}$ **Shadow 105 LPS**  $_{11ms}$ **Shadow 120 LPS 10ms Shadow 210 10ms Shadow 240 LPS 10ms Shadow 425 10ms Shadow 1 Gig 10ms** 

### **ACCESSORIES**

Pass-Through 50 Cable™ Additional external power supplies DB-25 floppy port power cable Soft-Touch carrying case (partitioned for all equipment)

**\$449 \$529 \$689 \$829 \$1399 Please call** 

> \$21.95 Please call \$9.95 \$24.95

**\$319** 

### **Why ask, "Why a TMS Shadow™ Drive?"**

**Custom Full-Featured Case (2.25" x 4.5" x 7.25") available only from TMS. This Is not a generic case! We asked you what you wanted. Here it isl** 

Standard Features Include: Full 2 Year Waranty, Power & Access lights at top—left of case for easy visibility,<br>Apple <sup>The</sup> Standard Lock System, Quick-Lock Power Cable, external SCSI ID selection, 25+ Mb Shareware package,

Shop & compare. Then call TMS for your best deal on a great hard drive!

### **TMS PRO SERIES DRIVES**

![](_page_23_Picture_375.jpeg)

Current TMS hard disk owners call today about TMS' "Shadow To Go," \$99 upgrade policy!

![](_page_23_Picture_22.jpeg)

Sales: 9 a.m.–8 p.m. (EST) Monday–Friday<br>10 a.m.–6 p.m. (EST) Saturday<br>Customer Service 10 a.m.–6 p.m. (EST) Monday–Friday<br>Technical Support 9 a.m.–5 p.m. (EST) Monday–Friday<br>CODs & POs accepted • \*All prices subject to ch **IF YOU DON'T SEE IT HERE, PLEASE CALL!** 

### **TMS REMOVABLE SUBSYSTEMS**

**SyQuest Iwo Year Full Warranty TMS Pro R45 20ms** \$459\* • **TMS Pro R90 20ms** \$595\* includes 1 cartridge • Cartridges \$67.95 & \$115.95

**TMS TAPE**, **BACKUP SYSTEM** 

**TEAC One Year Full Warranty TMS Pro T155 & 1 tape** \$499 • Extra tapes \$20.95

**RETROSPECT by Dantz—\$100,** w/ the purchase of a drive.

TMS Peripherals' 30 Day Money Back/Performance Guarantee: If you experience a problem with your TMS Hard Drive or C.V. Technologies RamFAST, which cannot be corrected by TMS' Technical Staff, then TMS will ship you a new product & pick up the suspect item at our expense —leaving you with virtually no down time!"

![](_page_23_Picture_30.jpeg)

### **TMS 2 YEAR FULL WARRANT**

TMS Peripherals' Full 2 Year Warranty - Toll-Free Tech Support Line: "If a problem 4persists after thorough troubleshooting by our courteous, expert technical staff—ship us the suspect item & we'll send you a replacement within 48 hours after receiving it."

### **Extended Service Protection**

You will probably never need it, but if you do, you'll be glad you have ESP, our EXTENDED SERVICE PROTECTION. If you experience drive failure we will ship you a NEW drive & pick up the suspect drive at our expense, leaving you with virtually no down-time. 3 Month ESP \$19.95, 6 Month ESP \$29.95, 12 Month ESP \$39.95. **Circle 56 on Reader Service Card.** 

# C.V. Technologies 30 DAY

PERFORMANCE

GUARANTER

### RamFAST SCSI V3.0

Now the SCSI card that's upgradable to 1 Mb of cache will also allow **A SINGLE PAR-TITION AS LARGE AS THE AVAILABLE CAPACITY OF YOUR HARD DRIVE under** 

System 6.0! It's also the SCSI card that's 5 to 8

times faster than the Apple SCSI card under Pro-

DOS 8 & twice as fast under GS/OS. It has an automatic lookahead for unbeaten performance, built-in tape backup software that runs in the background, a mouse-driven configuration program & password protection. Made for the IIGS!

256K Rev. E V3.0 \$179.95 . 1 Mb Rev. E V3.0 \$239.95

SYSTEM 6.0 COMPATIBLE . LIFETIME WARRANTY

### Ram**FAST Rev. D V3.0 ONLY \$129.95\***

\*Send us your Revision C Ram FAST SCSI & \$129.95 we'll send you the newest in SCSI controllers for the IIGS-the 256K RamFAST Revision E V3.0! Or you can send us \$189.95 & your old Revision C RamFAST SCSI & we'll send you the 1 Mb RamFAST Revision E V3.0! Please, call first for RMA number.

Reconditioned 256K RamFAST Rev. C V3.0 \$139.95

### **SYSTEM 6.0 COMPATIBLE . LIFETIME WARRANTY**

### V3.0 ROM Upgrade Rev. C or D \$17.95 **GS Memory Board**

Upgradable on-board to 4 Mbs & fully DMA compatible up to 8 Mbs utilizing its unique piggyback connector. LIFETIME WARRANTY 0 Mb \$54.95

![](_page_24_Picture_280.jpeg)

4 Mb Piggyback Boards have a Two Year Full Warranty\*

![](_page_24_Picture_16.jpeg)

Imagine your IIGS running at up to 9 Mhz! Now realize it with Zip Technologies' ZipGSX! Experience instantaneous recalculations & incredible performance from your word processors. Easy to install & operate. Needs no special boot-up. Address all memory. 16 variable speeds at the touch of a key. Fully DMA compatible.

30 DAY

PERFORMANCE

GUARANTEI

Circle 56 on Reader Service Card.

9 MHz/32K Cache memory. **DMA Compatible Now only \$238.95** 

7 MHz/8K Cache memory, **DMA Compatible Now only \$138.95** 

8 Mhz Zip Chip II, II+, Ile or IIc . \$138.95

1 Year Warranty on ZIPGSX & Zip Chip

![](_page_24_Picture_22.jpeg)

![](_page_24_Picture_23.jpeg)

International

4  $\Omega$ 

![](_page_24_Picture_24.jpeg)

![](_page_24_Picture_25.jpeg)

9 9 8

7

1120 Holland Drive, Suite 16

**Boca Raton FL 33487-2729** 

Compuserve: 75300,2231 . AOL: TMS Periph

 $44.8$  MzS

407.998.9958

 $.9983$ 

![](_page_25_Picture_0.jpeg)

# **POINTLESS**

### **The eyes have it: Documents look better than ever as TrueType technology breathes new life into the IIGs.**

**y**This unique GS control panel *(CDEV, or control-panel device, in*This unique GS control panel *(CDEV, or control-panel device,* in ou've got to give WestCode Software credit for a lot more than just a self-deprecating sense of humor. Sure, the name of the company's new TrueType font utility, Pointless, may provoke a snicker or two — but not for long. pre-System 6 parlance) is an indispensable addition to any Apple JIGS system equipped with an ImageWriter II or other non-PostScript printer. WestCode's latest accomplishment lets standard Apple JIGS

![](_page_25_Picture_4.jpeg)

programs, including AppleWorks GS and HyperCard IIGs, which ordinarily use bit-mapped GS fonts, use TrueType fonts, as well.

Programs such as Broderbund's Print Shop IIGS that require proprietary fonts aren't compatible with Pointless. Neither are 8-bit programs such as AppleWorks 3.0 or Timeworks' Publish It! 4, although a bonus Pointless feature lets you save bit-mapped counterparts of TrueType fonts for use with programs like these. (AppleWorks 3.0 must have Beagle Bros' TimeOut SuperFonts installed.)

### **WHAT'S THE POINT?**

Unlike fixed-size, "bit-mapped" fonts, TrueType fonts are drawn mathematically from outlines or character paths, "on the fly," in the typeface, size, and style you specify (thus the nickname "outline fonts"). That is, outline-font software such as True-Type includes *directions* for drawing outlines of characters (which are then filled

> in), instead of pictures of the characters themselves. Mathematical formulas describe the curves and lines of each character and the way each part relates proportionally to the other parts.

> The outline advantage is particularly striking in large type sizes or when you compare outline characters with bit-mapped characters generated from the next nearest size installed in your system. Instead of performing more-orless straight multiplication of pixels to reach the requested height and width, outline-font software interprets its own mathe-

matical instructions for *proportion* as well as size (called "scaling"), adding and subtracting pixels here and there to eliminate "jaggies."

As a result, TrueType fonts are smoother than bit-mapped fonts both on screen and on paper, even in oddball-sized type such as 13- or 21-point. (A point equals one 72nd of an inch.) Printed results are especially dramatic, as the accompanying **Figure 1** demonstrates.

Here's where memory savings come in, too: To generate high-quality bit-mapped text with an ImageWriter II or another non-PostScript printer, you usually have to install (in the *Fonts* folder on your System disk) a font as much as four times larger than the desired print size. But because Pointless can create TrueType fonts of any 'size on demand, there's no need to store such gargantuan font files.

All but the most cramped hard drives should be able to provide the 32K of free space needed to install Pointless and its accompanying starter set of TrueType fonts. If you don't have a hard drive, you can still use Pointless — just remove nonessential files from your 3.5-inch System disk. The Pointless manual tells you how.

#### **JUST YOUR** TYPE

Pointless comes with a half-dozen commercial-quality TrueType fonts licensed from Apple Computer, including Chicago, Courier, Geneva, Monaco, New York, and Symbol.

Adding TrueType fonts to your on-line library is as easy as clicking on the *Add*  button in the Pointless *Control Panel.* (When you add, remove, or configure a font for extended characters such as the copyright and trademark symbols and foreignlanguage accents, you must restart your GS for the change to take effect.)

You can store TrueType fonts in the *Fonts*  folder of your *System* disk or on external floppy disks. Either way, Pointless includes them on the *Font* menu of standard Apple IIGs programs. TrueType fonts sport a characteristic icon, and the filenames are distinctive because they don't include a size suffix. (All theoretical sizes are governed by a single font file.)

This is 12 point Chicago.<br>This is 18 point Chicago. This is 24 point Chicago. Here's 20 point Courier. And 20 point Geneva. How about 28 point Geneva? Or 28 point Geneva in Shadow styke? This is 24 point Monaco. Here's 48 point Monaco. This is 12 point New Yore. This is 24 point New York. The rext few lines are from the Symbol font:<br>θωερτυμιαπΘΩΕΡΤΨΥΙΟΠ{}<br>ασδφγηφκλ;эΑΣΔΦΓΗθΚΛ:∀<br>ζξχτηβνμ,./ZEXςBNM<>?..<br>!=#3%1&\*()\_+ Where did all the jaggies go? Where did all the jaggies go? *Where did all the jaggies go?* 

#### **Figure 1. Pointless TrueType fonts printed on an ImageWriter II.**

Although TrueType fonts can in theory be any size you desire, some limitations exist. According to the Pointless user's guide, the GS itself can generate characters as large as 255 points. By contrast, AppleWorks GS handles fonts of only up to 48 points, while GraphicWriter III can work with fonts that are twice as big.

Limitations like these may be more imagined than real, however. Large type sizes are real attention grabbers when used judiciously in headlines and titles, but the bulk of most printed reports, classroom handouts, and newsletters consists of smaller text — often 10- or 12-point size. But even at smaller type sizes, Pointless' influence is unmistakable.

For example, when you compare ImageWriter II printouts of the bitmapped Geneva 12 font with the 12-point version of TrueType's Geneva font (see **Figure** 2), improvements a la Pointless are astounding. The distinctions are particularly apparent when you choose bestquality mode from the printer-dialog box.

How does Apple's TrueType stack up against PostScript, Adobe Systems' popular page-description language? Depending on your publishing needs, the differences in quality between TrueType fonts printed on an ImageWriter II (or other non-PostScript printer) and PostScript fonts printed on a 300-dpi (dots per inch) laser printer may seem insignificant, especially if you factor in the price differential between the two models. Again, take a look at Figure 2, which shows three versions of a portion of the same Apple-Works GS document. You be the judge.

#### **POINT OF VIEW**

Pointless isn't flawless. Like virtually all Apple II programs appearing in the past 15 years, Pointless has a down side. Make that plural. But even collectively, the drawbacks amount to only a half-point penalty in our rating.

It's a bit slow, for one thing — a brief delay ensues each time Pointless creates a font. In lieu of the GS/OS stopwatch icon, the Pointless "cursor" appears on screen; this circular icon fills with violet color segment by segment as each font is generated.

In my tests, this process took as long as a half minute, depending on the size and style of the font I chose. An accelerator card and additional memory beyond the minimum 1.25 megabytes required can lessen the down time. (I tested Pointless on an unaccelerated 4-megabyte GS with a hard disk drive, System 6, and an Image-Writer II printer.) If you're short on memory or processor speed, using the *Configure* option conservatively can help, too.

\* \* \* \* \* \* \* \* \* \* \* Whether you plan to  $\mu$ Mortgage Cost Works calculating a monthly estimates the number pay when you refinanc

**Whether you plan to Mortgage Cost Works calculating a monthly estimates the number when you refinance a r** 

\*\*\*\*\*\*\*\*

**Whether you plan to Mortgage Cost Works calculating a monthly estimates the number pay when you refinan** 

<4 CC (< << « CC (<

**Figure 2. Left to right: Bit-mapped GS Geneva font on ImageWriter II (best-quality model, Pointless TrueType Geneva on ImageWriter II (best-quality mode), PostScript Helvetica font on laser printer.** 

### **REVIEWS**

In addition, the manual won't win any awards for style or grammar. But despite the lack of professional fine-tuning, it communicates clearly, even though it doesn't tell the whole story sometimes. For instance, the guide claims that TrueType fonts are "the industry-standard font format used by the Apple Macintosh and Microsoft Windows 3.1." Considering PostScript's longstanding and arguably continuing dominance in professional desktop-publishing applications, it would have been fairer to refer to TrueType as *"an* industry standard." Come to think of it, I don't recall seeing the word *ThstScrzfit* mentioned in the Pointless manual — a curious absence that would be easy to doublecheck if the authors had included an index.

In the chapter describing Pointless' installation, one paragraph begins, "If the installation was successful . . . ." Unfortunately, there's no companion paragraph offering advice to people whose installations failed. Ironically, my initial attempts did. WestCode's Rob Renstrom told me that a small proportion of early disks apparently my reviewer's copy was one of them — were defective. (He says this embarrassing breach of quality control has been corrected.) By the way, technical support is free for registered users, but most people will have to pick up the tab for the long-distance phone call.

I stumbled upon another TrueType limitation quite by accident. During three weeks of testing Pointless, I created ten document files, each exactly one page long. When my editor opened the document files on her GS, she discovered that virtually all of them exceeded the onepage limit agreed upon. In retrospect, thi: "discovery" makes sense. Close compari son of the same document printed first with bit-mapped fonts and then with True-Type fonts reveals that TrueType text is condensed both vertically and horizontally. More words fit on each line, so you can fit more text on a page.

Suffice it to say that if you plan to share formatted files with another GS user, his or her computer should also be enhanced with Pointless and the same TrueType fonts you use (or Pointless' bit-mapped versions of TrueType fonts). Otherwise, a GS/OS program such as AppleWorks GS will default to Shaston typeface in larger point sizes.

#### **GOING TO THE WELL**

The Pointless user's guide describes assorted ways to acquire additional True-

### **LOW-COST POWER MACINTOSH LC II**

IKE A PLASTIC SURGEON WITH A BAD sense of direction, Apple spends more time reworking the insides of its patients than their outsides.

IKE<br>Service<br>International Loudcast Leventer with Gauging from the cloning of the Classic to the Classic II, no one should be surprised that Apple has added the II suffix to its Macintosh LC, the company's lowest-priced color system, without changing its exterior. What will surprise many Apple watchers, though, is that the LC II — improvement over its ancestor that it is — doesn't cost a dime more. In fact, in its more powerful configuration, the LC II actually runs \$200 less than its predecessor If you needed proof that Apple is serious about staying price competitive in today's DOS- and Windows-dominated consumer markets, this is it.

#### **HELLO 030**

You'll need a sharp eye to spot the biggest difference between the now-departed LC and its replacement, the LC II. Tucked away on the LC II's motherboard is a 16-megahertz 68030 microprocessor, the same chip that drives the Classic II. By upping the LC to the 030, Apple's completed the shift of its entire desktop series — except for the top-of-the-line Ouadras, which use the even more powerful 68040 — to this more-capable processor.

You won't notice much of a performance difference between the 68020-equipped LC and this new LC II (see the accompanying **Table),** but the 030 provides something the 020 found

![](_page_27_Picture_15.jpeg)

**More for your money: The outside's the same, but inside the new Mac LC II is a 68030 chip, which lets you steal space from your hard drive and use it as RAM.** 

> impossible — virtual memory. Part of System 7's suite of features, virtual memory sets aside space on the computer's hard-disk drive and treats it as

random-access system memory, or RAM. Rather than add additional RAM to the computer, you can turn on virtual memory and trick the machine into thinking it's got more headroom than actually exists. Virtual memory is no substitute for the real thing it's much slower, for one thing — but it comes in handy when

**Apple Computer Inc. 20525 Mariani Ave. Cupertino, CA 95014 1408) 996-1010** 

- 68030-based microcomputer
- \$1699 4MB RAM/
- 40M8 hard drive
- \$1849 4MB RAM/ BOMB hard drive

Type fonts: via AppleShare over an AppleTalk network, by modem from services such as America Online, or thanks to the new GS operating system, System 6 — directly from Mac disks inserted into a 3.5-inch Apple II drive. (See "Smooth Operator," p. 34 in this issue, and "Round 6," this month's Bridging the Gap, p. 18, for details on System 6's HFS FST *(hierarchical file structure filesystem translator).* 

I experimented with these latter two methods, with mixed results. Some of the public-domain TrueType fonts I tested worked okay; others didn't. WestCode Software's John Oberrick explains that Pointless may be incapable of processing certain electronically coded instructions accompanying nonstandard public-domain TrueType fonts.

Although WestCode has graciously agreed to "take a look" at any publicdomain TrueType fonts that give you trouble (send the company a copy of the font on a ProDOS disk), there are alternatives. At press time the company was in the process of assembling disks of commercial-quality TrueType fonts; each WestCode Type Collection is expected to include two text fonts and two or three display (fancy) fonts.

A second source of ready-to-use True-Type fonts is the National AppleWorks Users Group (NAUG). At press time, NAUG's Cathleen Merritt told us that her organization has collected and tested some 20 disks of Pointless-compatible True-Type fonts. To receive a sample printout, send \$1 and a self-addressed, stamped  $(52¢)$ , business-sized envelope to "Pointless Fonts," NAUG, Box 87453, Canton, MI 48187. Unless you enjoy playing hitor-miss as you build your TrueType font library, pretested fonts are the only way to fly.

#### **SCORING POINTS**

For most GS enthusiasts, Pointless represents unparalleled value. Thanks to West-Code, your correspondence, reports, and newsletters can look better than ever before. Simply put, TrueType technology breathes new life into the GS. Why not give Pointless a whirl? You may conclude that when tried-and-true hardware can work this well, spending big bucks on a new system  $m$ ay simply be  $\ldots$  pointless. **Cynthia E. Field, Ph.D.** 

**Wakefield, RI** 

 $C/\mathcal{A}$ 

you want to launch and use more applications than the computer would normally permit. You turn on virtual memory by doubleclicking on the Memory Control Panel, clicking on the On radio button beside Virtual Memory, then setting the amount of hard-disk space. Remember, though, that the hard-disk space you set aside as virtual memory is unavailable for storage.

#### **FINALLY — ENOUGH-RAM, ENOUGH ROOM**

Unlike the original LC, the LC II comes with enough RAM and hard-disk room to work realistically under System 7 with today's megaprograms. You pick from two LC II configurations: the 4/40 (4 megabytes of RAM and a 40-megabyte hard-disk drive) or the 4/80 (4 megabytes of RAM and an 80-megabyte hard-disk drive). Both models are identical in memory and hard-disk-drive size to the most-recently available LCs.

The LC II packs its 4 megabytes of memory on the motherboard, leaving both SIMM (single in-line memory modules) slots empty for future expansion. Even so, the LC II's maximum memory is still 10 megabytes, the same as the LC's. Two 4-megabyte SIMMs — enough to boost the LC II to its 10-megabyte limit — will cost you around \$250 (mail-order prices at press time).

The only other difference between the two LC II models is the amount of video memory (VRAM) each includes. The 4/40 has only 256K of VRAM, enough to display 8-bit color (256 colors) on the less-expensive Apple 12-inch RGB monitor, or 4-bit color (16 colors) on Apple's 13-inch screen. The 4/80 puts 512K of VRAM on the motherboard, so it can display 16-bit color (32,000 colors) on the 12-inch monitor or 8-bit color (256 colors) on the 13-inch screen.

#### **A SLIGHT EDGE IS BETTER THAN NONE**

If you already own an LC, you can upgrade to the LC II for approximately \$800 (final price hadn't been set at press time), but you'd be smart to do something else with that money, such as add more memory to your LC, or apply it toward a low-priced laser printer perhaps.

The 68030 chip inside the Mac LC II may make virtual memory available, but it still doesn't boost the computer's speed beyond that of original LC model.

In real-world applications, it's pretty hard to tell the difference between the two machines. Still, even the smallest

gains in the technology are better than none, especially when it doesn't cost you, the consumer, even a penny.

As the replacement for the LC, the LC II automatically becomes the best pick for anyone trying to bridge the gap between the Apple II and Macintosh worlds. Though the Classic II is less expensive, Apple IIe/c and IIGS owners may find its colorless complexion difficult to deal with. This new LC II, ready to roll under System 7 for file sharing and network connection, ready to put color to such home and classroom software as The Writing Center and KidPix, earns a good, long look by anyone thinking of moving to the Macintosh.

#### **Gregg Keizer Eugene, OR**

![](_page_28_Picture_397.jpeg)

**Table. Comparison speed tests (all times in seconds).** 

### **RFVEFWS**

女女女

### THE SECRETS OF BHARAS

**Victory Software P. 0. Box 821381 Houston, TX, 77282-1381 (713) 493-3232** 

Ultima-style adventure game 1.25MB Apple Ilos, one disk drive no copy protection \$69.95 Tile toot Commands Seneral Combat Nagio Heating Players Windows **EPrisons of Laknos: Level 1 E**<br>Name work and work work work  $\overline{\mathbf{r}}$ **Hessape Windo** Noved south<br>Noved south ived sputh NOM west **Weilwest** loved east Noved east<br>Deepi... 578/579 8.5.<br>Inonere... 533/533 B.S.<br>Wanda... 506/506 B.S.<br>Andhra... 508/508 B.S.

was beachcombing last week when I saw **I was beach combing last week when I saw**<br> **Example 3** a flask bobbing on the surface of the water Essenated I drew closer Petrieu water. Fascinated, I drew closer. Retrieving the bottle, I pulled out the cork and found this message inside: "I fear we are lost. My starving band of adventurers were set upon by evil ones, who spilled from a crack in the earth like venomous serpents. It was they who murdered my mage, Wau Bulan, and gravely injured my comrade in arms, Rokkaku. And I? I am near done for. Beware the perils that await in the land of Bharas. At all costs, avoid the . . . ."

Lenore... 564/564 B.S.<br>Irina... 510/510 B.S.

Here the note ended in an indecipherable scrawl. A hoax, I decided. And yet, when I returned home, I found Victory Software's The Secrets of Bharas in my mailbox. An odd coincidence, I told myself. Of course it was. The land of Bharas couldn't be real. Surely it was no more than an illusion born of chips and 1s and Os. But it's *fun.*  Another Dungeons and Dragons adventure, you say? You're right. And, like black olives and anchovies, you either like them or you don't. If you do, Bharas will give you many hours of entertainment.

To save yourself grief, skim through the manual first.Copy the game disks before you begin playing — if you don't, you'll find to your horror that the software writes to disk. Play Bharas with the original and when you're dead you're dead — no ifs, no ands, no maybes.

To begin the game, you enter the Guild Shop to assemble your Continued on p. 54

### **APPLE II REPORT**

**MUST BUY! FORGET IT WORTH A SECOND LOOK** 

> **APPLE WORKS DATA DISK 105/106 FEBRUARY 1992**

**Teachers' Idea & Information Exchange P.O. Box 6229 Lincoln, NE 68506 (402) 483-6987** 

- new AppleWorks templates and tips
- **\*** 128K Apple II
- requires AppleWorks [3.0 recommended)
- \$39.95 (6-disk subscription)

The February 1992 issue of TI&IE's AppleWorks Data Disk features its usual collection of informative classoriented AppleWorks word-processor, database, and spreadsheet files. There's a StoryWorks stack for calendarbased hypertext activities, a "celebrities" database with names and addresses of famous personalities, plus a mystery database quiz called "The Whos." You'll also find Apple II news, tips for parents, a word-processor tutorial for beginners, and a fun-filled publicdomain version of Wheel of Fortune. Good value for the money.

### **ASTRONOMER GS**

#### **Larry O. Bell c/o Absoft Corp. 2537 Jefferson Street Long Beach, CA 90810**

- new astronomy-data program
- **1MB Apple Ilgs**
- hard disk recommended
- \$19 shareware

Stargazers can learn to appreciate the night sky with Astronomer GS, an inexpensive shareware program. This seven-disk package offers an amazing amount of information, including data on sunrise/set, amount of light lost in the atmosphere, location of the sun at any time of night or day, length of twilight, and more. It isn't for beginners, and setup is complicated. If you skip the documentation you'll get error messages and crashes. While Astronomer can run from floppies, it's better on a hard disk with 3500K of free space.

#### **4111.10 EARTH WATCH: WEATHER FORECASTING**

**William K. Bradford Publishing Co. 310 School Street Acton, MA 01720 (800) 421-2009, (508) 263-6996** 

- new meteorology-education program
- **128K Apple II**
- \$75

Become a successful amateur meteorologist with William K. Bradford's Earth Watch: Weather Forecasting. This highly interactive program features several science applications to equip children in grades 5 through 8 with the skills they need to understand TV and newspaper weather reports. A pointand-shoot graphics interface makes program operation a fair-weather breeze. Youngsters spend time with an on-line meteorologist; engaging activities explain forecast maps, symbols, vocabulary, and charts. By program's end, children are ready to make their own weather predictions.

### **ELEMENTARY LOGIC: LEVELS I AND** <sup>11</sup>

**William K. Bradford Publishing Co. 310 School Street Acton, MA 01720 (800) 421-2009, (508) 263-6996** 

• new logic-skills builder

- **64K Apple II**
- \$60 each, \$90 bundle

Elementary Logic consists of a sequenced set of tutorials and practice activities for students in middle school and beyond. Users should have completed an introductory algebra course. The program contains background information on the significance of logic for mathematical reasoning and everyday activities. It's organized like a textbook with lessons and problem exercises. On Level I, students learn concepts such as truth value, negations, quantified statements, conjunctions, and disjunctions. Level II focuses on conditionals, implications, biconditionals, logical equivalence, converse, and contrapositive statements. Students receive immediate feedback, While Elementary Logic is a solid skills builder, it would be more successful if it included additional sample problems.

![](_page_30_Picture_0.jpeg)

**Quality Computers** 

WER FOR PERFORMANCE

**Quality Computers** QC Stap July '91,<br>Since then were doubled in sine!

GOOD NEWS ABOUT THE APPLE II

Dear Apple II User,

With so much bad news going around about our faithful friend, the Apple II computer, I though it might be nice for you to hear some GOOD Apple II news.

Here at Quality Computers, we're excited about System 6, and even more excited about our System 6 Bonus Pack. See our ad on the inside front cover for details.

We are also about to release three new products for the Apple II: the Q-Modem, Q-RAM IIe, and TimeOut Grammar.

The Q-Modem is a Hayes compatible modem that is perfect for use on your favorite BBS or for uploading and dowloading the latest in free software, fonts, and more. It comes in 2400 baud speed or a super-fast 9600 baud with send-fax capability (IIGS only). It's ideal for schools who want to introduce their students to the world.

The Q-RAM He is a 1 MEG upgrade that will let you load and run all of AppleWorks, plus some TimeOut programs, without swapping disks. It makes all Apple He programs faster. And at \$99.95, it's a great deal—perfect for any school's Apple IIe lab.

Since contracting to service and support the Beagle Bros Apple II product line, we have been working hard on the newest TimeOut program, TimeOut Grammar. TimeOut Grammar will give you a built-in proof reader for your AppleWorks documents, letting you catch embarrassing mistakes before someone else does. I know I could use it for my own writing. And speaking of AppleWorks, we are now authorized to sell AppleWorks and AppleWorks GS updates!

We have a lot of fun coming out with new products. We also have fun finding great software hidden in distributors' warehouses—like the Accolade games we found. They're all great arcade-style IIGS games with fantastic graphics, and they are priced to move at \$14.95 each or any 3 for \$36.95.

What's even more fun is publishing Enhance. The latest issue, including our catalog, is a whopping 72 pages (bigger than some magazines we know.) Call us for your free subscription.

With all of this activity happening just this year, you can understand why we are so excited about the Apple II. We plan to release more new Apple II products this year than any other time in our history. New products are being released from fine manufacturers like Broderbund, MECC, Westcode, Vitesse, Seven Hills, Sequential Systems, and others.

So, congratulations Apple II users. There's good news for you. I hope to be hearing from you soon.

Sincerely,

Joe Gleason President

### **RFVIFWS**

### **APPLE II REPORT cont from p 28**

![](_page_31_Picture_2.jpeg)

#### *EXPERIMENTS IN* **PHYSICAL SCIENCE**

#### **Wings for Learning 1600 Green Hills Road Scotts Valley, CA 95067-0002 (800)321-7511, (408) 438-5502**

- new science-education package
- **128K Apple II**
- does not run on Apple Ilc or Ilc Plus
- a \$390

Experiments in Physical Science is expensive, but well worth the price. This amazing science kit turns an Apple II into a microcomputer-based lab. The package includes step-by-step instructions for 32 experiments on time and motion, heat energy, light intensity, vibration and sound, plus much more. Students in grades 4 through 8 use special temperature, sound, and light sensors to gather information from the physical environment. Program software directs the computer to record, graph, and analyze incoming data. Follow-up questions make youngsters think about the data they've gathered. It's a great introduction to the practical application of science in everyday life.

#### **THE GRAPHIC SPELLER**

#### **Marblesoft 12301 Central Avenue NE #205 Blaine, MN 55434 (612) 755-1402**

- new coordinate-math skills builder
- 1MB Apple IIGS
- $$50$  standard, \$75 special access

You'd be way off base to think The Graphic Speller uses pictures to improve spelling skills. Actually, it's a simple math package that teaches students about coordinate pairs. Youngsters plot positive and negative coordinates on nine graphs with one or two axes. If they answer correctly, they end up spelling a word. The program offers digitized voice, music, and sound effects to reinforce math concepts. Unfortunately, the activities are quite repetitive and may not hold a child's attention long. Teachers can create their own puzzle-word files, however, and track student performance. A special-access version of the program (suitable for developmentally challenged kids) works with the Echo speech synthesizer, Edmark's TouchWindow screen, or single-switch input devices.

### **<sup>4111111</sup>0 LOGO WRITER FOR SPECIAL NEEDS**

#### **Logo Computer Systems Inc. P.O. Box 162 Highgate Springs, VT 05460 (800) 321-LOGO**

- new special-needs word processor with turtle graphics
- 128K Apple II
- a \$199, \$59.95 LogoWriter update

LCSI's popular LogoWriter now has a companion disk for children with physical disabilities. Special software lets youngsters enter large-print text and create turtle graphics with input from a switch, paddle, or single key. The disk includes a set of stamp shapes and ten activity files with ready-made procedures for theme designs. Users determine the scanning speed at which the software highlights program commands. The package also comes with teacher's notes, reproducible activity cards, a quick-reference card, and standard LogoWriter reference materials. Logo-Writer for Special Needs provides a great way to mainstream special-needs children into everyday class activities.

### **MR. MORTGAGE**

#### **Double Scorpio Software 6704 Van Haven Drive Raleigh, NC 27615 (8001 826-7146, (919) 676-4227**

- new mortgage-analysis AppleWorks templates
- **128K Apple II**
- **requires AppleWorks**
- (3.0 recommended]
- \$29.95 plus \$1.50 shipping

Mr. Mortgage is a collection of 18 Apple-Works files designed to simplify house shopping and mortgage financing. Follow on-screen prompts to enter data, then issue an Open apple-K to calculate. One sheet compares interest rates from different institutions; another lets you compare six mortgage rates (with closing-cost estimates). You'll find loan schedules, a glossary of mortgage and real-estate terms, a points analysis, a selling sheet to estimate mortgage costs, an affordability analysis to determine how much you can spend on house payments (given your current rent), and several. other personal-finance files. All modules contain sample calculations. An AppleWorks word-processor file provides on-line instructions.

### **SPACE JOURNEY: THE PLANETS AND STARS**

#### **Troll Associates 100 Corporate Drive Mahwah, NJ 07430 (800) 526-5289, (201) 529-4000**

- a new astronomy-education program
- 48K Apple II
	- a \$39.95

Three engaging activities teach children in grades 4 through 6 interesting facts about astronomy, constellations, the solar system, and Earth's moon. Youngsters journey through space as they conduct on-line research by reading and interpreting maps, graphs, and charts. They gaze at stars to learn the names of 12 constellations. Space explorers go on a moon walk for details about lunar phases, gravity, and surface. Tables provide data about known moons, planet distance from sun, rotation periods, revolution periods, and surface temperature. Game-like activities offer encouragement through animation, sound, and colorful graphics.

#### **5UGAR SCIENCE: PHOTOSYNTHESIS TO FOOD**

**The Sugar Association, Inc. 1101 15th Street NW Suite 600 Washington, DC 20005 (202) 785-1122** 

- $*$  new science-education program
- 128K Apple II
- \$39.95

Six simulated lab experiments explore how a plant makes and uses food (photosynthesis), how grass produces steak (food chain), why bread is full of holes, why ice cream is smooth, and what makes the best preserves. Onscreen background information is available. Before conducting an experiment, youngsters select variables and predict possible outcomes. Afterwards, they analyze the findings to compare expected with actual results. Menu-driven prompts and on-line help offer guidance throughout. This is a wonderful computerbased science-teaching kit for children in grades 5 through 8. A detailed teacher's guide provides lessons plans, review questions, a glossary, and more.

**— Carol S. Holzberg, Ph.D.** 

### **APPLE ][ PERIPHERALS • UPGRADES • SERVICE PARTS • HARD DISKS**

![](_page_32_Picture_1.jpeg)

### **Monitors**

![](_page_32_Picture_392.jpeg)

### **RAM Chips**

![](_page_32_Picture_393.jpeg)

![](_page_32_Picture_6.jpeg)

### **Modems**

1200 Baud USR External 212A (NEW).....\$19. 1200 Hayes External (Refurb)....................\$29. 2400 NEC 2430/HN (Refurb) ....................\$59. Modem Cables  $\pi$ gs, //e,//c,//c+ to 25 Pin Modem .......\$9.95  $\left| \frac{1}{2} \right|$ , //e to Apple Personal Modem ..........\$9.95 //c or //c+ to Apple Personal Modem ..\$9.25

### **Closeouts & Specials**

![](_page_32_Picture_394.jpeg)

#### **//e & //c Memory Expansion**

![](_page_32_Picture_395.jpeg)

CV Tech 4 Meg with 2048K .........................\$139. CT Tech 4 Meg with 4096K ........................\$199.

![](_page_32_Picture_14.jpeg)

### **Disk Drives**

![](_page_32_Picture_396.jpeg)

### **Accessories**

![](_page_32_Picture_397.jpeg)

### **Cables / Switch Boxes**

![](_page_32_Picture_398.jpeg)

### **PC Transporter Accessories**

Keyboard 84 Key / 101 Key ...... \$39 / \$59. 8087 Math Co-processor \$35.

## **ALLTECH ELECTRONICS CO.**

**Visa & Mastercard • COD • School & University Purchase Orders Accepted!** 

### **ORDERS & INFORMATION: 619/721-7733 • FAX: 619/721-2823 602** Garrison St. Oceanside, CA 92054 • Hours 9AM-6PM Mon-Fri Sat 10Am-5Pm

- CA Residents please add 7.75% Sales Tax COD Orders, Cash/Certified Funds Only
- Minimum Shipping & Handling Charge \$5.00 (This covers most orders)
- Some products are refurbished products and carry a 90 day warranty.
- New products are covered by a one year warranty. All Repairs are warranted for 90 days.
- Some RAM Chips may be new but pulled, all RAM has a one year warranty.
- NO Returns without an RMA number, please call before shipping anything back to us
- A 20% Restocking Fee is applied to all returns due to incompatibility or unneeded product or Products purchased in error. Please be sure what computer you have before placing order.
- Educational P.O.s Accepted, Others on AOC only.
- Prices and availability subject to change at any time without any notification whatsoever.

We do repairs on most Apple Equipment. Visa & Mastercard accepted. APPLE II FOREVER! • THE POWER II BE YOUR BEST® We buy your unwanted and surplus items. Call for details and pricing.

![](_page_32_Picture_37.jpeg)

665 WEST JACKSON STREE<br>WOODSTOCK, IL6O098

**COMPUTER SALES** 

(800) 869-9152

**Model by n** 

**VISTARE** 

 $1(815)338 - 8$ **SIONITI** 

At LRO Computer Sales we constantly strive to provide you with High Quality Service, and reliable, innovative products at the very best prices. With LRO you pay NO surcharges for credit card purchases, we do NOT charge a restocking fee and our **Technical Support is FREE!** 

![](_page_33_Picture_42.jpeg)

### **SCHOOL & UNIVERSITY P.O.'s WELCOME!**

### **OTHERS IMITATE** WE INNOVATE!

**DON'T BE LEFT IN THE SHADOW TRUST THE REAL THING!** 

![](_page_34_Picture_2.jpeg)

custom platinum ABS case, with identical dimensions of the Apple or  $E$  3.5" drives. They feature dual SCSI ports, dual power ports and a power switch. The drive receives power from your floppy port, or use the optional external power supply.

**COMPUTER SALES** 

**VISA** 

If you are not totally satisfied with our drives, we'll take them back at no cost to you.

![](_page_34_Picture_393.jpeg)

![](_page_34_Picture_394.jpeg)

NOTE: '0' suffix denotes use of Quantum VCA mechanisms. All other drives use high quality Conner mechanisms, All drives use high quality Conner or Quantum VCA mechanisms, Optional Power Supply: \$30 with purchase of drive

### **SCSI CARDS**

**STARTING** 

![](_page_34_Picture_395.jpeg)

![](_page_34_Picture_396.jpeg)

**inCiderIA+ reviews a class act: The GS' System 6 hits the big time with a souped-up Finder, new media controllers, simplified network access, performance-boosting desk accessories, and plenty of power tools for programmers and musicians.** 

**By CYNTHIA E. FIELD, Ph.D. \* CONTRIBUTING EDITOR** 

Sometimes, it's the little things that<br>
make all the difference — like that<br>
extra hour of sunshine after you<br>
turn the clocks ahead, heralding the end ometimes, it's the little things that make all the difference — like that extra hour of sunshine after you of a long New England winter. Or, if you're a computer buff, any new product that saves you a few keystrokes, or a few minutes of precious productivity time here and there, may catch your eye.

Take Apple's new JIGS operating system, **GS/OS 6.0,** with its unique brand of clock control, for example. The first weekend in April probably found you grumbling through the house adjusting all your timepieces to play catchup with Daylight Savings. This year, though, if you had System 6, you didn't have to bother booting up your machine and fiddling with your computer clock. All you had to do was remember to click on the *Auto daylight savings* check box in System 6's new **Time** control panel sometime during the previous few weeks. (See **Figure 1** for details.)

Okay, so dealing with Daylight Savings Time isn't a great dilemma. But this enhancement is just one of dozens of enticing new features that raise the level of convenience for GS users. Among other System 6 enhancements you'll enjoy are a performance-boosting Finder, restyled control panels, handy desk accessories, time- and money-saving

 $\int \int \frac{1}{t}$ 

applications, and powerful programmer's tools. Probably no other software for the GS offers so much value. (See the accompanying sidebar, "On the Horizon," for an in-depth look at System 6's developer's tools.)

So what's the catch? There is none. You can obtain a copy of System 6 for as little as \$15 from authorized mail-order distributors such as those listed in the accompanying "Sources" box.

Faster delivery requires a modem and a subscription to a computerized information service such as **America Online,**  from which you can download System 6 for the cost of a phone call and some connect time.

If you don't own a modem or you don't want to part with \$15, any computer club that's authorized by Apple to distribute System 6 can give you a copy *gratis.* (You may have to supply the half-dozen 3.5 inch disks to hold the new system software and its copious extras.) Apple's own **User Group Connection** can put you in touch with organizations in your area.

### **JUST DO IT**

UPER 110

Banish any misgivings you may have about installing System 6 — it couldn't be easier. The system software's essential components still fit on a single 3.5-inch disk, and you can use the new system on a GS with only 1 megabyte of randomaccess memory. If you have a hard-disk drive and additional RAM, though, the extra room pays off when you want to soup up your GS.

![](_page_37_Figure_1.jpeg)

GS with the System 6 Install disk. Next, launch the Installer utility that's included. Click on the Easy Update button. Then sit back while System 6 modernizes your startup disk automatically.

Installer prompts you to insert other

![](_page_37_Figure_4.jpeg)

Figure 1. Time control panel adjusts your GS' clock automatically to accommodate Davlight Savings Time. An "Easter egg" also tells you how many days there are until Christmas — just click on the "davs left in this vear" area.

> System 6 disks - including System .Disk, SystemTools1, and SystemTools2 - as needed. Almost immediately, you'll be impressed by the software's smarts. For one thing, System 6 senses when you insert a requested 3.5-inch disk into a drive. No

longer must you click on  $OK$  with the mouse or lift a finger to press the return key. And when you slip a blank disk into a drive while using a standard 16-bit GS program, System 6 responds by asking if you'd like to format the disk.

Looking for even more convenience? To activate an array of file-system translators (FSTs), control panels (formerly called CDEVs. or Control Panel devices), desk accessories (DAs), and applications, just install the appropriate "scripts" by clicking on Installer's Customize button. If you install the appropriate FSTs, for example, your GS will be able to read files stored on disks formatted with the Pascal operating system or with DOS 3.3, an original Apple II disk-operating system. Perhaps best of all, System 6 includes an HFS (hierarchical file structure) FST. Once installed, this capability lets your Apple IIGS read, write, and even format Macintosh disks.

### **ON THE HORIZON SOFTWARE DEVELOPMENT UNDER SYSTEM 6**

hile some software developers may be taking immediate advantage of System 6, the good news is that many others won't have to. System 6 for the Apple Iles, unlike the Macintosh's System 7, is a mostly transparent upgrade that won't cause compatibility problems or require vendors to rewrite software.

System 6's HFS FST (hierarchical file structure file-system translator) is probably the most obvious transparent improvement: All your GS applications will find and read Mac files without even trying

Notes Roger Wagner, creator of the premier GS multimedia authoring system, "Both our Graphics Exchange and Hyper-**Studio** will benefit immediately from System 6. Apple llos users of Graphics Exchange will be able to interconvert all sorts of graphics between the GS and the Mac, even if they don't have Macs. In a classroom, students creating a stack with HyperStudio will be able to share text information with other students working on Macs."

"I'm especially pleased that the Macintosh and DOS 3.3 FSTs were included," comments Dave Hecker, vice president of research and development at Seven Hills Software, "so that we can import text, fonts, and graphics directly into Graphic-Writer III, Font Factory GS, and SuperConvert."

In addition, System 6's improved file loading and saving menus work without modification in all your programs, as do the new control panels and the **Media Control** desk accessory. And System 6 opens up the GS to people with physical and visual disabilities, as well, thanks to its revamped Universal Access suite: CloseView, which magnifies the screen; Sticky Keys, which handles key combinations by letting you press Command, Shift, Option, and Control in sequence linstead of holding them down); MouseKeys, which duplicates mouse action via the numeric keypad; and Video Keyboard, which lets vou use a mouse or an alternative input device to access a graphics depiction of a keyboard on screen.

The bad news is that we've heard of only a couple of brandnew applications that utilize some of the other enhanced powers of System 6. The application program that takes fullest advantage of System 6 immediately is Apple's own **HyperCard IIcs**. (See "Tools of the HyperTrade," May 1992, p. 34, for details.) Version 1.1 contains several features specific to the System 6 environment. If you run it under System 5.0.4, these features won't be available.) For example, version 1.1 will now detect disk insertions and respond appropriately at idle time. If the disk is unreadable, a dialog box will ask you whether you want to format it. The application now won't drop out of the super-hi-res screen while launching, executing another GS/OS application, or quitting to the Finder.

This latest edition of HyperCard for the GS also includes Finder "info" resources containing icon, version, and copyright data as well as document types and paths. And, of course, HyperCard's partnership with System 6 lets you format data disks on the fly, compose self-scripting musical tunes with the mouse, and operate multimedia hardware devices, including the Apple II Video Overlay Card, CD-ROM drives, and laser-disc players.

**Foundation**, a resource editor from Lunar Productions, was

Among other files you'll want to add to your working system disk (space permitting) are the 23 large typefaces supplied on the fifth System 6 disk, **Fonts.** If big bitmapped GS fonts — such as Courier.30, Helvetica.42, and Times.96, to name just a few — are available, programs such as AppleWorks GS can generate improvedquality text on non-PostScript dot-matrix printers such as the ImageWriter II or inkjet models such as the Apple **StyleWriter,**  the driver for which is now included in System 6. According to the literature, the StyleWriter can generate text at a resolution of 360 dpi (dots per inch). By contrast, mainstream laser printers support 300 dpi.

#### **GETTING TO KNOW YOU**

When you restart your computer after System 6 installation (and customization, if desired) you'll immediately notice some changes for the better in your GS'

![](_page_38_Figure_3.jpeg)

**Figure 2. Windows menu helps you negotiate a cluttered desktop more easily. Stack Windows command keeps all windows accessible.** 

appearance and operation. For instance, the so-called "splash screen" (the cool-blue startup screen with thermometer) displays the system version — for the first time in GS history. An *About the Finder* option *(Apple* menu) tracks memory usage and availability. The Finder's new *Windows* **menu**  lists the names of open volumes and folders **(Figure 2),**  You can make a window active by choosing it from the menu in lieu of clicking on it the "old" way. **In** addition, a *Stack Windows feature* prevents some windows from hiding behind others.

Other window-

dressing capabilities help neaten the crowded desktop. Choose a window, press the option key, pull down the *Special* menu, and select *Clean Up.* The Finder alphabetizes the window's contents quickly as it aligns them along an invisible grid. A

also written specifically for System 6. (A resource editor is a utility that lets you alter various aspects of an application's resource fork, the area that defines the look and feel of icons, menus, windows, and so on.) Foundation should be of special interest to developers — but, like ResEdit for the Mac, it may also inspire a cult following among fanatic GS aficionados who want to make their machines unique. Foundation lets you edit as many as four resource files at a time, and features "intelligent" clipboard support for resources to simplify copying from one program to another. You can also write "scripts," as with ResEdit on the Mac, to create a number of similar resources.

Foundation's basic set of WYSIWYG (what you see is what you get) editors includes Window/Control, Icon, Bundle, Sound, and Strings. A programmer's toolkit lets you create your own custom editors, as well. Foundation works in both 640 and 320 video modes, and has hooks in place for future expansion — Mac resource importation, for example.

Other mini programs are also in the works. Adds Seven Hills' Hecker, "Initially we'll be revising some existing software to take better advantage of System 6, yet still function with earlier systems. But in the future we expect to produce software written specifically for System 6 that will require it to operate. Actually we've already written one program that requires System 6: **OuickLaunch,** a Finder extension we're giving away free to celebrate the release of GS/OS 6.0."

Not only Finder extensions, but control panels (formerly called Control Panel devices, or CDEVs) should also prove to be fertile ground for GS developers. Because the new **Control Panel 2.0** software in System 6 is more compact, and because it no longer limits the number of control panels open

on the desktop or the width of a control panel, these utilities are no longer just for peripheral tasks. Look for larger, more powerful control panels that will do the kind of work that used to require a dedicated application. In fact, under System 6 each control panel is an application, which you run by double-clicking.

You probably used System 6's new **Installer 2.0** program to put the operating system into your GS — but you may not know that Apple has also published a **Developer Version** of Installer. It simplifies the rather complicated job of putting all resources, control panels, fonts, icons, and you-don't-needto-know-what-all-else into the proper folders. A programmer who puts the Developer Version of Installer 2.0 to work guarantees that no user will be missing an icon or a font.

Another great time saver for developers should be the **Media Control** suite, combining software tools and drivers for external devices such as videodisc players, plus the aforementioned control panel and desk accessory that give users control over all kinds of multimedia. No longer will every developer of a multimedia product have to "re-invent the wheel" for media control. The similarity of the Media Control toolset to its Mac counterpart, and the functional similarity of the Mac and GS versions of HyperCard, should inspire many developers of Mac multimedia products to make the easy switch to the GS.

Perhaps System 6 offers the best of both worlds: It could keep the GS development community busy for months to come, but it's comforting to know that thanks to GS/OS' comprehensive enhancements, your current programs won't really need to change a thing to still stay up to date.

**— Paul Statt, Senior Editor** 

*Preferences dialog*  box *(Special* menu) lets you customize file information and icon coloring. A *Preferences* checkbox option tells the GS to ignore 5.25 inch disk drives upon startup.

And for the first time on the GS, two Macintosh System 7 features — "tunneling" and "reverse tunneling" — can also help reduce window clutter by letting you open and close folders along a path selectively. When it's time to shut down (or simply regroup), you can close all open windows by option-clicking on a close box.

(open apple) key **hexadecimal conversions.**  The new Finder supports a host of other time-saving keyboard commands, as well. For speedy desktop manage-. ment, for example, press the command

![](_page_39_Figure_3.jpeg)

**Figure 3. SynthLab music creation/editing application works with new MIDI control panel and MIDI Synth toolset. Wave-List Edit page (click on middle button on first SynthLab screen after title) includes piano keyboard you can play with the mouse.** 

![](_page_39_Picture_575.jpeg)

**Figure 4. System 6 puts a colorful four-function calculator desk accessory at your fingertips. Click on zoom box for** 

while you click on the title bar of an active example, the time elapsed between startwindow. A pop-up menu appears listing the sequence of open folders that indudes the currently active window.

At-your-service convenience is a preeminent feature of System 6 — and the **SetStart** control panel is just one more example that's especially valuable if you use a particular application extensively. When your GS boots, SetStart proceeds without hesitation to the desired program. To return to the Fmder, quit the application as you usually do — pressing Command-Q or choosing *Quit* from the *File* menu.

Individual conveniences such as these can save a lot of time, but System 6 is also inherently faster than previous versions of the operating system. A quick look at *inCider/A+'s* benchmark test results is proof. (See the accompanying **Table.)** For t **Sound** control panel. This nifty System 6

up and the appearance of the Finder screen shows an eight-second difference between System 6 and System 5.0.4.

### **THAT'S ENTERTAINMENT**

Thanks to System 6's **Media Control**  suite you can operate multimedia hardware devices such as laser-disc players and CD-ROM drives from the comfort of your GS. The Media Control DA (which works like a universal remote control), control panel, toolset, and stack (included with HyperCard IIGs 1.1) make for a powerful collection of tools for multimedia developers, computer hobbyists and gadgeteers, and classroom teachers alike.

Adding sound effects to your GS is easier than ever before with the new

enhancement lets you assign sound effects such as *Doorbell, Frog,* and *Sosumi* to the *System Beep* and 22 other "events." Start up the Finder with a trumpet voluntary. Make the *Whoosh* sound play when you insert a disk — and the *hsoohW* sound play when you eject one.

**Clicking on** a special check box in the **Sound** control panel makes the screen border flash whenever a sound effect plays. This visual indicator is handy not only for hearing-impaired users, but for those of us who like to fiddle with the GS in the wee hours or in quiet places such as the school library. Just reduce the GS' volume — a tug on the volume slider in the Sound control panel does the trick.

Still another System 6 control panel is the **MIDI** *(musical-instrument digital interface)* program that helps both amateur and professional musicians configure and use MIDI keyboards and other instruments with the GS. Team up the MIDI control panel with the **MIDI Synth** toolset and the impressive **SynthLab** application (provided on the sixth System 6 disk) and you can compose, record, edit, and play GS music to beat the band **(Figure 3).** 

**SynthLab supports eight audio channels-and indudes ready-made instrument sounds** (some traditional, some electronic) as well as a handful of familiar musical selections for your listening pleasure. Just click on SynthLab's *Play* button — it looks a lot like a pushbutton on a stereo. Whether or not you plan to use Synth-Lab's music-editing and instrumentdesign features, you can have fun using the mouse to tickle the ivories on the program's graphics piano. The user's guide is stored in the *Reference* file on the SynthLab disk.

#### **PRODUCTIVITY BOOSTERS**

Printing the SynthLab manual — or similar *ReadMe* files that accompany other applications — is a snap thanks to **Teach, a mini word-processing program induded in** your System 6 treasure trove. Besides reading, printing, and saving text files, Teach can import files from AppleWorks 3.0, AppleWorks GS, and MacWrite 5.0 if you have the Mac HFS FST installed. Although Teach supports GS fonts in the customary sizes and styles and offers find/replace options, this handy note

maker doesn't feature formatting rulers or a spell checker.

Archiver, a third application provided free with System 6, backs up and restores important files in compressed format on floppy disks or on Apple Tape Drive cassettes. If you have a hard-disk drive and you're not backing up your data regularly, you're playing with fire. Suffice it to say that Archiver is an economical alternative to costlier backup utilities.

System 6 also includes a special productivity booster, **EasyMount,** for AppleTalk users — still another feature borrowed from the Mac's System 7. EasyMount lets you create *aliases —* duplicate icons — of your network's file-server volumes on your GS' Finder, thus automating network access by eliminating several steps in the log-on process. (For details, see "Round 6," this month's Bridging the Gap, p. 18.) Among System 6's handy new desk accessories is a colorful four-function calculator— just click on its keys with the mouse **(Figure 4).** Click on its zoom box, and the calculator widens to accommodate hexadecimal/decimal conversions.

The **Find File** DA, also included with System 6, is well named. It can locate a document, drawing, or database on a big, stuffed hard drive faster than you can say, "Where the heck . . . ?" Keeping DAs well organized is a System 6 talent, too. A new check-box option in the *General* control panel alphabetizes them for you.

A collection of **Universal Access** enhancements for the GS mimics a similar set of functions available on the Mac. Visually impaired users can install the **Closeyiew DA** to magnify the GS screen. **MouseKeys** lets disabled users duplicate mouse actions with the keys on the GS' numeric keypad. Invoke **Sticky Keys** and any GS user (earlier incarnations excluded ROM 01 users from this function) can press modifier keys such as Command, Control, and Option in sequence instead of simultaneously. The **Video Keyboard** DA lets you "type" characters without ever touching the physical keyboard. Instead, use the mouse or an alternative input device to press the keys on a graphics keyboard appearing on screen.

#### **RUN, DON'T WALK**

Want to learn more? The System 6 **Tips and Shortcuts** file (included on the

|                                                                            | System 6.0 | <b>System 5.0.4</b> |
|----------------------------------------------------------------------------|------------|---------------------|
| Start up GS<br>to Finder                                                   | 50         | 58                  |
| Start up GS,<br>launch HyperCard IIGS<br>1.1 manually                      | 79         | 84                  |
| Start up GS, launch<br>HyperCard IIGS 1.1<br>automatically via SetStart    | 60         | n/a                 |
| Open folder containing<br>59 items                                         | з          | 5                   |
| Close three nested<br>windows by clicking on<br>each close box in sequence | 7          | 7                   |
| Close three nested windows by<br>option-clicking on close box              | 5          | n/a                 |

**Table. Speed tests: System 6 versus System 5.0.4 (all times in seconds; n/a = not applicable). Unaccelerated 4MB ROM 01 Apple Ilcs connected to SCSI hard drive with Apple II High-Speed SCSI Card. All tests repeated three times using stopwatch; results rounded to nearest second.** 

SystemTools2 disk) provides additional information. In addition, the Finder offers on-line help describing eight important new functions, including "Pop-ups in Window Titles" and "Moving Inactive Windows." An "Odds & Ends, Hints & Tips" selection contains still more information. A second document file on the SystemTools2 disk lists dozens of people who helped bring System 6 to fruition. Among them is a programmer named Greg Branche, who updated **AppleBowl,**  a hi-res-graphics bowling game included in a *Goodies* folder on the Fonts disk.

GS users who are comfortable with the "Columbus" approach to personal computing may find these electronic resources adequate for discovering System 6's

tures — and Easter eggs (surprises). But if you're as manual dependent as I am, consider purchasing the *System 6.0 User's Reference* when you acquire the software. Resource Central sells the disk/manual package for \$39; other sources may offer a similar bundle. For more information, be sure to call Apple's **Customer Assistance Center.** 

innumerable new fea-

Whether adjusting the docks twice a year messes with your biorhythm or gives you a head start on a brand-new season, you should run, not walk, to your phone and order (or download) GS/OS 6.0 today. An abundant assortment of new Finder tricks, pop-up DAs, fonts, control panels, device drivers, speedy processing enhancements, and freebie applications make System 6 a "best buy" for any GS user. You may not need that *Auto daylight savings* feature that gave me such a kick, but you'll have the time of your life customizing your GS the 6.0 way.  $\Box$ 

WRITE TO CONTRIBUTING EDITOR CYNTHIA E. **FIELD AT** 60 **BORDER DRIVE, WAKEFIELD, RI 02879. ENCLOSE A SELF-ADDRESSED, STAMPED ENVELOPE IF YOU'D LIKE A PERSONAL REPLY.** 

**America Online**  8619 Westwood Center Drive

Vienna, VA 22182 (800) 827-6364

#### **Apple Computer, Inc.**

20525 Mariani Ave. Cupertino, CA 95014 (408) 996-1010 (800) 538-9696 x500 User Group Connection (800) 776-2333 Customer Assistance

#### **Sig Red Computer Club**

423 Norfolk Ave. Norfolk, NE 68701 (402) 379-4680

\$15 GS/OS 6.0 **CompuServe** 

P.O. Box 20212 Columbus, OH 43220 (800) 848-8199

### **SOURCES**

**GEnie**  GE Information Services 401 North Washington St. Rockville, MD 20850 (800) 638-9636

#### **LRO Computer Sales**

665 West Jackson St. Woodstock, IL 60098 (800) 869-9152 (815) 338-8746 tech support (815) 33B-8658 international (815) 338-4332 fax \$39 GS/OS 6.0

**National AppleWorks Users Group**  Box 87453 Canton, MI 48187 (313) 454-1115 (313) 454-1965 fax (615) 359-8238 BBS

\$25 + \$2 shipping GS/OS 6.0

**Quality Computers**  20200 Nine Mile Road St. Clair Shores, MI 48080 (800) 443-6697 [313) 774-7200 (313) 774-2698 fax \$29.95 GS/OS 6.0

#### **Resource Central**

P.O. Box 11250 Overland Park, KS 66207 (913) 469-6502 (913) 469-6507 fax \$24 GS/OS 6.0 with **Developer** 

**Release Notes** disk \$15 A2-Central disk subscriber price GS/OS 6.0, no DRN \$39 GS/OS 6.0 with **System 6.0 User's Reference** manual

![](_page_41_Picture_0.jpeg)

# **Hard Drives on the Run**

CAMERON **CROTTY**  $\mathbf{B}$  y

![](_page_42_Picture_0.jpeg)

ard drives are bad for you they change ordinary, inno<br>people into slavering space hogs with bad archiving habits. In ard drives are bad for you they change ordinary, innocent people into slavering space months you'll be reduced to a wild-eyed drooling monster. "Only 40 megs?" you'll say. "I must have more storage!" Don't laugh. We've seen it happen.

With these warnings in mind, let's turn to the current crop of hard-drive suspects and investigate their relative speeds, capacities, strengths, and

shortcomings. Not that you should go out and actually buy one of these Agents of Chaos. This data is for informational purposes only.

### THE LINEUP

These days, you can practically buy a hard drive at the supermarket, right next to the cigarettes and skin magazines. These generic drives with loose morals can be connected to any computer with a SCSI *(small-computer-*

![](_page_43_Picture_0.jpeg)

**NAME: Shadow 105 LPS ALIAS: The Paladin** 

**MAKER: TMS Peripherals MECHANISM: Quantum ProDrive LPS** 

**REMARKS: Have SCSI, will travel. Available for hire for either Apple II or Macintosh jobs. Reasonable rates. Loner. Shareware included as part of the service. Top honors in the straight and narrow.** 

![](_page_43_Picture_4.jpeg)

NAME: Pegasus 100i ALIAS: Pale Rider

MAKER: Econ Technologies MECHANISM: Quantum ProDrive LPS

REMARKS: Tops the Four Most Wanted list. Specializes in behind-the-scenes action. Sought in connection with RamFast SCSI job. Considered armed and dangerously powerful. Drives Apple II High-Speed getaway vehicle.

*systems interface)* port, be it Apple II or Mac. We've even heard reports of especially sleazy removable-drive owners sharing their drives between two computers.

Our investigation is more focused. We wanted to take down the hard-drive pushers targeting the Apple II market specifically. So we placed the four newest offenders under interrogation. Three of the four drives we tested — zip Technology's **ZipDrive IIGs,**  Applied Engineering's **Vulcan Gold 100,**  and Econ Tech's **Pegasus 100i —** are internal drives intended exclusively for the GS. (Econ and Zip promise He versions

Shadow **105 LPS,** is an external SCSI drive; the company will preconfigure it for either Mac or Apple II. Join us as we shine the light of day on these purveyors of pulchritude.

### **YOU HAVE THE RIGHT TO AN ATTORNEY**

in the near future.) The fourth drive, TMS' thing Table. All tests (except Test 1) were We gave these "hardened" criminals no rights at all. We ripped 'em out of the packaging and slapped 'em down on the table?naked and quivering. Then we pulled on our black gloves and worked 'em over. It wasn't pretty, but you can see the results for yourself in the accompanyperformed on a stock ROM 03 Apple IIGs with 1.25 megabytes of RAM, two 3.5-inch drives, and, where appropriate, an **Apple II High-Speed SCSI Card.** We formatted the drives with GS/OS System 5.0.4 and ProDOS 1.9. As a comparison benchmark, we subjected a hapless Apple 3.5-inch floppy drive to our rigorous testing, as well.

For **Test 1,** we simply turned on the computer and timed how long it took for the "Welcome to the Apple IIGs" message to appear. This figure represents how long it takes each drive come up to speed. Because CV Technologies' **RamFast SCSI**  card waits for a hard drive to come on line before it continues booting the GS, we used it to test the warm-up speeds of the Pegasus and the Shadow. The Zip came out on top, with the rest of the field an almost uniform three seconds slower.

If you use GS/OS regularly, **Test 2** shows how much time you'll have to spend twiddling your thumbs before you can get to work. We started the clock when the "Welcome" screen appeared and stopped it when the arrow cursor appeared on the Desktop. Here the Vulcan Gold flew ahead of the pack, thanks to a proprietary interface and a freshly revamped GS/OS driver. It went from the "Welcome" screen to the Desktop in little more than 12 seconds almost twice as fast as any other drive.

The elapsed times evened out in **Test** 3. To simulate real-world churn and burn, we launched AppleWorks GS from the Desktop. The Zip DriveGS was ahead by a nose.

Next, we tested the drives' linear-read speed by using the GS/OS *Verify* command on the boot volume. This test measured a drive's ability to read sequential blocks from the disk. Drives with proprietary interfaces suffered in **Test 4** owing to a lack of DMA *(direct memory access)* capacity. The Apple II High-Speed SCSI card uses DMA to stuff information directly into your Apple's RAM, greatly increasing the speed of certain operations. Riding this boost, the TMS Shadow took top honors, while the Pegasus ran a close second.

For the final three tests, we left our stopwatch behind in favor of a more accurate tool: the *Drive Statistics* module of Glen Bredon's **ProSel-16** utility package. This module measures linear-read speed, randomread speed, and speed of driver software and interface in milliseconds per block.

The linear-read results in **Test 5** mirror the times of the Verify test almost exactly. The random-read experiment, **Test 6,**  reads blocks selected randomly from your drive, simulating the kind of work your hard drive has to do when its files are fragmented. Should you bother defragmenting your hard drive? Here's your answer. Again thanks to the interface and driver, the Vulcan Gold came out on top. Operating-system overhead, **Test 7,** separates the performance of the driver software and interface from the benefits or deficiencies of the drive hardware. Poor times turned in by the Pegasus and the Shadow show the price paid by the GS' generic *SCSI.HD* driver. Both the Zip and the Vulcan Gold come with their own more efficient GS/OS drivers.

#### **GETTING THE WHOLE STORY**

All four drives are easy to install and come with ample documentation. The Vulcan Gold and Econ Pegasus require you to remove your old power supply, but the manuals for both drives are well illustrated. Likewise, the fit and finish on all drives is up to snuff, with the possible exception of the Zip drive; the card-and-mechanismtacked-together-with-aluminum-crossbars look is just a bit cheesy. But when was the last time you stress-tested your Apple IIGs?

Our TMS Shadow unit came stuffed with nearly 26 megabytes of Apple II shareware. The Shadow is also potentially the most versatile drive of the bunch. It's a standard SCSI external, which means it's just as happy hooked up to a Mac as it is to an Apple II. If you want to take it on the road without worrying about extra power

![](_page_44_Picture_4.jpeg)

**NAME:** ZipDrive Ilcs **ALIAS:** The Preacher **MAKER:** Zip Technology **MECHANISM:** Quantum GoDrive

**REMARKS:** Dapper, elegant appearance. Specializes in fast getaways. plug-and-play jobs. Power-user connections. Initiates beginners. Believed to suffer from religious delusions: goes around promising Salvation.

outlets, you can buy a cord that plugs into a DB-25 floppy-drive port, called the *SmartPort* on an Apple IIGs.

We qualified our statement with the word *potentially* because there's only one 50-pin SCSI connector on the back of the drive. To create a SCSI chain, you have to fiddle with special splitter cables. We also had one pet peeve: Why is it that when a company introduces a "compact external hard drive," chances are all it's done is remove the power supply?

The Econ Pegasus was like a steak dinner at Mom's house with ice cream for dessert. The Pegasus carries a power pack with a little extra oomph for those overloaded motherboards, and, because it plugs into a standard SCSI card, it doesn't make you buy an extra card to create an external chain. One feature that seems particularly well thought out is an easy-to-install jumper wire that delays startup until the drive mechanism is up to speed. This avoids the dreaded bouncing apple — the "Check Startup Device" message.

Frustrations include rocker **DIP** switches that look like sliding switches (we nearly got lead poisoning from stabbing ourselves with a pencil before we figured that one out) and no external-activity LED (lightemitting diode). The software includes a GS/OS "activity light," which blinks away in the upper right-hand corner of your desktop screen, but ProDOS aficionados will have to either listen carefully or bone up on their x-ray vision. To be fair, this problem is shared by all the internal drives we tested, but at least the Vulcan Gold offers a light on the interface card and a place to plug in your own LED.

![](_page_44_Picture_341.jpeg)

Table. Speed tests. K/sec = kilobytes per second; ms/bk = milliseconds per block; AWGS = AppleWorks GS; **OS = operating system; 40MB ZipDrive Iles = largest ZipDrive model currently available for GS.** 

![](_page_45_Picture_0.jpeg)

NAME: Vulcan Gold 100 ALIAS: The Godfather MAKER: Applied Engineering MECHANISM: Connor CP 3000

REMARKS: Makes you a promise you may want to refuse. Specializes in big investments, random hits. Heavyweight player in GS/OS, DOS, CP/M, Pascal rackets. Approach with caution.

No matter how many times you've seen a ton of complicated electronics packed into a single custom integrated circuit, you'll still marvel at the microsimplicity of the Zip. The whole unit is less than 8 inches long, 3 inches high, and threequarters of an inch thick. Installation? What installation? Open your case and plug it into an empty slot. As with the Vulcan Gold, if you want to add an external SCSI chain, you'll have to buy another card.

The ZipDrive IIGs ships with the Finder and Vitesse's Wingz pre-installed — you select which one you want to use via a HyperStudio front-end screen that appears when you first fire up the drive. Zip includes one of the most comprehensive manuals around, as well as an introductory HyperStudio stack that leads neophytes through the installation process. The stack offers experts the option to "test out" of the instructional sequence, but there's no "stop" key, except at the very start. If you blow one of the oddly worded questions you have to watch the whole presentation over again.

Zip includes the entire Vitesse Salvation package of hard-drive utilities, an eyepopping bonus for power users. Despite this, Zip representatives insist they're aiming their drive at the plug-and-play market. Their pitch promises confused computerists a hard drive that's as easy to install and use as another floppy.

Finally, the 600-pound gorilla of the internal drive market: the Vulcan God (oops, *Gold)* from AE. It's big, it's bad, it's fast, it costs a bloody fortune, and heaven help you if something goes wrong — tech support costs \$1.50 a minute. Thanks to its proprietary interface, the Gold outperformed every other drive in nearly every

#### **PRODUCT INFORMATION**

**Apple II High-Speed SCSI Card**  Apple Computer Inc. 20525 Mariani Ave. Cupertino, CA 95014 (409) 996-1010 \$129

**Pegasus 100i**  Econ Technologies PO Box 195356 Winter Springs, FL 32719 (407) 365-4209 \$589

**ProSe1-16**  Charlie's AppleSeeds 9081 Hadley Place San Diego, CA 92126 (619) 566-1297 \$89.95

#### **RamFast SCSI Revision** D CV Technologies

1800 East Whipp Road Dayton, OH 45440 (513) 435-5743 \$199 256K, \$279 1MB

**Shadow 105 LPS**  TMS Peripherals 1120 Holland Drive Suite 16 Boca Raton, FL 33487-2729 (800) 275-4867 \$449

**Vulcan Gold 100**  Applied Engineering P.O. Box 5100 Carrollton, TX 75011 (214) 241-6060 \$1795, \$49.95 upgrade

**ZipDrive lice**  Zip Technology 5601 West Slauson Ave. Culver City, CA 90230 (310) 337-1313 (800) 937-9737

\$579

area of our tests, except cost. Also, it's the only drive of the lot that can handle GS/OS, DOS 3.3, CP/M, *and* Pascal partitions — a weighty plus for Apple II veterans.

But if you say you want a piece of the Gold, ask yourself, "Do you feel lucky, punk?" You'd better, because if this is your first Vulcan, you're going to drop at least \$950 (street price) for the 100-megabyte version. (If you already have a Vulcan, the Gold upgrade is \$50.) If you buy a new Gold direct from AE, the list price for the 100-megabyte drive is \$1795. It's an investment you need to consider carefully. You can't take it with you to another computer; you also have to buy another card if you want any external SCSI devices.

We loved the original Vulcan, expensive as it was, because it was the only reliable internal drive available. But with a Ram-Fast/Pegasus combo ripping and snorting around our GS, the Vulcan Gold looks a little like George Foreman: great in its time, but now just overweight and overpaid.

### **FRUITS OF OUR LABOR**

When the smoke blew off, the sweat dried, and the little pieces stopped twitching, certain facts became clear. If you purchase a TMS Shadow, you're hedging your bets against the future with an easily movable external SCSI drive. But if physical size isn't a factor, you could grab a larger TMS Pro series drive that picks up where the Shadow leaves off, for the same amount of money.

The ZipDrive IIGs comes out the handsdown winner for simplicity, but lack of an external SCSI port prevents us from awarding it the all-around medal. The Vulcan Gold's speed and versatility make it an impressive warrior, but its cost may leave you in the red for months. If you must buy an internal hard drive, pick up the best combination of speed and cost effectiveness available: a Pegasus 100i and a RamFast SCSI card.

The sales rep won't ask for proof of age if you go out and buy a hard drive, and Jerry Falwell won't threaten you with hellfire and damnation. But think of all the poor, abused floppy disks you'll be putting out of work, not to mention the lustful craving for bigger drives that will inevitably ensue. You'll be sorry if you buy a hard drive just don't say we didn't warn you. ❑

![](_page_46_Picture_0.jpeg)

# **TimeOut**  BROS Grammar New SOFTWAR

TimeOut Grammar do protect your writing rrom  $\overline{\mathrm{embar}}$ assing mistakes.

*Remember when spelling checkers were considered inconvenient? Well....they were inconvenient. But now all word processors have built-in spell checking, and everyone uses them. It's the same with grammar checkers. Until now. New TimeOut Grammar adds built-in grammar checking to your AppleWorks word processing. With TimeOut Grammar, you have the power to guard your writing against embarrassing errors. No matter what you write, from a high-school paper to an annual report, TimeOut Grammar will make it stronger, clearer and more concise.* 

*TimeOut Grammar coming June 1\$4995* 

*suggested retail \$79.95* 

### **Save up to 55% on TimeOut programs! Any 3 for \$7995• Any 4 for \$9995**

*This is a limited time offer and does not include TimeOut Grammar* 

### **TimeOut SuperFonts**

Now you can print out your AppleWorks files with fancy fonts and graphics. SuperFonts works with all the same formatting commands you normally use in AppleWorks. SuperFonts even adds some new commands, like right justify and absolute tab. *\$42.95* 

![](_page_46_Picture_10.jpeg)

### **TimeOut Graph**

Organize your spreadsheet figures into clear, informative graphs, Just choose the type of graph you want and it appears instantly—all ready to

print—with titles, subtitles, legends, borders, and more. *\$52.95* 

### **TimeOut Thesaurus**

Choose any word in the word processor and select Thesaurus from the TimeOut menu. You'll see a list of words with similar meanings—synonyms—displayed on the screen. Choose the new word you want and Thesaurus does the rest. \$32.95

### **TimeOut TextTools**

These word processor enhancements take the drudgery out of producing complicated documents—term papers, proposals, newsletters, even your Great American Novel. *\$32.95* 

### **TimeOut SideSpread**

Print your spreadsheets and data base files sideways— inside AppleWorks! SideSpread can print all or part of your file in a wide variety of sizes and print qualities. \$32.95

### **TimeOut ReportWriter**

Report Writer's flexible report generator makes AppleWorks a powerful administrative tool. Generate report cards, attendance records, lesson plans, forms and more. \$48.95

### **TimeOut UltraMacros**

Automate AppleWorks with this ultra-powerful program. Never retype repetitive information again. Record your keystrokes as you go, and then play them back—up to 4,000 keystrokes with one command! \$40.95

### **This special offer also includes these great TimeOut modules:**

![](_page_46_Picture_306.jpeg)

![](_page_46_Picture_27.jpeg)

20200 Nine Mile Rd. • P.O. Box 665 St. Clair Shores, MI 48080 Phone: 313-774-7200 • Fax 313-774-2698 *Orders 1-800-443-6697 Support 313-774-7740.* 

![](_page_47_Picture_0.jpeg)

# **ON YOUR OWN**

### Minding your own business requires accurate financial projections, courtesy of AppleWorks.

#### By RUTH K. WITKIN

TIRED OF WORKING FOR SOMEONE else? Got a sizzling new idea that'll make you rich? Ready for some risk, a bit of adventure, and plenty of hard work? Maybe you're ready to start your own business.

If you're thinking along those lines, the prime consideration is money. How much will it take before you even open the doors, and what will you need for ongoing operations? Many new businesses fail because of

an unrealistic assessment of cash requirements. Your only chance to succeed is replacing guesswork with facts.

This month's spreadsheet, shown in Figure 1, will help you plan what you need to start and run a small business. When you enter your startup funds and expenses, then project your ongoing sales income and operating expenses for three months, the formulas will calculate cash flow before and during those first critical months of operation.

As a bonus, you get to convert this startup plan to a semiannual budget that outlines ongoing operations for six months.

### **A SPREADSHEET FROM SCRATCH**

create a new spreadsheet file with sample figures.

named NEWSTART. Referring to Figure 2, set up the spreadsheet as follows:

Long horizontal lines. The spreadsheet will contain five columns, A through E. Move the cursor to cell A2, type quotation marks (they won't show), and hold down the equal-sign key long enough to fill E2. Move the cursor to A4, type quotation marks, hold down the minus-sign key long enough to fill E4, and press Return. Now copy both lines to the clipboard: Leave the cursor on A4 and press Open

| 11         |                                                        | <b>BUSINESS STARTUP BUDGET</b> |                        |                       |                           |
|------------|--------------------------------------------------------|--------------------------------|------------------------|-----------------------|---------------------------|
|            | 31 INITIAL DPERATIONS                                  |                                |                        |                       |                           |
|            | 4   ----------------<br>SiCash Funds Available         |                                |                        |                       |                           |
|            | 61 Dunar's Funds                                       |                                | \$35,000               |                       |                           |
|            | 71 Bank Loan                                           |                                | \$65,000               |                       |                           |
| ß۱         |                                                        |                                | --------               |                       |                           |
| 91         | Total Cash Available for Startup                       |                                |                        | \$100,000 ●           |                           |
| 101        |                                                        |                                |                        | <b>BARABARATA</b>     |                           |
|            | 1110ne-Time Expenses                                   |                                |                        |                       |                           |
|            | 121 Advertising for Openine                            |                                | \$1,250                |                       |                           |
|            | 13! Deposits on Phone and Utilities                    | \$1.167                        |                        |                       |                           |
|            | 141 Decorating and Resodeling                          | \$4,500                        |                        |                       |                           |
|            | 151 Fixtures and Equipment<br>161 Licenses and Permits |                                | \$2.500<br>\$275       |                       |                           |
|            | 171 Beginning Inventory                                |                                | \$5,500                |                       |                           |
|            | 181 Professional Fees                                  |                                | \$1,800                |                       |                           |
|            | 191 Rent (2 months security+1 month rent)              |                                | \$3,825                |                       |                           |
|            | 201 Other Expenses                                     |                                | \$1,500                |                       |                           |
| 211        |                                                        |                                | -------                |                       |                           |
| 221        | <b>Total One-Time Expenses</b>                         |                                |                        | \$22,317              |                           |
| 231        |                                                        |                                |                        |                       |                           |
| 241        | Cash Available for Ongoing Operations                  |                                |                        | \$77,683 ●            |                           |
| 251        |                                                        |                                |                        | <b>MARCHERSHIP</b>    |                           |
|            |                                                        |                                |                        |                       |                           |
|            | 2710NGOING OPERATIONS                                  | <b>January</b>                 | February               | Narch                 | Totals                    |
|            | $201$ –––––––                                          |                                |                        |                       |                           |
|            | 29 Projected Cash Available                            |                                |                        |                       |                           |
|            | 301 Beeinning Cash<br>311 Cash Sales                   | \$77,683 0<br>\$5,000          | \$52,280 CO<br>\$8,000 | \$40,837<br>\$14,000  | \$27,000 C                |
| 221        |                                                        |                                |                        |                       |                           |
| 331        | Total Cash Available                                   | \$82,683                       | \$60,280               | \$54,837              |                           |
| 241        |                                                        |                                |                        |                       |                           |
|            | 3510perating Expenses                                  |                                |                        |                       |                           |
|            | 361 Oxner's Draw                                       | \$2,000                        | \$2,000                | \$2,000               | \$6,000                   |
|            | 371 Employee Salaries                                  | \$1,500                        | \$2,200                | \$3,000               | \$6.700                   |
|            | 38t Payroll Taxes                                      | \$300 CB                       | \$440                  | \$600                 | \$1,340                   |
|            | 391 Medical Insurance                                  | \$530                          | \$530                  | \$530                 | \$1,570                   |
|            | 40: Advertising and Promotion                          | \$750                          | \$550                  | \$350                 | \$1,650                   |
|            | 411 Insurance                                          | \$1,600                        | 40                     | 40                    | \$1,600                   |
|            | 421 Inventory                                          | \$20,000                       | \$10,000               | \$10,000              | \$40,000                  |
|            | 431 Loan Repayment                                     | \$1,438                        | \$1,439                | \$1,438               | \$4,314                   |
|            | 441 Materials and Supplies                             | \$35                           | \$35                   | \$35                  | \$105                     |
|            | 451 Professional Fees                                  | \$250                          | \$250                  | \$0                   | \$500                     |
|            | 461 Runt                                               | \$1.275                        | \$1,275                | \$1,275               | \$3,825                   |
|            | 471 Repairs and Maintenance                            | \$50                           | \$50                   | \$50                  | \$150                     |
|            | 481 Telephone                                          | \$125                          | \$125                  | \$125                 | \$375                     |
|            | 491 Utilities                                          | \$200                          | \$200                  | \$200                 | \$600                     |
|            | 501 Other Expenses                                     | \$350<br>-----                 | \$350<br>-------       | \$350                 | \$1,050                   |
| 511        |                                                        |                                |                        |                       |                           |
| 521<br>531 | Total Cash Outlay                                      | \$30,403                       | \$19,443               | \$19,953              | \$69,799                  |
| 541        | Cash Balance                                           | ---------<br>\$52,280 S        | ---------<br>\$40.837  | ---------<br>\$34.884 | <b><i>ARTESTORIES</i></b> |

Load AppleWorks and Figure 1. Completed business-startup spreadsheet

apple-C (OA-C, the Copy command). Type T (for To clipboard) and hit Return to confirm Rows. Move the cursor up twice to highlight through row 2, and hit Return again. Now place the cursor on A26 and press OA-C. This time, type F (for From clipboard).

Column width. All columns must be wider than their current nine characters. Leave the cursor in column A and press OA-L (the Layout command). Type C (for Columns) and press Return. Type C (for Column width), press OA-Right Arrow 17 times (to increase column A to 26 characters), and hit Return again. Now widen the other columns: Move the cursor to column B and press OA-L. Type C, press Right Arrow three times to highlight through column E, and hit Return. Type C and press OA-Right Arrow three times to increase columns B through E to 12 characters; hit Return again.

**Entries.** Referring to Figure 2, enter labels and numbers (but not the short lines yet). Note that you can save keystrokes by just moving to the next location after typing an entry, instead of pressing Return. Here's how to create the indentions:

• Indented labels. In keeping with standard accounting practice, indent one space for labels under a general heading (such as Owner's Funds in A6, under the general heading Cash Funds Available in A5); indent two spaces for totals (such as Total Cash Available for Startup in A9). To indent, type quotation marks and press the spacebar the proper number of times before typing.

• "Outdented" labels. Type a space after the month labels in B27, C27, and D27, and the Totals label in E27. When you rightjustify these labels next, the spaces will shift them a tad to the left, aligning them better with the numbers below. To right-justify, press OA-L, B (for *Block*), three Right Arrows (to highlight all four labels), and Return. Then type L (for Label format) and  $\mathbf R$  (for *Right-justify*).

Short lines. The single and double lines

under certain numbers (for instance, in C8 and D10) also follow accepted accounting practice. In C8, type quotation marks, press the spacebar twice, type nine minus signs, and move the cursor to D10. In D10, type quotation marks, press the spacebar twice, type nine equal signs, and move to C21. Create the short lines in C21, D23, and D25 with the same procedure. In the *Ongoing Operations* part of the spreadsheet, you can save work by copying lines into neighboring cells. Enter the line in B32 with a Return, so the cursor stays in that cell. Then press OA-C and hit Return twice. Move the cursor to C32 and type a period. Move to D32 and hit Return. Next, create the lines in B51, B53, and B55 individually, then copy them to the right as a group: Place the cursor in B51, press OA-C and then Return. Move down four times to highlight through B55, and press Return. Move to column C and type a period, then to column E and press the return key again. Finally, blank out cell E55 by pressing OA-B.

**Formats.** Press OA-V (the *Value* command) and hit Return (to confirm *Value* format). Type **D** (for *Dollars)* and hit Return again.

When you finish these setup steps, press OA-S to store the spreadsheet on disk.

#### **ENTERING FORMULAS**

Now enter the formulas that occupy the highlighted areas of **Figure 1.** Place the cursor on the cell receiving a formula, type the formula, and press Return.

Note that the SUM formulas in D22 and B52 include the cells directly above and below the list to be added. If you insert any rows between these points, Apple-Works will adjust the cell references in the formulas to include the new rows.

**FORMULA 1: Total Cash Available for Startup.** Formula 1 adds the owner's funds (C6) and the bank loan (C7) to produce the total initial cash available in D9.

### **Cell location: D9**

### **Formula: +C7+ C6**

Enter the formula by pressing Return, so the cursor stays in D9. Then protect the formula: Press OA-L, hit Return to confirm *Entry,* and type **PN** (for *Protection Nothing).* Be sure to protect every other formula as soon as you create it, as well. **FORMULA 2: Total One-Time Expenses.**  Formula 2 adds the list of one-time

| n          |                                                                                 | <b>BUSINESS STARTUP BUDGET</b> |           |                                           |               |
|------------|---------------------------------------------------------------------------------|--------------------------------|-----------|-------------------------------------------|---------------|
|            | 31 INITIAL OPERATIONS                                                           |                                |           |                                           |               |
|            | $\blacktriangle$   www.www.www.www.www.www.ww                                   |                                |           |                                           |               |
|            | SiCash Funds Available                                                          |                                |           |                                           |               |
|            | 61 Owner's Funds                                                                |                                | 35000     |                                           |               |
|            | 71 Bank Loan                                                                    |                                | 45000     |                                           |               |
| aı         |                                                                                 |                                |           |                                           |               |
| 91         | Total Cash Available for Startup                                                |                                |           | 222222222                                 |               |
| 101        | iitOne-Time Expenses                                                            |                                |           |                                           |               |
|            | 121 Advertising for Opening                                                     |                                | 1250      |                                           |               |
|            | 131 Deposits on Phone and Utilities                                             |                                | 1167      |                                           |               |
|            | 14) Decorating and Remodeling                                                   |                                | 4500      |                                           |               |
|            | 151 Fixtures and Equipment                                                      |                                | 2500      |                                           |               |
|            | 161 Licenses and Permits                                                        |                                | 275       |                                           |               |
|            | 171 Beginning Inventory                                                         |                                | 5300      |                                           |               |
|            | 181 Professional Fees                                                           |                                | 1800      |                                           |               |
|            | 191 Rent (2 months security+1 month rent)                                       |                                | 3825      |                                           |               |
|            | 201 Other Expenses                                                              |                                | 1500      |                                           |               |
| 211        |                                                                                 |                                |           |                                           |               |
|            | 221 Total One-Time Expenses                                                     |                                |           |                                           |               |
| 231        |                                                                                 |                                |           |                                           |               |
| 251        | 241 Cash Available for Ongoing Operations                                       |                                |           | -----------                               |               |
|            | 26   WHENEELENHALDER HAD AN ALTERNALDER BEHANDERE STATISTIC LEASE BEHOOGLOPSTER |                                |           |                                           |               |
|            | 2710NG01NG OPERATIONS January                                                   |                                | February  | Narch                                     | <b>Totals</b> |
|            |                                                                                 |                                |           |                                           |               |
|            | 29 Projected Cash Available                                                     |                                |           |                                           |               |
|            | <b>301 Beginning Cash</b>                                                       |                                |           |                                           |               |
|            | 311 Cash Sales                                                                  | 5000                           | 8000      | 14000                                     |               |
| 320        |                                                                                 |                                |           |                                           |               |
| 331        | Total Cash Available                                                            |                                |           |                                           |               |
| 341        |                                                                                 |                                |           |                                           |               |
|            | 3510perating Expenses                                                           |                                |           |                                           |               |
|            | 361 Owner's Draw                                                                | 2000                           | 2000      | 2000                                      |               |
|            | 371 Employee Salaries<br>381 Payroll Taxes                                      | 1500                           | 2200      | 3000                                      |               |
|            | 391 Medical Insurance                                                           | 530                            | 530       | 530                                       |               |
|            | 401 Advertising and Promotion                                                   | 750                            | 550       | 350                                       |               |
|            |                                                                                 |                                |           |                                           |               |
|            | 411 Insurance                                                                   | 1600                           | $\circ$   | ٥                                         |               |
|            | 421 Inventory                                                                   | 20000                          | 10000     | 10000                                     |               |
|            | 431 Loan Repayment                                                              | 1438                           | 1438      | 1438                                      |               |
|            | 441 Materials and Supplies                                                      | 35                             | 35        | 35                                        |               |
|            | 451 Professional Fees                                                           | 250                            | 250       | ۵                                         |               |
|            | 461 Rent                                                                        | 1275                           | 1275      | 1275                                      |               |
|            | 471 Repairs and Maintenance                                                     | 50                             | 50        | 50                                        |               |
|            | 481 Tetephone                                                                   | 125                            | 125       | 125                                       |               |
|            | 491 Utilities                                                                   | 200                            | 200       | 200                                       |               |
|            | 501 Other Expenses                                                              | 350                            | 350       | 350                                       |               |
| 511        |                                                                                 |                                |           |                                           |               |
| 521        | Total Cash Outlay                                                               |                                |           |                                           |               |
| 531<br>541 | <b>Cash Balance</b>                                                             | <b>ROBBEROKE</b>               | --------- | <b><i><u><u>DECEMBER 2019</u></u></i></b> | ----------    |

**Figure 2. Labels and sample numbers.** 

expenses (C20 to C12) to produce the total amount in D22.

### **Cell location: D22**

#### **Formula: @SUM(C21.C11)**

Remember, protect Formula 2 and all the remaining formulas.

**FORMULA 3: Cash Available for Ongoing Operations.** Formula 3 subtracts the total one-time expenses (D22) from the total cash available for startup (D9) and enters the cash available for ongoing operations in D24.

#### **Cell location: D24**

**Formula: +D9-D22** 

**FORMULA 4: Beginning Cash (January).** 

Formula 4 copies the cash available for ongoing operations (D24) into B30.

**Cell location: B30** 

**Formula: +D24 FORMULA 5: Total Cash Available.** Formula 5 adds the beginning cash (B30) and cash sales in January (B31) to produce the total projected cash available before expenses in B33.

#### **Cell location: B33 Formula: +B31+B30**

Protect Formula 5 as you did the others. Now copy the formula into C33 and D33, where it will perform the same calculation: Leave the cursor on B33 and press OA-C. Hit Return twice and move the cursor to C33. Type a period, move to D33, and hit Return again. Press OA-R to tell AppleWorks that all

cell references are relative. Copying this formula also transfers its protection, so there's no need to protect the copies now. You should have *\$8,000* in C33 and *\$14,000* in D33.

**FORMULA 6: Payroll Taxes.** Formula 6 multiplies employee salaries (B37) by 20 percent and enters the result in B38. This rate approximates the amount an employer pays for mandated employee benefits, such as Social Security, federal and state unemployment insurance, and disability insurance.

**Cell location: B38 Formula: +B37\*.2** 

| $\overline{11}$<br><b>21ssacconcess</b> | SEMIANNUAL BUDGET |              |                        |                        |                                            |                     |                          |
|-----------------------------------------|-------------------|--------------|------------------------|------------------------|--------------------------------------------|---------------------|--------------------------|
| 310NGOING OPERATIONS                    | <b>January</b>    | February     | Karch                  | <b>Port1</b>           | <b>Hay</b>                                 | <b>June</b>         | <b>Totals</b>            |
| <b>Al conservation and conservation</b> |                   |              |                        |                        |                                            |                     |                          |
| <b>SiProjected Cash Available</b>       |                   |              |                        |                        |                                            |                     |                          |
| 61 Beginning Cash                       | \$77,683          | \$52,280     | \$40.837               | \$34,864               | \$28.931                                   | \$22,978            |                          |
| 71 Cesh Sales                           | \$5,000           | 48,000       | \$14,000               | \$14,000               | \$14,000                                   | \$14,000            | \$67,000                 |
| BI.                                     |                   |              |                        |                        |                                            | --------            |                          |
| 91<br>Total Cash Available<br>101       | \$92,683          | \$60,280     | \$54,837               | \$48.884               | \$42.931                                   | \$36.978            |                          |
| 1110perating Expenses                   |                   |              |                        |                        |                                            |                     |                          |
| 121 Dener's Draw                        | \$2,000           | \$2,000      | \$2,000                | \$2,000                | \$2,000                                    | \$2,000             | \$12,000                 |
| 131 Eacloyge Salaries                   | \$1,500           | \$2,200      | \$3,000                | \$3,000                | \$3,000                                    | \$3,000             | \$15,700                 |
| 141 Payroll Taxes                       | \$300             | \$440        | \$600                  | \$600                  | \$600                                      | \$600               | \$3,140                  |
| 151 Medical Insurance                   | \$530             | \$330        | \$530                  | \$330                  | \$530                                      | \$530               | \$3,100                  |
| i6! Advertising and Promotion           | \$750             | \$550        | \$350                  | \$350                  | \$350                                      | \$350               | \$2.700                  |
| 171 Insurance                           | 11,600            | \$0          | 40                     | 80                     | 20                                         | 80 <sub>2</sub>     | \$1,600                  |
| 181 Inventory                           | \$20,000          | \$10,000     | \$10,000               | \$10,000               | \$10,000                                   | \$10,000            | \$70,000                 |
| 191 Loan Repayment                      | \$1,438           | \$1,438      | \$1,438                | \$1,430                | \$1,438                                    | \$1,439             | \$8,528                  |
| 201 Materials and Supplies              | \$35              | 335          | \$35                   | \$35                   | \$35                                       | \$35                | \$210                    |
| 211 Professional Fees                   | \$250             | \$250        | 60                     | 50 <sup>1</sup>        | 40                                         | 60 <sub>1</sub>     | \$500                    |
| 221 Rent                                | \$1,275           | \$1,275      | \$1,275                | \$1,275                | \$1,275                                    | \$1,275             | \$7,650                  |
| 231 Repairs and Maintenance             | \$50              | \$50         | \$50                   | \$50                   | \$50                                       | \$50                | \$300                    |
| 241 Telephone                           | \$125             | \$125        | \$125                  | \$125                  | \$125                                      | \$125               | \$750                    |
| 251 Utilities                           | \$200             | \$200        | \$200                  | \$200                  | \$200                                      | \$200               | \$1,200                  |
| 261<br><b>Other Expenses</b>            | \$350             | \$350        | \$350                  | \$350                  | \$350                                      | \$350               | \$2,100                  |
| 271                                     | \$30,403          | \$19,443     | \$19,953               | \$17,753               |                                            |                     |                          |
| <b>Total Cash Outlay</b><br>281<br>291  | ----------        | ------------ | <b><i>BROWNERS</i></b> | processing and address | \$19,753<br><b><i><u>RESIDENCE</u></i></b> | \$19,953<br>------- | \$129,658<br>----------- |
| Cash Balance<br>301                     | \$52,280          | \$40,837     | \$34,894               | \$28.931               | \$22,978                                   | \$17,025            |                          |
| 311                                     | _______           |              |                        |                        |                                            | ---------           |                          |

**Figure 3. Business-startup spreadsheet converted to semiannual budget.** 

### APPLEWORKS IN ACTION

Protect Formula 6. Now copy it into C38 and D38: With the cursor on B38, press OA-C, hit Return twice, and move to C38. Type a period, move to D38, and hit Return again. Press OA-R.

**FORMULA 7: Total Cash Outlay.**  Formula 7 adds January's operating expenses (B36 through B50) and enters the total cash outlay in B52.

#### **Cell location: B52**

#### **Formula: @SUM(B51.B35)**

Protect Formula 7. Now copy it into C52 through E52: Leave the cursor on B52 and press OA-C. Hit Return twice and move to C52. Type a period, move to E52, and hit Return again. Press OA-R.

**FORMULA 8: Cash Balance.** Formula 8 subtracts the total cash outlay (B52) from the total cash available (B33) and enters January's cash balance in B54.

#### **Cell location: B54**

### **Formula: +B33—B52**

Protect Formula 8, then copy it into C54 and D54. Again, all cell references are relative. The negative amounts in C54 and D54 *(\$11,443* and *\$5,953)* will disappear after you enter the next formula.

**FORMULA 9: Beginning Cash (February).**  Formula 9 copies the cash balance from January (B54) to produce the beginning cash for February (C30).

**Cell location: C30** 

#### **Formula: +B54**

Protect Formula 9, then copy it to D30 and press R to indicate that the single cell reference is relative.

**FORMULA 10: Total Cash Sales.**  Formula 10 adds the sales in January, February, and March (B31 through D31) to produce the total cash sales for the quarter in E31.

**Cell location: E31 Formula: @SUM(D31.B31)**  Protect Formula 10. Now copy it into the other cells in column E: Leave the cursor on E31, press OA-C, and hit Return twice. Move to E36, type a period, move to E50, and hit Return again. Press OA-R. This completes the formulas, so press OA-S to store everything on disk.

#### **PRINTING THE SPREADSHEET**

The next step is printing, and you need to set some print options. Press OA-O to bring up the *Printer Options* screen. Type **LM** (for *Left Margin)* and press Return, then type .3 and hit Return again. Now type **RM** (for *Right Margin),* hit Return, type **.3,** and hit Return again. NEWSTART is 74 characters wide, so it will print on one sheet at the standard 10 characters per inch; there's no need to change that setting.

Now press OA-S to store the new settings on disk and return the spreadsheet to the screen.

Now turn on your printer. Press OA-P and confirm *All.* Confirm the printer (or type a printer number, then Return). Type today's date (or, if you have a computer clock, type  $\omega$  — the "at" sign) and hit Return twice. The printer whirs away, and there's the business-startup spreadsheet, ready for your projections.

#### **INSERTING AND DELETING ROWS**

Later, on your own, you can customize this spreadsheet to suit your operations by adding and deleting rows. For example, you may have more sources of cash funds or fewer operating expenses.

To insert a row (or rows), place the cursor on the row below the point where you want the insertion and press OA-I. Then confirm *Rows,* type the number of rows, and hit Return. To delete a row, place the cursor on the doomed row and press 0A-D. Confirm *Rows,* highlight any contiguous

### **STOCK UPDATE**

Thanks to Stuart Horowitz of Huntington Station, New York, for showing me the error of my ways. In my April 1992 column ("Taking Stock 2," p. 46), I said that AppleWorks can't read dates in the spreadsheet, so you can't rearrange stocks automatically by purchase date. With dates in month/day/year format, that's true. But Stuart came up with a way that works: Enter dates as labels in year. month.day format — Aug 23 92, for instance, as 92.08.23.

"Entering dates in this fashion," Stuart notes, "is the only way I've found to conquer AppleWorks' reluctance to work with the 21st century. This becomes important because it allows me to enter maturity dates beyond the end of 1999," — **R.W.**  rows destined for deletion, and hit Return.

When you insert or delete rows, Apple-Works adjusts the cell references in formulas accordingly. If you insert rows into groups that contain only two entries *(Cash Funds Available* in the *Initial Operations* section and *Projected Cash Available* in the *Ongoing Operations* section), be sure to replace the addition formulas in D9 and row 33 with SUM formulas. Unprotect the cells first, and protect them again afterward.

#### **A SEMIANNUAL BUDGET**

Now we'll turn the startup budget into the semiannual budget shown in **Figure 3.** Here's how.

Copy NEWSTART under another name: Press OA-N, and press OA-Y to erase the old filename. Type **SEMISTART** and hit Return. Press OA-S to store the spreadsheet on disk under the new filename.

Now unprotect the starting-amount cell (B30) and replace the formula there with a value: Place the cursor on B30, press OA-L, confirm *Entry,* and type **PA** (for *Protection Anything).* Type **77683** (the amount in D24, which you'll soon be deleting) and hit Return.

Next, delete the entire *Initial Operations*  section: Press 0A-1 to jump the cursor to row 1, then move to row 3. Press OA-D to start the *Delete* command. Confirm *Rows,*  press OA-4 to highlight through row 21, press Down Arrow five times to reach row 26, and hit Return. Type Y to confirm the removal of protected cells.

Now insert three columns for the new months. You don't have to start from scratch; just copy a column, with its numbers, formats, and formulas, to the clipboard, then copy it from the clipboard: Place the cursor on D2 and press OA-C. Type **T** (for *To clipboard),* type **C** (for *Columns),* and hit Return. The entire column of cells is now on the clipboard. Copy it back into the spreadsheet: Leave the cursor on D2 and press OA-C. Type **F** (for *From clipboard)* and confirm *Formulas and values.* Keep the cursor where it is and copy two more columns from the clipboard the same way.

Next, copy the formula in D6 into the new cells to the right: Place the cursor on D6, press OA-C, and press Return twice. Move the cursor to E6, type a period,

move to G6, and hit Return. Type Y (to clear protected cells), and press R to tell AppleWorks the cell reference is relative.

Now correct the month labels to show April through June: Place the cursor on E3, press OA-E to switch to the overtype cursor (a flashing rectangle), type April followed by a space, and hit Return. As noted above, the space shifts a rightjustified label a bit to the left. In F3 type May and a space, and in G3 type June and a space.

Finally, change the spreadsheet's title to reflect its new purpose: Place the cursor on B1, type SEMIANNUAL BUDGET, and hit Return.

### TINKERING WITH THE TYPE

You can print this expanded spreadsheet on one page by using a smaller printed character: Press OA-O to bring up the Printer Options screen. Now type CI (for Characters per Inch), press Return, type 15, and hit Return again. Press OA-S to save this new spreadsheet.

Ready for printing? Be sure your printer is still on, and press OA-P, confirm All, confirm the printer, and hit Return twice. And there's a spanking new spreadsheet ready for your projections.

You now have two spreadsheets - one to plan the grand opening of your business and another to budget six months of ongoing operation. Here's to success in your new business venture!

#### **COMING UP**

Next time we'll create a bevy of eyecatching posters that will get your message across with pizzazz. Whether you're a home, school, or small-business AppleWorks user, "DTP" — desktop publishing - is all the rage these days, so stay tuned. Q

CONTRIBUTING EDITOR RUTH K. WITKIN IS THE CREATOR OF THE SUCCESS WITH APPLEWORKS TEMPLATE SERIES (A+ PUBLISHING/IDG COMMU-NICATIONS), RUTH WITKIN'S BEST NEW APPLE-WORKS TEMPLATES (QUALITY COMPUTERS), AND RUTH WITKIN'S MONEY MANAGER (A+ PUBLISHING/ IDG COMMUNICATIONS). SHE'S ALSO THE AUTHOR OF THE BEST BOOK OF APPLEWORKS AND PERSONAL MONEY MANAGEMENT WITH APPLEWORKS. WRITE TO HER AT 5 PATRICIA STREET, PLAINVIEW, NY 11803. ENCLOSE A STAMPED, SELF-ADDRESSED ENVELOPE IF YOU'D LIKE A REPLY.

![](_page_50_Picture_10.jpeg)

![](_page_51_Picture_0.jpeg)

# **ROUGH EDGES**

### **The right combination of brushes and paint modes can soften stark boundaries.**

### **By ROGER GOODE**

PAINTERS, START YOUR PROGRAMS . . . . Now draw some shapes and fill them with color; draw some shadow patterns within those shapes and fill *them* with color. What do you have? About the same thing you'd have if you were working with scissors and construction paper — a design composed of hard-edged, cut-out shapes. And that's fine if that's what you want in a finished piece. But if you want something more involved, more realistic, then you'll need to address the issue of edges.

In previous columns we looked at using light and shadow to give a picture weight and depth ("Made in the Shade," December 1991, p. 66, and "Worth Its Weight," March 1992, p. 44). But that's just the beginning of the story: The proper treatment of edges is one of the most critical elements in the artist's ability to transform a simple cut-paper design into a finished painting with depth and texture.

Remember, too, that soft edges tend to recede; hard edges seem to come forward. You can use that illusion to bend the truth a little when you want certain parts of your picture to stand out or others to fall into the background.

In nature there are no lines around objects to define them. Objects appear to have hard or soft edges depending on lighting conditions, distance from the viewer, surface texture, and similarities or differences in color and value as you compare them with surrounding objects.

For example, if you look at a dark, leafless tree silhouetted against a bright sky, its edges appear crisp and hard. That same tree in full foliage, surrounded by other trees of similar color, will appear to have very soft edges.

We're talking here about the *bounding*  (outline) edges of a shape, but the same holds true for edges within the boundaries of an object: edges where two colors meet, where elements overlap, where a shadow pattern falls as light moves across the object.

The size and surface texture of a painted object are defined as much by its edgework as by anything else. Shadows on a large object, for example, will show softer edges than a smaller object's as light passes across it. A highlight will show a hard, crisp edge on glass or metal, but an indistinct one on a softer texture such as fabric or wood.

Painting a hard edge on the computer is easy: Just draw a shape and fill it. But how do you go about creating a soft edge making a smooth transition from one color or value to another, from dark to light, or from red to green — especially when the number of colors you have to work with may be limited to 16 or fewer?

In other media, you'd simply rub across the edge of a line until the charcoal or paint began to mix and smear; the more you'd rub, the softer the edge would become. On the computer, you'll need at least one intermediate step in your palette between each pair of colors or values (preferably set up in some logical order). The more intermediate steps between colors, the easier it is to create a smooth, soft edge.

Of course, when you're dealing with a 16-color palette, you'll hit a brick wall in terms of space very quickly. The solution is simple: Work with a monochrome palette — 16 shades of the same color arranged from light to dark. If you have some experience in computer art and prefer a mixed palette, be sure you do your preparatory work and arrange your palette

![](_page_51_Picture_16.jpeg)

sprays a random pattern of **tone across a boundary. between hues and light/dark. softening effect. with layers of color.** 

![](_page_51_Picture_18.jpeg)

**Figure 1. The airbrush Figure 2. Airbrush technique Figure 3. A custom hash- Figure 4. Charcoal mode** 

![](_page_51_Picture_20.jpeg)

![](_page_51_Picture_22.jpeg)

to maximum advantage. (For details, see "Palette Primer," October 1991, p. 56.)

A soft edge from black to white can be as simple as a band of medium grey between the two, or several overlapping bands of grey, each lighter than the one before. But that's still only a step away from the cut-paper approach. Here's where your paint program's toolbox — and your own ingenuity — come in.

Most paint programs come with an assortment of tools that let you emulate more-traditional styles of painting and drawing. Apple HGS programs all include pencil, paintbrush, and airbrush. Mac programs offer additional items such as the watercolor brush, the smudge tool, and Color MacCheese's *transmognfier,* which breaks up a solid color into varying shades for a more textured appearance. You can use any or all of these tools to mix up your edgework and make it more interesting.

Pay attention to your paint program's modes, as well. Some, such as *smear, slide,*  and *rake,* simply drag bits of one color area over into another, creating a rougher, more natural edge. Others, such as *charcoal, shade, wash,* or *smooth,* require some palette organization, but yield more-promising results.

Some of my favorite techniques for working edges are also pretty "low-tech," and carry the added benefit of making the most economical use of palette space.

**Figure** 1 demonstrates the most common edge-rendering tool, the *airbrush.* After blocking in a set of basic shapes and shadow patterns, use the airbrush to "spray" a loose, random pattern of tone from one section of a painting over into another. The trick is to drag color from adjacent areas, or intermediate tones that would fall naturally between them, across the hard edge separating them.

This method maximizes the number of shades you use; much like the pointillist method of painting used by the French **Impressionists,** it mixes two colors together **visually, creating, in effect, a third** color in the **viewer's eye. Figure 1 uses five or** six shades of grey, **leaving plenty of room on**  the palette to add color.

In Figure 2 I've employed the same technique, with the addition of color to not only soften the edges between light and dark, but the boundary between two complementary colors, as well. Again, this technique

![](_page_52_Figure_8.jpeg)

**Figure 5. Automatic anti-aliasing softens the "jaggies."** 

used only part of the palette's capacity.

Another method that can produce interesting, stylized results involves using the brush-grabbing tool, or editing your program's existing collection of brushes, to create custom brushes. You can design an **unlimited array of special-purpose brushes** for softening edges or creating entire paintings.

In **Figure 3 I crated a simple hash-mark brush of four short horizontal lines and used it in combination with a limited number**  of colors to soften edges and produce a kind of venetian-blind effect. As in the airbrush method, you use this brush to edit flat, filled shapes and to drag tone from one area into another. By designing the brush with a two-pixel space in between each pair of one-pixel lines, I could overlap the hash marks to create a variety of effects. Working carefully, you can produce a wealth of texture with a single brush.

The number of effects you can generate with simple custom brushes is boundless: vertical, horizontal, and diagonal lines with varied spacing; random dot patterns; irregular squiggles or crosshatches; even herringbone patterns. Resist the temptation to use too many different brush shapes in one picture, though. One judiciously applied brush can create an interesting, unified look; two complementary shapes will break up a pattern nicely if it starts to look overdone. But more than that can easily result in an overwhelming mishmash of textures and patterns that will, at best, distract the viewer from the subject of the picture or, at worst, render the picture incomprehensible.

-Closest to traditional watercolor painting, my favorite method of softening edges on

the computer is *charcoal* or *transparency*  mode. If you've arranged your palette properly, all you have to do is turn the mode on and then draw shapes over each other **(Figure 4).** It's like laying one transparent sheet of color over another: Wherever the new layer touches the old one, it shifts up or down a shade.

This method lets

you create some subtle shading and modeling effects. To soften an edge, you simply draw a shape that straddles the existing edge, and the computer generates an intermediate shade between the two bordering areas. Or you can use this mode to build up a slow tonal progression from one shade to another, layer by layer.

Lastly, for those of you using one of the more-sophisticated paint programs on the **market, your software's** *anti-aliasing* feature (accessed via the toolbox or from one of your pull-down menus, depending on the program you're using) is still another method for softening edges — removing the ubiquitous "jaggies" from computergenerated art. The computer looks for hard-edged or sharply contrasting lines and places pixels of intermediate value next to them to soften the line visually.

Take a look at **Figure 5,** showing a black diagonal line on a white background. The computer places a middle-value grey pixel in the "notch" of each step on the line to help make the visual transition from black to white. Remember, though, that if your palette is limited and there are no intermediate values between the two colors, you're no better off with automatic antialiasing than you would be doing it yourself.

Some paint programs include an antialiasing option and others don't. If you have it, great. If not, don't despair. With a little patience and careful work, it's something you can do yourself — possibly even better than the computer. ❑

WRITE TO ROGER GOODE C/O INCIDER/A+, 80 ELM STREET, PETERBOROUGH, NH 03458.

![](_page_53_Picture_0.jpeg)

## **MACWORLD Expo/Boston AN EXPO FOR EDUCATORS**

At The World Trade Center and Bayside Exposition Center; Tuesday, August 4 - Friday, August 7, 1992

### **What Is MACWORLD Expo, And** Why Is It Important To Educators?

MACWORLD Expo is the world's largest showcase for the Macintosh computer. As a comprehensive exhibition and conference, MACWORLD Expo demonstrates uses and applications for the Macintosh in a wide variety of settings. Recognizing the unique partnership between education and the Macintosh, MACWORLD Expo has assembled a complete package of education/Macintosh-related seminars and exhibits. MACWORLD Expo promises you one-stop-shopping for information and ideas that are already transforming the field of education.

### **Twelve Conference Sessions Devoted Exclusively To Education**

One of the features of MACWORLD Expo is its program of conference seminars that take an in-depth look at specific Macintosh topics. Guided by a distinguished faculty comprised of those who truly lead the Macintosh industry, the seminars offer insights that are simply not available anywhere else. As an expanded series within the MACWORLD Expo/Boston Conference Program, twelve seminars devoted exclusively to education offer an unprecedented opportunity for educators, administrators, and students to learn about new and classic applications of the Mac as a teaching tool. Session titles include:

. The Macintosh Student Forum • The Macintosh Student Forum<br>• Do-It-Yourself Multimedia<br>• The Mac in Math and Science<br>• Early Learning Tools for Preschoolers<br>• HyperCard in Education<br>• Multimedia: What's Out There<br>• Multimedia: What's Out There<br>• The I . Computerizing Your Paperwork!

If you're not familiar with some of the above terms, don't worry; you will be after this conference. You can expect to come away from MACWORLD Expo/Boston smarter, more productive, and inspired!

### The Exhibition

The Conference seminars are just part of the story at MACWORLD Expo/Boston. There's also an amazing exhibition covering 300,000 square feet of space at Boston's World Trade Center and the newly expanded Bayside Exposition Center. Over 400 companies will have the latest hardware, software, peripherals and

services on display. In addition to education, you'll see Macintosh applications in Networking, Spreadsheet analysis, Databases, Research, Word processing, Accounting, Law, CAD/CAM, Forecasting, Design, Publishing, Illustration, Animation, Music, Programming, Entertainment and Multimedia (to name but a few.)

### **The MacResource** Center  $\bullet$

When visiting MACWORLD Expo/Boston, be sure to assign yourself to the MacResource Center. Sponsored by Apple Computer, Inc. and  $A+$  Publishing, the Center is a place for Macintosh-using educators to take a break from the show floor, discover new software solutions and receive a complimentary copy of the Official MACWORLD Expo Guide for Educators. Visit the Center and you may be eligible to win free software, Apple gifts, or a new Macintosh Classic II and StyleWriter printer.

### Don't Miss Out on Incredible **Preregistration Savings**

Preregistration savings are available NOW for MACWORLD Expo/Boston! You can save \$15 on all Conference Sessions and Exhibits (\$75 now vs. \$90 cash only at the door), or \$10 on Exhibits-only admission (\$20 now vs. \$30 cash only at the door). To receive your discount registration information, complete and return the attached coupon today. Then get ready to see why MACWORLD Expo is the Expo for Educators.

Send completed coupon to: MACWORLD Expo/Boston, Mitch Hall Associates, 260 Milton Street, Dedham, MA 02026;

**MACWORLD? CPOSITIOL BOSTON '92** 

 $\square$  Yes, send me discount preregistration information about attending MACWORLD Expo/Boston 1992  $\Box$  Yes, send me information about securing exhibit space in the MacResource Center.

![](_page_54_Picture_183.jpeg)

MACWORLD Expo/Boston 1992 is produced by World Expo Corporation (an IDG Company), managed by Mitch Hall Associates, and sponsored by MACWORLD magazine. inCider/A+7/92

### **REVIEWS**

Continued from p. 28

party of six. Each adventurer is characterized by the familiar attributes of strength, agility, stamina, psyche, and ego. Struck by the whimsy of the cryptic message in the bottle, I named my mage Wau Bulan, and my strongest warrior Rokkaku. I led the party, and rounded out my band with Edo, Malay, and Conyne.

On foot, pockets empty, and armed only with daggers, we set off for the town of Vashi. Bring pencil and paper to jot down notes about what's said and who says what. Even though some townspeople may snub you, others make up for it with valuable hints. You may ask for objects as well, but before they turn them over, they'll quiz you about Bharas history. To answer, you'll need the game manual.

Animated maps and compasses make navigation easy. Although Bharas runs smoothly with good graphics and animation, you may be disappointed with the sound. In town you'll encounter the familiar GS beep. Battles are livelier with appropriate, if limited, sound effects.

The Bharas countryside is more hazardous than town. At nightfall undesirables may ambush you. Combat plans are complex; you can control them either manually or by computer. A handy choice at times in this hostile land is *the flee* command — provided you have coins to fling at your enemies, and provided they take the bribe.

Don't expect the documentation to spoon-feed you. You may be confused for a time, but you'll soon learn the ropes. With a little exploration, you'll even find the ingredients for various spells. Don't be in too big a hurry — you may learn that you don't have the knowledge to use them.

Wise adventurers will avoid caves and dungeons until they grow in strength and amass the means and materiel to stay alive. Sooner or later you'll have to buy a ship and sail for foreign lands. We did, and now I fear we're lost. My starving band of adventurers were set upon by evil ones, who spilled from a crack in the earth like venomous serpents. It was they who murdered my mage, Wau Bulan, and gravely injured my comrade in arms, Rokkaku. And I? I am near done for. Beware the perils that await in the land of Bharas. At all costs, avoid the . . . . **Sharon Webb** 

**Blairsville, GA (Last Confirmed Sighting) 1.** 

![](_page_55_Picture_9.jpeg)

**A** nd the voice spoke, and it declared, "Not All Word Processors Are Created "Not All Word Processors Are Created Equal." How true. Most word processors are designed for business or a home office, loaded with tricky mail-merge tools and cryptic interfaces. All too often, these applications are just too difficult for youngsters to learn. The original Apple II Bank Street Writer distinguished itself as a productivity tool designed specifically for students and teachers. Field-tested in classrooms before release, the program had an easy-to-use feature set approved by educators and appreciated by youngsters.

Times change, though, and while people began learning new phrases such as "clip art" and "desktop publish," Bank Street Writer couldn't keep up — its text-based interface made it difficult to work with graphics. But now in a new version, Bank Street Writer (BSW) for the Mac, released by Scholastic in the fall of 1991, the program has at last come of age.

#### **BRAND-NEW BANK**

No longer a meek, mild-mannered text editor, BSW Mac doubles as a low-end desktop publisher. The program offers support for on-screen color (if you're using a color Macintosh), multicolumn formatting, plus several fonts, type styles, and type sizes. A custom driver lets you print in color using an ImageWriter II equipped with a color ribbon, or in gray scale with a black ribbon on an ImageWriter I or II. In addition, a new graphics interface follows standard Mac conventions, providing icons, dialog boxes, and scroll bars to keep program operation relatively simple.

Another change is that page layout for the most part has gone WYSIWYG (what you see is what you get). The ability to see how a page will look before it prints takes the guesswork out of paragraph and document formatting. The package offers several layout templates — newsletters, book reports, special-event fliers, and posters — but it's also easy to create your own. And, with BSW's *Stationery* option, writers can prepare time-saving documents complete with special formatting and boilerplate contents. Files saved as BSW *Stationery*  templates open as *Untitled,* leaving original content and formatting unchanged. According to standard Mac convention, saving an *Untitled* file requires that you enter a new name, making it impossible to write over the original in the process.

#### **GIMME A SHOT**

BSW accepts images from the program's *Graphics Gallery* and *Picture* files. It also accepts images in a backhanded fashion from other applications. All graphics transfer into BSW via the clipboard, because the program lacks an "import" command to bring in paint-format, TIFF, PICT, or EPS graphics files. You can move or resize pasted images, but not flip, rotate, or edit them. Like high-end desktop-publishing packages, BSW gives you control over the amount of white space separating picture from text as well as three text-wrap options. Curiously, however, the program doesn't paste pictures directly at the cursor. Instead, it positions an image at the beginning or end of the paragraph dosest to the cursor.

BSW includes some nifty hypermedia features in addition to its DTP abilities. An *Insert Button* command on the *Format*  menu lets writers add a level of interaction to a BSW document. *Sound* buttons, for instance, direct the program to play a special sound effect from BSW's library, or a recorded voice clip. *Note* buttons direct the program to open a Post-It-like text file stored as part of the document. *File* buttons link the open document to another file containing text, pictures, or other buttons. A program update scheduled for release at the end of the summer will reportedly also allow the inclusion of QuickTime movies in BSW documents.

### QUIPS, QUIRKS, AND QUANDARIES

Compared with its Apple II cousin, BSW Mac shows major improvement. For example, a *Menus Preferences* option lets you reduce the number of menus and commands for new users and young children. Several features need work, however.

For one thing, Scholastic provides a tollfree technical-support line (800-548-1604), but the number isn't listed anywhere in the manual. The manual also lacks a "quick reference" printout of all graphics and picture files included on disk.

Also missing are import filters and a provision for real graphics manipulation. You can bring in ASCII text files, but the formatting information is stripped out. Handling graphics requires the use of the clipboard and the scrapbook — awkward at best, and frustratingly convoluted.

For any layout (other than *Empty Page),*  you must "pour" in text and graphics files before printing. There's no way to link columns, so text doesn't flow automatically from one column to the next. Because you can't edit a document in *Preview* mode, you must reflow a layout's associated files if you make any content changes.

BSW Mac limits documents to approximately 30 pages. While that may not affect student files, it could prove inconvenient for educators using the word processor to write book chapters or papers for presentation at professional conferences.

Bank Street Writer for the Mac fulfills its promise to deliver a powerful, friendly word processor designed for classroom use. The program's ability to mix text and graphics on a single page increases its versatility. Sound and hypertext button options add an element of fun to the writing process. But just as you wouldn't buy a suit of clothes for its attractive accessories, spiffy buttons don't make a desktop publisher. BSW's lack of import file filters, plus the numerous steps required to lay out a multicolumn document, limit the program's overall effectiveness. I'd wait for the upgrade before purchasing. **Carol S. Holzberg, Ph.D. Shutesbury, MA** 

![](_page_56_Picture_8.jpeg)

really good tool should have a little itoy" built in: It gets the job done, but it's fun to play with, too. If you create hypermedia stacks or desktop publish, or if you like great music or just want to have fun with System 6, Triad Venture's Hyper-Stuff Collection is a good tool. It's bound to increase your creative output while adding to your enjoyment of the GS.

The HyperStuff Collection — ClipArt Plus, ClipTunes, SoundConvert, and Animated Icons — is primarily directed at HyperCard IIGs and HyperStudio stack designers, but three of the four products offer other resources as well. Anyone who likes good music will appreciate ClipTunes; you can use ClipArt Plus with any GS/OS desktop-publishing or paint program; and you can use SoundConvert to create digitized sounds for use with System 6.

### **SOUNDS**

ClipTunes is a two-disk set containing more than 30 diverse MidiSynth songs,

### **Secure Your Equipment without Getting Robbed!**

![](_page_56_Picture_14.jpeg)

**Circle 77 on Reader Service Card.** 

### **REVIEWS**

including marches, children's tunes, and classical airs, plus special-effects passages you can use as background stack music. MidiSynth songs are created using System 6's SynthLab music program; you can use SynthLab or any compatible program to play them back. All ClipTunes songs were arranged and performed by a professional musician and teacher of electronic music; the mastery is evident.

Included with ClipTunes is an external command (XCMD) for HyperCard IIGs, and a new button action (NBA) for Hyper-Studio, making it possible for anyone to incorporate MidiSynth music into a hypermedia project. Using the ClipTunes tools couldn't be easier. With HyperCard, you can invoke the XCMD directly from the message box, or with a few lines of HyperTalk script. With HyperStudio, just designate a new button action and use MiniScript to enter two-word commands to play back any tune. If you can type, you can use ClipTunes to add beautiful music to your projects. Even if you have no interest in hypermedia, ClipTunes supplies a large library of music that will intrigue anyone using System 6's SynthLab.

#### **SIGHTS**

ClipArt Plus does for graphics what Clip-Tunes does for music. Twenty attractive clip-art screens are provided on disk. Developed with the GS' super-hi-res 640 mode, they include more than 200 individual images you can cut and paste into virtually any GS graphics-oriented program, including AppleWorks GS, HyperStudio, and HyperCard. This is topflight, professional clip art for business, household, and classroom use.

ClipArt Plus comes with four Hyper-Card XCMDs. (You won't need any for HyperStudio, as that program already provides for seamless integration of clip art.) The XCMDs offer a way to view or print the contents of the GS clipboard, an easy method of copying HyperCard icons from one stack to another, and a simple way to import super-hi-res clip art or Print Shop GS graphics into HyperCard stacks.

You'll also find four new desk accessories (NDAs), which you can use to enhance any standard GS/OS application. One captures images from any super-hi-res screen to the GS clipboard; from there you can paste it into any standard GS/OS application. Others provide a convenient way to print the screen, capture a portion of it, and save it as a Fmder icon. One NDA lets you save any portion of a GS screen as a HyperCard icon, and there's even a program that converts GS Finder icons to HyperCard icons.

Speaking of those tiny graphics, Animated Icons is a three-disk package that'll liven up all your hypermedia projects. It contains **30** creative animations — including a flying bird, a hearth with a crackling fire, a waving flag, an exploding bomb, a dripping faucet, a growing flower, an hourglass, and a melting ice cream cone. Complete instructions show you how to cut and paste the icons into your own Hyper-Studio or HyperCard IIGs stacks.

#### **MOVING DAY**

SoundConvert is primarily an add-on product for HyperCard Tics. Apple's multimedia authoring program lets you place digitized sounds within stacks and provides a way to play them back, but it doesn't offer a facility for creating or digitizing sounds. SoundConvert provides the means to record sounds directly from within HyperCard IIGs, and also lets you import existing sounds into stacks. You'll dazzle your audience.

This utility contains two especially useful tools. First, a special NDA works with all existing Apple JIGS sound-digitization hardware and lets you digitize sounds from within any standard GS/OS application. An added benefit is that it can save in *rSound,* the new format used by System 6's Sound control-panel device.

Second, a special stack lets you transform existing digitized sounds into rSound format. As a bonus, you can even convert SynthLab instrument files to HyperCard IIGs format. If you program in HyperTalk, you also get instructions on using Sound-Convert's custom XCMDs and XFCNs (external functions) in your own scripts.

Triad Venture has coupled the GS' great strengths — graphics, music, sound, and animation — with some powerful tools to make stack design easier. In the Hyper-Stuff Collection, the company is offering an entire library of wonderfully creative resources for users and programmers alike. **Cl Joe Kohn** 

**San Rafael, CA** 

![](_page_57_Picture_565.jpeg)

**AMMON AMMONSTRAT** 

![](_page_57_Picture_16.jpeg)

### **mCider Apple INCIDER/A+**

 $inCider/A +$  is a publication of International Data Group, the world's largest publisher of computer-related information and the leading global provider of information services on information technology. International Data Group publishes over 178 computer publications in more than 55 countries. Thirty million people read one or more International Data Group publications each month. International Data Group's publications include: ARGENTINAs Computerworld Argentina, Infoworld Argentina; ASIA's Computerworld Hong Kong, Computerworld Southeast Asia, Computerworld Malaysia; AUSTRALIA's<br>Computerworld Australia, Australian PC World, Australian Macworld, Profit, Information Decisions, Reseller; AUSTRINs Computerwelt Oesterreich; BRAZIEs DataNews, PC Minato, Mundo IBM, Mundo Unix, Publish; BULGARIA's Computerworld Bulgaria, Ediworld, PC World Express; CANADA's InfoCanada, Network World Canada, Direct Access, Graduate Computerworld; CHILE's Computerworld, Informatica; COLOMBIA's Computerworld Colombia; CZECHOSLOVAKLA's Computerworld Czechoslovakia, PC World Czechoslovakia; DEN MARK's CAD/CAM World, Communications World, Computerworld Uddannelse, PC World Produktguide, Windows World, Computerworld Danmark, PC World Danmark, Macworld Danmark, Computerworld Focus, Lotus World, Macintosh Produktkatalog, LAN World; ECUADOR's PC World; EGYPT's PC World Middle East; FTNLAND's Mikro PC, Tietoviikko, Tietoverkko; FRANCE's Le Monde 1nformatique, Distributique, Golden Mac, Languages & Systems, Computer Direct, InfoPC, Telecoms & Reseaux International, Le Guide du Monde Informatique; GERMANY's Computerwoche, Computerwoche Focus, Computerwoche Extra, Computerwoche Karriere, Edv Aspekte, Publish, Information Management, Macwelt, Netzwelt, PC Woche, PC Welt, Unix Welt, Unit, Lotus Welt; GREECE's PC World Greece, Infoworld, PCGames; HUNGARY's Computerworld SZT, Mikrovilag, PC World; INDIA's Computers & Communications; ISRAEL; Computenvorld Israel, PC World Israel; ITALY's Computerworld Italia, PC World Italia, Macworld Italia, Networking Italia; JAPAN's Computerworld Japan, Macworld Japan, SunWorld Japan; KENYNs East African Computer News; KOREA's Computerworld Korea, Macworld Korea, PC Wald Korea; MEXR Computetworld Mexico, PC Journal, Compu Edicion. Compu Manufactura. Computacion/Punto de Venta, Macworld, Mundo Unix, Windows; THE NETHERLANDS' Computerworld Netherlands, LAN, Macworld, Computer! Totaal; NEW ZEALAND's Computerworld New Zealand, Computer Listings, New Zealand PC World; NIGERIA's PC World Africa; NORWAY's Computerworld Norge, C World, PC World Norge, PC World Ekspress, IDG Direct Response, Lotus World Norge, PC World's Product Guide, Student Guiden, Publish World, Macworld Norge, Networld, Unix World, Windowsworld; PERU's PC World; PEOPLE'S REPUBLIC OF CHINA's China Computerworld, PC World China, Electronics International; IDG HIGH TECH Newproductworld; PHILIPPINES' Computerworld, PC World; POLAND's Computerworld Poland, Komputer; ROMANIA's Inloclub; RUSSIA's Computer-world Moscow, Networks, PC World; SPAIN's CINIWorld, Communicaciones World, Computerworld Espana, PC World Espana, Macworld Espana, PC World Autoedicion, AmigaWorld, Publish; SWEDEN's ComputerSweden, Mikrodatorn, Macworld, CAD/CAM World, Lotus World, Windows, PC World, Lokala Natverk/LAN, Affarsekonomi Management, Attack, CAP, DataIngenjoren, Data & Telekommunikation, Maxi Data, Digital Varlden, Unix/Oppna System, Mac&PC, Publishing & Design; SWITZERIAND's Computerworld Schweiz, Macworld Schweiz, PC & Workstation; TAIWAN's Computerworld Taiwan, PC World Taiwan; THAILAND's Thai Computerworld; TURKEY's Computerworld Monitor, PC World Turkive, Macworld Turkive; UNITED KINGDOM's Lotus, Macworld; UNITED STATES' AmigaWorld, Cable in the Classroom, CIO, Computerworld, Computer Buyers World, Digital News, DOS Resource Guide, Electronic News, Federal Computer Week, GamePro, inCider/A+, IDG Books, InfoWorld, Lotus, Macworld, Momentum, MPC World, NeXTWorld, Network World, PCGames, PC World, PC Letter, Publish, Run, SunWorld, SWATPro; VENEZUELA's Computerworld Venezuela, MicroComputerworld Venezuela; YUGOSLAV1A's Moj Mikro.

Problems with Advertisers: Send your current address and a description of the problem to *inCider/A+.* 80 Elm Street, Peterborough, NH 03458, attention Rita Rivard, Marketing Assistant/Customer Service Manager. If urgent, call (800) 441-4403, (603) 924-0100 in New Hampshire.

Problems with Subscriptions: Send your current or most recent address and a description of the problem to *inCider*/A+ Subscription Department, P.O. Box 58618. Boulder. CO 80322-8618. Or call (800) 289-0619 between 6 a.m. and 7 p.m. Nlountain time Monday through Friday. Tryon have a problem with payment, have your mailing label and your canceled check or credit-card statement in front of you. For change of address, send your old address (exactly as it appears on your mailing label) and your new address to *inCider*/A+, PO. Box 58618, Boulder, CO 80322-8618. Pleas give eight weeks' notice.

Back Issues: January 1989 to present currently available. Send S4.50 plus SI postage per copy to *inCidei/A+,* Back Issues, 80 Elm Street, Peterborough, NH 03458. To order by telephone with VISA, MasterCard, or American Express, call (800) 343-0728, (603) 924-0100 in New Hampshire.

### **ALLTECH ELECTRONICS CO.**

**HARD DISKS • RAM EXPANSION • PARTS** 

Visa & Mastercard • COD • School & University P.O.s

### **SCSIHARDDISKS**

![](_page_58_Picture_458.jpeg)

All SCSI Drive prices are without SCSI Card, add \$39.00 for a CMS SCSI II, \$109 for an Apple High Speed SCSI Card or \$169.00 for a RAMFast SCSI Card. Prices are with purchase of hard disk. Sorry, SCSI Controllers are not sold separately. SCSII Hard disks are preformatted before shipping, when placing order please specify which computer it will be used with. We supply ProDOS 8 1.9 & 2.0.1 & Apple IIgs System Software 6.0

### **IIGs RAM EXPANSION GS Juice Plus, CV Tech. RAM & GS Sauce**

GS Juice + w/1024K ..\$99.00 GS Sauce w/1024K .\$109.00 GS Juice+ w/2048K \$139.00 GS Sauce w/2048K .\$145.00 GS Juice+ **w/4096k \$199.00 GS Sauce w/4096K .\$219.00**  1 Meg Chip Set .........\$44.00 1 Meg SIMM .......................\$41.00 //e & / /c RAM Expansion Available also.

### **REFURBISHED PRINTERS**

ImageWriter II........... \$299.00 ImageWriter I........... \$189.00 C-Itoh Serial 8510......\$119.00 ImageWriter I Wide \$189.00 Various 9 Pin Parallel Printers, Epson, Panasonic, Other s\$89.00 Printer Cables \$12.00 Printer Parts Call

### **BLANK DISKS**

5.25" DSDD Disks 100 for \$17.00 or SAVE! 500 for ..............\$78.00 3.5" DSDD 50 for .....\$20.00 3.5" DSHD 10 for ....\$8.50 5.25 Cleaning disk ..........\$1.00 3.5" Cleaning Disk ........\$2.50

### **SERVICE PARTS**

**Printer Head Exchange**  ImageWriter I, C-Itoh Prowriter, Apple DMP..........\$59.00 ImageWriter II Exchange only \$89.00 Most heads rebuilt, call for prices.

![](_page_58_Picture_459.jpeg)

Apple //e, //c & ][+ Chips, keyboards also avail..Call

### Orders & Information **619/721-7733**  Fax 619/721-7733

602 Garrison Street Oceanside, CA 92054 Hours: 9-6PM Mon.-Fri., 9-5PM Sat. SEE OUR AD ON PAGE #31

**Circle 42 on Reader Service Card.** 

![](_page_59_Picture_0.jpeg)

# **RECORDING .**

### **A definition here, a shortcut there — our information swap can help you stay one step ahead of frustration.**

#### **By WILL NELKEN**

### **GET IT ON TAPE**

Recording keystrokes is a common feature of macro programs — you "turn on" the recorder and "remember" the subsequent keystrokes (up to a certain limit — 60 in Beagle Bros' **TimeOut UltraMacros),**  including text and commands. You can then "play back" all these keystrokes by pressing just one key combination.

Let's say you want to create a letterhead. The first step is to think through the design; get the look you want without recording it, to make sure you know the right steps. Remember, your macro program will faithfully repeat extra (unwanted) keystrokes and typos if you're not careful.

To turn on the UltraMacros recorder, press the Open apple-X key combination. (AppleWorks 2.x users do the same.) At the bottom left of the screen a prompt appears, asking you to select the macro's "call" key. Choose something mnemonic, say *L* for *Letterhead.* As long as that key isn't already defined as another macro, the prompt will disappear when you press Return, and the notation *Recording L* will pop up in the bottom right corner If the key was previously defined, the program asks you whether you want to redefine it. Because this new definition is only temporary, answer yes.

You can save recorded macros in various ways for permanent availability, but that's not an automatic part of the process. As a result, you may freely redefine temporary macros for immediate use, without losing your old favorites. You can save those you want to keep, like the *Letterhead* macro, after testing.

From the moment the message *Record ing L* appears, the software will record every keypress until you turn the recorder

| start                                                                                                    |                                                                                                    |
|----------------------------------------------------------------------------------------------------|----------------------------------------------------------------------------------------------------|
| $<$ ctrl- $W$ $>$ : $<$ all $>$ $<$<br>$0a-Q$ esc :<br>$rtn > 3$ <rtn<math>rtn &gt; LTR<rtn:<br>na-O&gt;LM<rtn>.5<rtn>RM<rtn>.5<rtn :<br="" esc=""><math>ctr</math>l-R<math>ctr</math>l-B<math>\pm</math></rtn></rtn></rtn></rtn></rtn:<br></rtn<math> | { works from anywhere in AppleWorks }<br>{ get right to the Main Menu }<br>{ create a new AWP called "LTR" }<br>{ set margins for the letterhead }<br>{ right justify and boldface }<br>{ the following prints the letterhead } |
| print "William C. Nelken" : ctrl-B rtn :<br>print "1675 Grand Avenue" : rtn :<br>print "San Rafael, CA 94901" : rtn :<br>print "(415) 456-1795" : rtn rtn                                                                                              |                                                                                                    |
| $na-D>1-M < rtn > 1 < rtn > RM < rtn > 1 < rtn esc$<br>ctrl-C date rtn rtn rtn :<br>ctrl-N first:<br>print "Dear," :<br>$left.$ insert $>1$                                                                                                    | $\{$ set margins for the letter body $\}$<br>{ center today's date }<br>$\{$ restore left justification $\}$<br>{ $print$ greeting }<br>I prepare to enter the addressee's name I                                               |
|                                                                                                    |                                                                                                    |

**Figure. Letterhead macro for AppleWorks created with TimeOut UltraMacros.** 

off. To do that, simply press Open apple-X again. (AppleWorks 2.x users should press Control-2 to stop recording.) You can "play back" your recorded macro immediately by pressing the selected key while holding down the solid-apple (option) key. Now each time you press Solid apple-L AppleWorks will prepare a new letterhead — at lightning speed.

If you discover that the recorder shuts itself off part way through the recording session (and you swear you didn't touch Open apple-X), you probably ran out of "tape." UltraMacros has a built-in limit of 4009 bytes of macro code. That's a lot of code (the *Letterhead* macro in the accompanying **Figure** takes up only 188 bytes), but a large collection of useful macros can fill it up. When UltraMacros hits that ceiling, the recorder just shuts off. What's the solution? Eliminate some of your larger macros (temporarily) by turning on the recorder, selecting their "call" keys, entering just one keypress, and turning the recorder off again. This effectively "erases" segments of your "tape" to give you more space for recording.

The macro shown in the accompanying **Figure** is an example of a recorded macro that creates a new word-processor file, sets margins, and enters a letterhead and a greeting — all at a single keystroke. We've touched it up with some explanatory annotations. You can do the same:

- **Open** a new word-processor document.
- **Press Open apple-Escape** to call the *TinzeOut* menu.
- **Choose** *Macro Compiler.*
- Choose 2. Display current macro set.
- **Default macros** and recorded macros are displayed to the new AWP file.
- **Press Open apple-9** to find the recorded macros at the bottom of the file. ❑

GOT AN APPLE II OR MAC HINT? *INCIDER/A+* WOULD LIKE TO SEE IT. IF WE CAN USE IT, WE'LL PAY YOU \$25 AND MAKE YOU FAMOUS. SEND YOUR TIPS TO HINTS, */NC/DER/A+,* 80 ELM STREET, PETER-BOROUGH, NH 03458.

**Macintosh** erialk

The HyperCard Disk Magazine with a Difference!

### **Start HyperTalking! Call Toll Free:** 1-800-343-0728

٢

![](_page_60_Figure_3.jpeg)

![](_page_60_Picture_4.jpeg)

### **COMING IN HYPERTALKING!**

### **HyperInvestor**

Stock charting, moving averages, tax reports.

**Binary Clock** 

Tell the time in binary and learn stack building. Mr. President

Run your own company - Simulation game.

**Chart Builder** Pie, Area, Line, Bar, Stacked Bar graphing!

**Alarm Master** No more missed events or appointments!

**MoneyManager** 

Learn where your money goes! Graphs & reports! **Presentation Maker** Mini page composition stack for snappy slides.

**AND MORE!** 

Every issue of HyperTalking is an adventure. Get exciting new HyperCard stacks with complete articles on disk that show how they  $\oplus$ 

work — and all for only \$6.66 per issue. There's no risk – you can get a refund for all unmailed issues at any time. Here's a sample:

### **Feature**

### **DIET DESIGNER**

Weight control doesn't have to be an ordeal. Diet Designer has a built-in library of more than 400 foods to choose from. Select your daily foods and get a complete summary of calories, cholesterol, vitamin-content, and other nutritional values. Automatic graphs help measure your progress as the pounds melt away.

### **For Fun**

### **ADVENTURE BUILDER**

Create your own adventures with this interactive stack. The decisions along the way decide how the story ends.

### **Productivity Utilities**

### **STACK ANALYZER**

The ultimate stack analyzer and documenter! Automatically prints tables of every object's characteristics and listings of every script... even hidden ones! It's great for analyzing new stacks.

### **Education Corner**

**10 STEPS FOR WRITING EDUCATION STACKS** Help your kids learn what's important for THEM. Learn to write stacks that entertain your children while they learn.

### **Better Scripting**

### **SECRETS OF HYPERCARD MESSAGES**

Learn how messages search through your stack... where they go and what they do!

### Start HyperTalking! Call 1-800-343-0728

- Six issues for:  $\Box$  \$39.95 U.S.  $\Box$  \$44.95 Canada
	- S54.95 Overseas

Expire Date

 $-$  H275A

- . Please allow 6-8 weeks for delivery of your first issue. · Orders must be prepaid in U.S. funds drawn on a U.S. bank.
- . Canadian orders add 7% GST. . California residents add 7.25% sales tax. Name

Company

Address

City/State/Zip

PAYMENT ENCLOSED: Q Check/Money Order Q MasterCard Q VISA Q AMEX

 $Card#$ 

Signature  $\mathsf{L}^{5055}$ 

IDG Special Products, 80 Elm Street, Peterborough, NH 03458 Or Call, 1-800-343-0728 (inside NH: 924-0100)

### **THE MARKETPLACE**

![](_page_61_Picture_1.jpeg)

### **APPLE PUBLIC DOMAIN CATALOG**

Request free catalog containing complete descriptions of hundreds of programs for the Apple II+,  $e$ ,  $c$ ,  $c$ +, and  $G\overline{S}$  computers. We carry the very best in all categories including Business, Home, Education, Utilities, Games, Print Shop Graphics, Appleworks Templates, and more. We use only high-quality colored disks which are completely SELF-BOOTING and MENU-DRIVEN. All orders are shipped the same day they are received. We pay shipping with small minimum order. Request free catalog or send \$2.00 for catalog and demo disk. Money-Back Guarantee! Send for yours today!

**MOONLIGHT SOFTWARE P.O.Box 179144**  San Diego, CA 92177

Circle **50 on Reader Service Card.** 

### **Best Value In Apple II Series Public Domain & Shareware**

largest selection available anywhere, over 1200 BOOTable and MENU-Operated Program Disks, full of: Entertainment • Business • Education •Utilities • Print Shop Graphics • AppleWorks • Eamone • Telecommunications • Variety • HAM Radio • novelty • GS. Specific · PRODOS. Specific....and More...! Programs for Apple II+, IIc, IIc+, IIe, IIgs & Macs with Ile Simulator Card. Most are available in 5.25 and 3.5 Format. Low as \$1 A Disk · MC & VISA Accepted · Next-Day Shipping is available - Special offers for 'new' customers. Send \$2.00 for Christella's Descriptive Catalog and Demo Disk......Be Pleasantly Surprised

> **Christella Enterprise P.O.** Box 82205 Rochester, Michigan 48307.9998

> Circle **47** on Reader Service **Card.**

Request **FREE** catalog or send \$2 for demo disk and catalog (refundable). Categories include **Education, Utilities, Games, Business, Print Shop Graphics, Shareware, Eamon** 

**and** more. **Buy as** low as 800 per disk. A \$20 order gets 4 free disks of your choice and a \$30 order gets an even bigger surprise!

• In business since 1986

- Purchase Orders Welcome
- Next Day Shipping

**Caloke Industries** (Dept. SK) Raytown, MO 64133 Circle **45 on Reader Service Card.**   $VISA^*$ 

![](_page_61_Picture_18.jpeg)

from AppleWorks or **LDS-PAF** data files. For

**TAMELY TREE GENEALOGICAL RECREATION FAST - FUN - EASY TO USE** 

 $4 4 4$ 

Truly a *BEST BUY* at this low, prepublication

**Let FAMILY TREE** automatically link together your family's history into an easy to operate (and *fun to use) data* file. Print a wide variety of charts, namelists, ahnentafels and group sheets to your printer or AppleWorks files! It even *shows family relationships!* Imports data

Apple enhanced He, lIc or IIGS.

**(:arpenteria, CA 93013-2863**  Circle 49 on Reader Service Card.

### **Apple II Public Domain Bible Software**

Find any verse in the Bible, search for any word or phrase. Easily find the exact verse you need for your study. Build personal condcordances to the Bible. We also offer a topical index and a Greek transliterator. For ProDos, Macintosh & MSDOS. Call for a FREE brochure.

### **(800) 423-1228**

**Bible Research Systems**  2013 Wells Branch Pkwy #304 Austin, Texas 78728 (512) 251-7541

**Circle 87 on Reader Service Card,** 

![](_page_61_Picture_25.jpeg)

Circle 43 on Reader Service Card.

![](_page_62_Picture_678.jpeg)

of your favorite disks "crash" and sher is out of business, all is lostck up copy. With Essential Data Duplicator 4.9 PLUS you can back up your uncopyable ch disks ... before it's too late!

ystem uses a special interface card up more disks than all copy nteed! In addition, we've included

n apple compatibles, II+, Ile, and Ilgs; price, \$129.95. *Daisy chain type or duodisk drives need \$15 cable adapter.* Add \$5 shipping (\$8 foreign).

ion, EDD 4.9 standard, runs on le, II $c$ , IIgs, and III; price,  $$29.95$ . eign).

Phone **orders (707)965-2290 weekday** mornings (P.S.T.). M/C, Visa *accepted.* Or, send orders to: **UTILICO,** 2600 **Pope Canyon Road, Pope Valley, CA 94567. EDD is** 

**FLICATOR** 

#### And your Earls a royal ancestors, that can help you Roots and your  $\Lambda$ offer individual a name indices, ge

![](_page_62_Picture_9.jpeg)

**Gray** Navy Maroon Royal

**DUST** 

100% F

10-17 Ilc External Drive......<br>10-58 lie & Ile Color Monito

Circle 21 o

**Family**<br>Roots

**Circle 39 on** 

*Tr* **(919) 870-5694** for free information.

**CROSS-WORKS 2** 

### $\mathbb{R}^{\mathbb{N}^{\mathbb{N}}}$  Apple **AppleWord AppleWor AppleWorks**

In seconds, CRO Apple // and IBM P files maintain und transfer data and universal 19,200 *IIc, IIcFlus & IIgs* modem transfers.

![](_page_62_Picture_17.jpeg)

#### **Circle 127 on Reader Service Card.**  Raleigh, NC 27619

### **FREE -15 DISKS - FREE GREAT SOFTWARE**

**Get our bestselling VIRUS** oftware. 15/5.25" disks or ks for Apple ][/GS or Mac. es, Religion, Graphics, tilities, & Education. s & Hypercard for Mac. Credit cards only!

**LY \$5.00 FOR SHIPPING** on guaranteed since 1985

### $\overline{\text{SH}} \cdot \text{APPLE}$   $\overline{\text{IF}} \cdot \text{APPLE}$  GS

**DETWARE PUBLISHERS** RDER TODAY - CALL

**619 931-8111 FIT 511** 

Circle 23 on **Reader Service Card.** 

### , 1.000 September 1970 **WIN LOTTERIES NOW!**

R<sup>TM</sup> for Apple II is a must purchase if you about winning larger jackpots and generuent smaller winnings on a routine basis! R works by uncovering hidden biases in ne and exploiting them in order to provide ed plays to make. Your card will be loaded hat have proven to be statistically signifiottery game. Works for all lotteries worlddaily number games). \$29.95 (+\$4.55 nts please add applicable sales tax.

![](_page_62_Picture_28.jpeg)

<u>ទាម</u> GE RIDGE SERVICES, INC. LAILLEAD COM 848 Rensselaer Ave. Dept. IC Staten Island, N.Y. 10309 **FOR INFORMATION CALL 1-718-317-1961** 

# **Sensational Products for AppleWorks GS**  Be more productive!

**dive' oat'** *Announcing two great new products ore from inCider/A+ designed with YOU in mind! <i>Announcing two great new products <i>anore fun!* 

![](_page_63_Picture_2.jpeg)

ALLW

![](_page_63_Picture_320.jpeg)

Keep all your essential household information easily accessible with **A+ Home Organizer\*** for AppleWorks GS. Designed by *inCider/A+* columnist, Cynthia Field, A+ Home Organizer makes light work of maintaining detailed records of bank accounts, insurance policies, medical histories and more. These templates produce clear, concise documents in well-designed formats. Plus, they're so simple to use! Complete instructions are provided right on the disk.

**Don't be caught off guard when you need vital information fast!** 

• Report lost or stolen cards quickly using **Credit Card Registry •** Access coverage information instantly with

**Insurance Policies File • Create Address Labels** in a jiffy • Record serial numbers, value, etc. of possessions in **Home Inventory Organizer •** Review **Interest-Earning Accounts** and their performances • Take a candid look at your finances on **Personal Balance Sheet • Use Vacation Planner** to assure hassle-free good times • Evaluate options with **Mortgage Cost Worksheet •** Find addresses, birthdays, etc. easily in **Friends & Family File** 

### **Great Value! JUST \$29.95!**

Ten templates at a price that can't be beat! That's less than \$3 per template.

Now your personal style and flair will shine through with **A+ Card Shop\*** for AppleWorks GS. This extensive collection of letterhead and greeting card designs is just waiting for your personal touch. Deliver messages on distinctive letterheads customized with your name and address. Or, send a special someone an exclusive greeting card.

It's fun and easier than ever with A+ Card Shop. Simply select the design of your choice and customize as instructed in the on-disk guide.

There are letterhead designs galore! Animals, seashells, toys, graphic designs and holiday themes are all available in the A+ Card Shop. Select the one that reflects the real you!

The dazzling card collection includes everything from exquisite flowers to stacked baby blocks to a champagne bottle popping its cork! Plus, you have the option of selecting a pre-set greeting or creating your own! There's something for every occasion!

**Make your correspondence stand out with the visual power of A+ Card Shop!** 

### **Bargain Price! JUST \$19.95**

for over 25 letterhead designs and over 25 cards plus pre-set greetings. That's less than  $40¢$  per item!

### **A+ Card Shop**

![](_page_63_Picture_19.jpeg)

![](_page_63_Picture_321.jpeg)

![](_page_63_Picture_21.jpeg)

**For Immediate Service Call Toll-Free** 

![](_page_63_Picture_23.jpeg)

**Outside US and Canada: 1-410-546-0261** 

### **THE MARKETPLACE**

### **SUPER DEALS ON MACS & BUY · SELL · TRADE · USE**

![](_page_64_Picture_705.jpeg)

**M.P.-COMPUTER MICRO S** 

655 W. Evelyn Avenue #2 - Mountain V (415) 960- 1514 (VOICE) • (415) 968-

![](_page_64_Picture_706.jpeg)

**Compu** 

**Shreve** 

3804 Karen Dr.

**Systems** 

**School and Government P.O's accepted!** 

**Bossier City** 

![](_page_64_Picture_707.jpeg)

**Circle 29 on Reader Service Card.** 

*Call for* **800-227-3971** *Catalog!* 

### **EARNING CHRVE**

Continued from p. 64

what's happened in the past ten years, and the ten years before that. The cheaper/ smaller/faster/more-powerful trend has been in gear for more than two decades, and it shows no sign of letting up. Sharp, Casio, Sony, and others are wildly interested in creating tools for kids, and they'll be reasonably priced.

Consider those blister-packaged calculators at Walgreen's for less than \$2, then Hewlett Packard's HP-35, which cost \$495 when it came out 20 years ago. Products with the capacity of the Sharp Wizard will break the  $$20$  barrier in five years  $$ maybe less. This forecast doesn't require a crystal ball, just a plotting calculator (or, for those still avoiding high tech, graph paper and a ruler).

Wistful glances at the past make for fine conversation among adults, but convey a completely different message to children - that school has no bearing on reality. No, ignoring the trend won't work. In fact, computer companies can now forget selling into the classroom  $-$  they're going after kids directly.

Look at the new **Super** Nintendo System - a game machine that's really a Trojan horse. It looks and acts like a game machine, but watch out: Sometime this year Nintendo will roll out an adapter, complete with more than 8 megabytes of RAM and a CD-ROM drive, for about \$200. At a price well under \$400, kids will have a complete multimedia workstation. And you can be sure that keyboards, mice, and modems won't be far behind. Apple and IBM will be just blips on the personalcomputing screen - unless they respond strongly and fast.

It might be more comfortable if technology didn't move so quickly, but that just isn't the case. We live in a world of unprecedented change, and the rate is accelerating dramatically. As an educator, you must ride the trends, you must participate in the revolution. Get into the fray and work with the technology yourself. To fail is to risk making school irrelevant to your students' lives.

As the author and philosopher Eric Hoffer once wrote, "In times of change, learners inherit the earth, while the learned find themselves beautifully equipped to deal with a world that no longer exists." Where do you fit in?  $\Box$ 

# LEARNING CURVE

# **SMALL WORLD**

### **Join the revolution: Pocket-sized information devices are changing the way kids learn.**

Winsizing's here to stay — at the corporate level and in<br>
the computer lab. At last January's Consumer Electronics<br>
Show in Las Vegas, John Sculley announced that Apple<br>
would enter the consumer marketplace with a line of<br> ownsizing's here to stay — at the corporate level and in the computer lab. At last January's Consumer Electronics Show in Las Vegas, John Sculley announced that Apple would enter the consumer marketplace with a line of facilitate information retrieval and communication. With this development, Apple is entering a field well known to Casio, Sharp, Sony, and others who design for pockets, not just briefcases. In one

![](_page_65_Picture_4.jpeg)

**By DAVID D. THORNBURG, Ph.D. These products reflect an** 

small package, Sharp's **\$250 Wizard OZ-8000** computer, for example, sports 32K of RAM, several built-in applications **in ROM, and the** ability to accept **a variety of external application cartridges, ranging from games**  to a fax module. On the same compact scale, Sony's **Data** 

**Diseman is a** complete **CD-ROM informationretrieval system that**  retails, with three discs (including an illustrated encyclopedia), for less than \$500. Pocket information tools are showing up like ants at a **picnic, and there's no end in sight. established trend: Computer**  technology gets **smaller, faster,** 

more powerful — and cheaper — with time. Compare a pocket-sized computer like the Wizard with your first Apple **II; you get twice the capacity at one third the cost and (including the monitor) one 20th the weight. The Atari Lynx, a** pocket video game with color liquid-crystal display, sells for under \$100 — less than one-tenth the price of the old Atari 800.

And pocket-sized technology has gotten designers thinking about what they can fit **into even smaller packages. The result is a new string of "palmtop" entries. With the**  pocket market exploding, we can expect this handheld category to grow **like wildfire, too.** 

**All of which brings me to the classroom.**  Yes, change is hard, but it's inevitable. All educators, at all grade levels, must insist on access to technology, and must become fluent users of the tools of the Information Age. Technology-resistant teachers might be able to keep computers from coming through the front door, but they can't keep them out of kids' backpacks.

For example, students with the Sony Data Discman are already looking up factual information on the Compton's Encyclopedia disc and seeing all the material they **want on a private viewing screen. Students with pocket word processors are taking notes** that, when uploaded to a desktop word-processing system at home, will be turned into a finely crafted report in a fraction of the time it takes to create a first draft by hand. Teachers who believe in the primacy of "lecturing" are completely outgunned by these tools.

How are educators responding to the challenge of personal information appliances? One approach is to forbid their use. One friend told me that his son's teacher was upset **because the child alphabetized a spelling list with the sort feature of a word**  processor; **rather than doing it by hand. When asked why the child needed to know how to** alphabetize words (without a context), the teacher cited the card catalogue in a library. The parent pointed out that none **of the libraries in his town has a card catalogue anymore — all searches are done by computer.** 

**Some technology-resistant educators think that if they look the other way the tools of the Information Age will** dry up **and blow away. This approach will meet with the same success as ill-fated attempts to ban books in the Middle Ages and television in this century. Other teachers just**  deny that the tools of our age relate to **their task, or watch the clock tick toward retirement, hoping they won't have to learn anything new.** 

Of course, **you might argue that the technologies I describe are a bit pricey, but that won't** he true a year from now. just look at Continued on p. 63

# **We have System 6!**

ublications < with Purchase

# **Resource Central**

RESOURCE CENTRAL is the publisher of award-winning publications such as *A2-Central,* the monthly newsletter of the Apple ll community. Now we're also the official source of APPLE SYSTEM SOFTWARE and other goodies formerly sold by the Apple Programmers and Developers Association.

### **Apple IIGS System 6**

Apple has just released **System 6** for the Apple Ilgs. **System 6** offers an enhanced user interface, greater speed and performance, and data exchange capabilities not available on any other computer!

The Apple **IIGS System 6** package includes six 3.5-inch disks containing system and set-up software and system tools and a brand new *Apple*  **Ilas System Software User's Guide.** Or you can buy a **System 6** update only, which includes the same six disks plus a seventh disk that contains developer-oriented release notes.

Order by August 31, 1992 and request a 2 issue subscription to our flagship publication, *A2- Central on Disk* (\$15 value). We'll send it to you **FREE!** 

### **System 6 with User's Guide \$39 System 6 Update Only \$24**

### **HyperCard IIGS V1.1**

**HyperCard llos** is Apple's COLOR Hypercard. **HyperCard Has 1.1** has incorporated features from Macintosh HyperCard version 2.0 and 2.1. The HyperTalk scripting language is virtually identical on the Iles and Macintosh. **HyperCard Hos**  1.1 requires an Apple II as personal computer with 1.5 MB RAM and hard disk or network connection.

Order by August 31, 1992 and request a 2 issue subscription to our **HyperCard Ilgs** on-disk publication, **Script-Central** (\$16 value). We'll send it to you FREE.

### **HyperCard IIss V1.1** \$69 **HyperCard IIGS Update Only \$21**

*Update is for current HyperCard Ilas owners only. You must send your original "Installer and Tour" disk as proof of purchase.* 

![](_page_66_Picture_13.jpeg)

*and Much More...*  **Call or write and ask about our conference in KANSAS CITY JULY 23-24** 

**SUMMER** 

**(913) 469-6502** 

**Or get our free catalog: we sell 100's of Apple II goodies.** 

**DEADLINES:** Free publication offer ends August 31, 1992. **SHIPPING:** Surface shipping free world-wide. For air, we'll add the actual postage cost to your credit card order. **PAYMENT:** We accept personal checks, Visa, MasterCard, and school purchase orders.

![](_page_66_Figure_18.jpeg)

**Circle 38 on Reader Service Card.** 

![](_page_67_Picture_0.jpeg)

# **Preferred Products at Preferred Prices!**

![](_page_67_Picture_2.jpeg)

![](_page_67_Picture_711.jpeg)

#### MEMORY EXPANSION

![](_page_67_Picture_712.jpeg)

### ACCELERATORS/COPROCESSORS<br>nsWarn GS (Make your GS 2 1/2 times faster!) \$229 **TransWarp GS (Make your GS 2 1/2 times faster!) \$229 TransWarp GS w/32K Cache \$299**

**TWGS 32K Cache (Make your TransWarp GS 22% faster!) \$79**  TransWarp (Original accelerator for II, II+ and IIe) ...........\$99

### **COMMUNICATIONS**

![](_page_67_Picture_713.jpeg)

#### ADDITIONAL HARDWARE

![](_page_67_Picture_714.jpeg)

#### Fax in Your School P.O.! (214) 247-8151

### **PC TRANSPORTER CORNER**

![](_page_67_Picture_14.jpeg)

*Special! Only \$8.95*  (Or **FREE with purchase of any item listed in PC Transporter Corner.)** 

![](_page_67_Picture_715.jpeg)

![](_page_67_Picture_716.jpeg)

#### SOFTWARE & ACCESSORIES

![](_page_67_Picture_717.jpeg)

### *Hot Special!*  Quickie *Quickie*  **Scanner** with *InWords only*  \$269 *Quickie Scanner \$199 InWords \$78 (Includes FREE Copy 11+)*

![](_page_67_Picture_718.jpeg)

#### *Special! -- Purchase \$50 or more of software and receive Copy II+ v8.4*  for FREE! *A \$11.95 Value!*

![](_page_67_Picture_719.jpeg)

### *Call Today Fora* FREE *Catalog, or to Place* Your Order:

![](_page_67_Picture_25.jpeg)

### *Tech Support/Customer Service Call* 1-214-484-5464

### *Three Reasons to Buy Preferred*

*15-Day Money Back Guarantee* on hardware returned in new con<br>Sorry, no refunds on printers. monitors. CPUs or software.

*In Stock Same Day Shipping.* Items ordered before 600pm CST weekdays ship the same day. UPS and Federal Express Next Day Service available.

**We Carry** *Thousands of Name Brand*  Items. Whatever your needs, we carry<br>a full line of name brand systems. hardware and software

![](_page_67_Picture_31.jpeg)

©1992 Preferred Computing, Visa, MasterCard and COD orders accepted. Order by phone, mail or FAX. Institutional and Government<br>Purchase Orders welcome. Special and and Sale items may be limited in quantity. Prices and spec

Hours: Monday-Friday 9:00am to 6:00pm CST. P.O. Box 815828 • Dallas, Texas 75381 • FAX (2149247-8151)